# **Présentation de tapemovie**

Un environnement modulaire tapemovie est un environnement logiciel modulaire dédié a l'écriture et au contrôle intermedia (son, video, 3D, lumière) en temps réel. Testé, éprouvé et validé sur de nombreuses productions depuis 2007 pour le théâtre, la danse mais aussi le concert, la performance et l'installation, il permet une écriture précise des différents media et de leurs interactions, tout en permettant des connections vers de multiples périphériques. Il est fabriqué à partir de max/msp/jitter et existe comme application autonome (téléchargement gratuit), et également en version patch pour les utilisateurs avancés.

Une équipe, deux axes : Recherche et Création tapemovie est développé par Tom Mays, Olivier Pfeiffer et Renaud Rubiano en partenariat avec didascalie.net qui en assure la production. tapemovie participe à de nombreux projets de recherche et de création.

Projets de création utilisant tapemovie. *(n'hésitez pas à mettre les votres!!)* Projets de recherche dans lesquels tapemovie est impliqué. Liste des articles en lien avec tapemovie

#### **Un environnement logiciel, deux versions : standalone et patch**

- Une version application OSX qui ne nécessite pas de licence MAX/MSP/JITTER, dite version **standalone**.
- Une version patch necessitant une licence MAX/MSP/JITTER, dite **version patch**.

**Toutes les fonctions sont disponibles avec la version standalone. La version patch n'est utile que si l'on souhaite créer des patchs supplémentaires.**

# **Présentation de tapemovie**

## **Un environnement modulaire**

tapemovie est un environnement logiciel modulaire dédié a l'écriture et au contrôle intermedia (son, video, 3D, lumière) en temps réel. Testé, éprouvé et validé sur de nombreuses productions depuis 2007 pour le théâtre, la danse mais aussi le concert, la performance et l'installation, il permet une écriture précise des différents media et de leurs interactions, tout en permettant des connections vers de multiples périphériques. Il est fabriqué à partir de max/msp/jitter et existe comme application autonome (téléchargement gratuit), et également en version patch pour les utilisateurs avancés.

# **Une équipe, deux axes : Recherche et Création**

tapemovie est développé par Tom Mays, Olivier Pfeiffer et Renaud Rubiano en partenariat avec didascalie.net qui en assure la production. tapemovie participe à de nombreux projets de recherche et de création. Projets de création utilisant tapemovie. *(n'hésitez pas à mettre les votres!!)* Projets de recherche dans lesquels tapemovie est impliqué. Liste des articles en lien avec tapemovie

#### **Un environnement logiciel, deux versions : standalone et patch**

- Une version application OSX qui ne nécessite pas de licence MAX/MSP/JITTER, dite version **standalone**.
- Une version patch necessitant une licence MAX/MSP/JITTER, dite **version patch**.

**Toutes les fonctions sont disponibles avec la version standalone. La version patch n'est utile que si l'on souhaite créer des patchs supplémentaires.**

# **L'historique de tapemovie**

# **Une histoire**

Initié par l'environnement modulaire de Tom Mays et de son expérience acquise notamment à l'Ircam, tapemovie est préfiguré par la collaboration entre Tom, Olivier Pfeiffer et Georges Gagneré lors du spectacle *La Pluralité des Mondes* et la mise en place de l'environnement vidéo par Renaud Rubiano et Pascal Baltazar lors du spectacle *Espaces Indicibles*. Dès lors le *cadre* tapemovie est imaginé pour faciliter les inter-connexions de paramètres. Des modules sont construits pour chaque périphérique utilisé et pour chaque effet créé, le tout dans l'optique d'une mutualisation des bibliothèques de modules génériques. C'est à la fin 2007 que l'équipe décide de réaliser une application regroupant ces deux environnements et différents modules sous le nom de *tapemovie*, afin de les proposer à la communauté en permettant l'utilisation et la personnalisation sans connaissance ni licence MaxMspJitter.

Entre 2008 et 2009, le spectacle *Les Révélations d'une Ombre* est réalisé entièrement avec tapemovie, en intercommunication avec Dlight (pour la lumière) et à l'aide de lémurs comme interfaces de contrôle.

## **Une équipe**

tapemovie est un projet qui réunit une équipe partageant son expérience et savoir-faire à travers cet environnement. Tom Mays, Olivier Pfeiffer & Renaud Rubiano - *didascalie.net*

De nombreuses contributions participent également à son développement

- Pascal Baltazar
- David Buff
- Georges
- Olivier Pasquet
- Thomas Pachoud
- 
- **Gagnere** Johnattan Lee Marcus
- Wai Kit Chan
- **•** François Weber
- *didascalie.net*
- Plate-forme Virage

## **2010**

- *Tout Bas* pour Tubax, ensemble de 12 instruments et dispositif électronique. *Composition de Daniel Fígols-Cuevas, CNSMDP.*
- *Nigma-e* Ultrabolic (voir vidéo)
- *La chute de la maison Usher* Théâtre Sylvain Maurice.
	- *Création vidéo de Renaud Rubiano*
- *donjon* Cécile Babiole, Jean-Michel Dumas et Vincent Goudart.
	- *Création logicielle de Renaud Rubiano*
- *Introitus* pour voix de femme, percussion et électronique.
	- *Composition de Giovanni Bertelli, CNSMDP.*
- *...avant la nuit...* pour violoncelle et électronique.
	- *Composition de Maxime Chandelier, CNSMDP.*
- *Retour à Tiposa* pour violon et électronique.
	- *Composition de Benjamin Attahir, CNSMDP.*
- *Di rive e di corsi d'acqua* pour flûte, violoncelle, wiimote et dispositif.
	- *Composition de Michele Tadini, La Grande Fabrique.*
- *Acousmeaucorps* version 2010, installation son pour captation de mouvment. (voir vidéo)
	- *Création de Tom Mays.*
- *Le patch bien-tempéré 1* pour vibraphone et traitement temps réel.
	- *Composition de Tom Mays.*
- *Jackson & Clive* KHZ Vidal Bini.
- *Toute la lumière sur l'ombre* Plate-forme *didascalie.net*.
- *La mécanique des Anges* Compagnie Arcosm.
- *Même pas morte* Compagnie Mabel Octobre.
- *Des utopies?* Oriza Hirata, Amir Reza Koohestaniet Sylvain Maurice.
- *Les indestructibles* Compagnie Crescendo.
- *Les révélations d'une ombre* Georges Gagneré.
- *Nicotune* pour voix et dispositif électronique en temps réel contrôlé par Wiimote. Composition de Daniel Fígols-Cuevas, CNSMDP.
- *Apre Bryon* pour soprano, ensemble et dispositif. Composition d'Aurélien Dumont, CNSMDP.
- *Closeup!* pour violon et dispositif. Composition d'Aurélien Dumont, CNSMDP.
- *Le fils de Prométhée* pour soprano, mezzo, tenor, baritone, trio à cordes, clarinette, clav midi et dispositif. Composition d'Aurélien Dumont, CNSMDP.
- *Nara* pour quatuor à cordes et dispositif. Composition d'Aurélien Dumont, CNSMDP.
- *Autre hypothèse pour la fin de Jacques le fataliste de Diderot* pour Violoncelle et électronique. Composition de Januibe Tejera, CNSMDP.
- *Llorando gruesas lágrimas la lluvia*, pour trio à cordes et dispositif électronique. Composition de Juan Pablo Carreño, CNSMDP.
- *Motion Music Istanbul* spectacle improvisé pour danse, instruments traditionnels turcs, captation de mouvement et traitement son, Tom Mays.

## **2008**

- *Arromanches* Christophe Lemaitre.
- *Lorenzator* Collectif Arborescence.
- *motions* Réseau arts numériques (R.A.N.).
- *L'invention de Morel* Christophe Greilsammer et Bertrand Gondoin.
- *Erich Von Stroheim* Christophe Lemaitre.
- *Ubiitsi* pour percussion, trompette, trombone et electronique. Composition de Laurent Derupt, CNSMDP (voir vidéo).
- *Ronde autour d'une machine à sous*, pour alto et dispositif électronique. Composition de Juan Pablo Carreño, CNSMDP
- *Les Métamorphoses de Cendrillon, Jack et Carabas* ciné-concert de Tom Mays et Xavier Rosselle.
- *Deux Amériques* spectacle musique, vidéo et danse, de Tom Mays avec Milena Gilabert et Xavier Rosselle.
- *Myspace* spectacle de danse avec Olivia Grandville et Jérôme Noetinger et Tom Mays. (voir vidéo)

## **2007**

- *Espaces indicibles* Georges Gagneré.
- *Musiques à déguster* Compagnie Christophe Gallant.
- *L'éternel tournage* Compagnie Amoros
- *L'hiver sous la table* Compagnie via.
- *Effroiz* Compagnie crescendo.
- *Colombus et la forêt enchantée* Maison des enfants de Lettenbach.
- *Immunosphère* installation son/image de Tom Mays et Christian Globensky
- *Profondeur de Champ* spectacle musique, vidéo et danse de Tom Mays avec Olivia Grandville et Carol Robinson. (voir vidéo)
- *Them and the others* œuvre multimédia de Tom Mays (voir vidéo)
- *Le Vent des Anches* musique, vidéo et instruments informatiques temps avec Tom Mays, Pascal Contet, Carol Robinson et Wu Wei. (voir vidéo)

## **2009 - 2010 : Projet** *Toute la lumière sur l'ombre*

## **2007 - 2010 : Projet 'Virage'' - Projet ANR**

tapemovie participe à l'évaluation des prototypes du projet de recherche autour des interfaces de contrôle et d'écriture. L'environnement s'enrichit ainsi en documentation via son site internet afin d'ouvrir son utilisation pour les tests du séquenceur Virage.

- *Plus d'informations sur le séquenceur Virage*
- ''Voir la documentation de tapemovie''.

Des développements sont réalisés pour l'intégration de nouveaux protocoles réseaux et d'un formalisme des contraintes d'écriture temps réel.

*Plus d'informations sur les développements réalisés dans le cadre de Virage*

# **Un environnement modulaire**

Tapemovie est un environnement modulaire. Il regroupe des modules qui apportent chacun leurs propres fonctions. Module d'envoi et module de reception de données sur le réseau, module de télécommande midi, modules de synthèse et de traitements sonores, modules de synthèse et de traitements vidéo, etc…

Ce principe de modulaire permet de fabriquer un environnement qui répond au plus juste aux besoins du projet, car on se limite aux modules nécessaires, sans s'encombrer avec des fonctions inutiles.

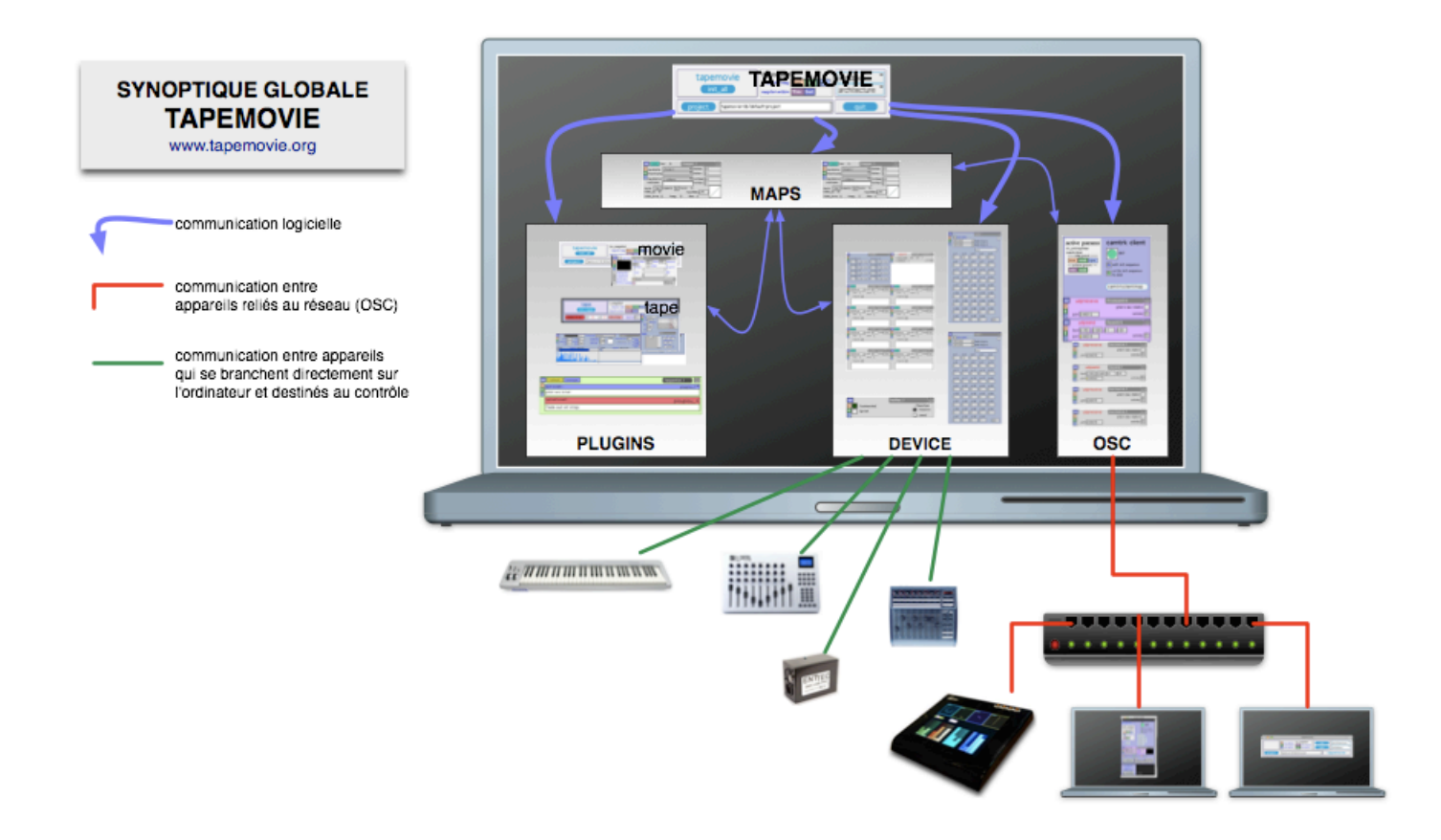

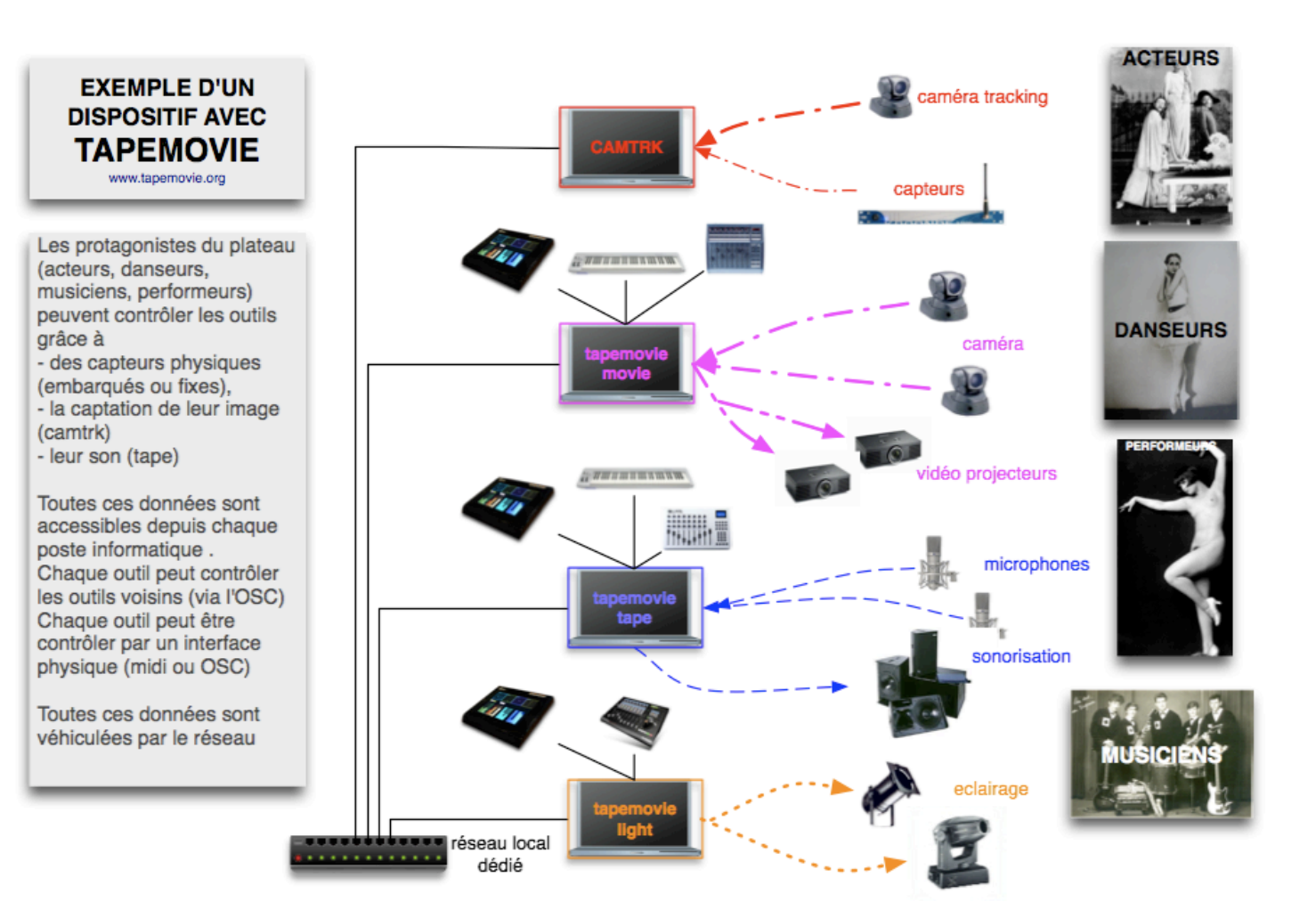

#### Table of contents:

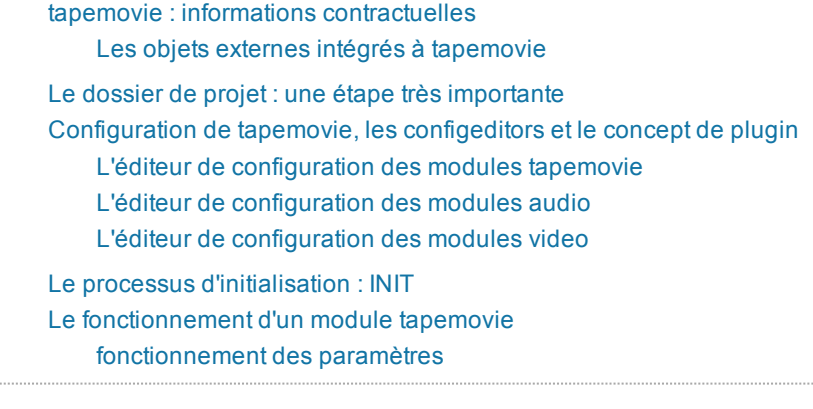

#### Table of contents:

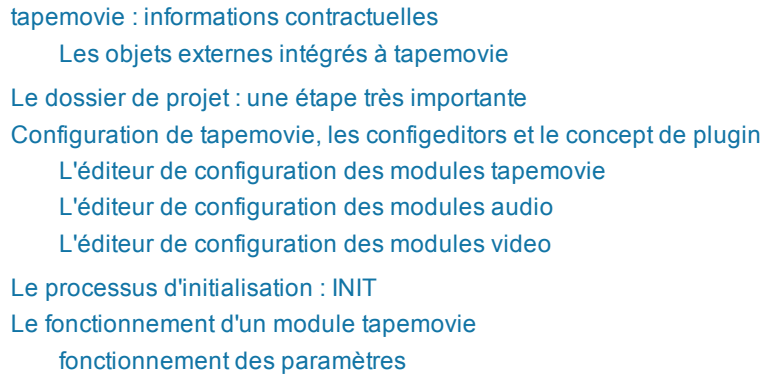

# **tapemovie : informations contractuelles**

Bienvenue dans l'univers de tapemovie. Ce fichier est un préambule à la tapemovie et précise la licence de l'ensemble des composants de tapemovie ainsi que la configuration requise.

movie, tape, camtrk, light sont des parties de l'ensemble tapemovie.

tapemovie est développé par Tom Mays, Olivier Pfeiffer, Renaud Rubiano avec le soutien à la recherche de didascalie.net.

## **Configuration minimale requise**

### **Mac OS**

- \* Processeur PowerPC® G4 ou G5 (processeur Intel multicœur recommandés)
- \* Mac OS X v.10.4.11
- \* 1024 Mo de RAM (4096 Mo recommandés)
- \* 0,1 Go d'espace disque disponible
- \* Ecran de résolution 1 024 x 768 avec carte vidéo 16 bits
- \* Logiciel QuickTime 7 requis pour les fonctions vidéos

### **Windows**

**Les fonctions de base peuvent être utilisées dans un environnement PC Windows XP, mais les multiples configurations hardware existant sur Pc font que l'ensemble des fonctionnalité n'est pas entièrement testé. Pour plus d'info, nous contacter.**

## **Licence**

tapemovie est un logiciel libre, gratuit et open-source. Il est sous licence LGPL.

## **Bibliothèques intégrées**

tapemovie utilise plusieurs objets développés par des tiers. Profitons-en pour les nommer et les remercier. La liste complète est disponible ici.

## **Garantie**

Aucune garantie n'est applicable. L'utilisateur utilise le logiciel à ses risqus et périls. Les auteurs ne pourront être tenus responsable d'un disfonctionnement du logiciel entrainant des dégats matériels ou humains.

# **Les objets externes intégrés à tapemovie**

Les objets suivant sont distribués avec tapemovie. Profitons-en pour en remercier les auteurs.

- aka.wirremote-b7 : object for painring a wiimote with bluetooth. (Masayuki Akamatsu Hiroaki Kimura)
- boids max jitter UB 1.1 : boids package for max/msp/jitter 051219
	- Boids............................................. by eric singer
	- boids2d, boids3d.................................. by jasch & andré sier
	- jit.boids3d, jit.boids2d, xray.jit.boidsrender.... by wesley smith
- CNMAT-OSX-MachO :
	- list-accum
	- liste-interpolate
	- OpenSoundControl
	- o OSC-bcf2000.js
	- OSC-route
	- OSC-unroute
	- res-transform
	- o resonators~
	- wacom
- dmxusbpro-1.3.5 : used to send or receive DMX512 data using the DMX USB Pro Interface from ENTTEC. (Olaf Matthes)
	- dmxusbpro
- Gerhard Eckel compat
	- fbpe
- fenv
- o fline
- gigaverb~1.0test5 : reverb external for Max/MSP (written by Olaf Matthes GVerb implementation by Juhana Sadeharju)  $\circ$  gigaverb~
- jasch objects
	- $\circ$   $\overline{\phantom{0}}$ 
		- createfolder
		- fscopy
- LC+ xMAX4+5 examples : LanboX external for Max
- Lobjects\_universal : Lobjects- Max objects. (Peter Elsea )
- LPStarterPackM-1.7.1 : Peter Castine
	- lp.scampf
	- lp.stacey
- **MillerPuckett UB** 
	- $\circ$  bonk~
	- o centroid~
	- o fiddle~
	- paf~
- Percolate : PeRColate version 0.9b6 (Dan Trueman and R. Luke DuBois)
	- munger~

# **Le dossier de projet : une étape très importante**

C'est la première étape lorsque l'on ouvre tapemovie. Lors de la première utilisation, une fenêtre demande de choisir le projet sur lequel on souhaite travailler.

**Pour créer un projet, il faut préalablement créer un dossier que l'on pointera à l'aide du bouton projet.**

Le projet est un dossier dans lequel tapemovie va appeler et enregistrer tous les fichiers nécessaires à la bonne configuration de l'environnement pour le spectacle.

A chaque projet, on aura un dossier de projet correspondant.

Il est indispensable de pointer le bon projet pour avoir l'environnement lié au projet.

## **Composition d'un dossier de projet**

### **le sous-dossier config**

Ce sous-dossier n'a pas à être ouvert, il reflète les configurations faite grâce à l'interface tapemovie. Il comporte les fichiers liés à la configuration de l'environnement et de certains modules ainsi que divers fichiers et sous-

### **le sous-dossier events**

Ce sous-dossier regroupe toutes les mémoires (ou cues) relatives au projet.

### **le sous-dossier instruments**

Le patch instruments.mxt présent dans ce sou-dossier peut-être automatiquement ouvert à l'initialisation de tapemovie.

### **le sous-dossier media**

Ce sous-dossier regroupe tous les média liés au projet. Il regroupe tous les fichiers nécessaires au spectacle correspondant.

- sons (samples et soundfile)
- vidéo (movies et movies/records)
- images (pictures)
- modèles 3D (models)

D'autres fichiers sont présents dans tous ces dossiers, mais nous n'avons pas jugé utile de les expliquer. Un SDK est disponible pour la compréhension de l'environnement afin de pouvoir créer des modules tapemovie à partir de ses propres patchs et plus d'informations y sont donnés. Plus d'informations dans la section developpement de cette documentation. Si toutefois vous voulez tout savoir, n'hésitez pas à nous contacter par mail pour une formation éventuelle. ^

# **Configuration de tapemovie, les configeditors et le concept de plugin**

Une fois le projet crée, on choisit la configuration que l'on souhaite, c'est à dire de quels modules je souhaite disposer. Les configurations sont disponibles par le menu préférences de tapemovie qui donne accès à 3 éditeurs :

- tm configeditor : configuration de tapemovie, choix des modules, choix des raccourcis claviers, choix du fichier d'initialisation
- t configeditor : configuration de tape, choix du type de spatialiseur, choix des modules, choix des raccourcis claviers, choix du fichier d'initialisation
- m\_configeditor : configuration de movie, choix des modules, choix des raccourcis claviers, choix du fichier d'initialisation

Les plugins sont des patchs que l'on peut instancier (une seule fois), et sont comme les modules, purement logiciels. Ils permettent d'ajouter des fonctions à l'environnement tapemovie en apportant une bibiothèque de module. Ainsi le plugin tape permet d'acceder à l'ensemble des modules audio de tapemovie et le plugin movie permet d'acceder à l'ensemble des modules vidéo de tapemovie.

Pour pouvoir travailler avec un plugin, il faut le specifier dans la configuration de tapemovie.

Les différents plugins :

- light : un plugin lumière et ses modules
- movie : un plugin video et sa librairie de modules
- plugin tape : un plugin audio et sa bibliothèque de modules
- cue-list = gestion d'envoi des mémoires (cues)
- **L'éditeur de configuration des modules tapemovie**

### **description :**

Cette fenêtre permet de choisir les modules présent dans tapemovie. Elle gère également le fichier des raccourcis clavier et d'initialisation2

### **fonctions :**

#### **A = liste des modules présents dans tapemovie**

- $A.1$  = nom des modules
- A.2 = nombre de modules
- A.3 = description des modules

### **B = choix du nombre de module**

- B.1 Cliquer sur le module désiré
- B.2 Choisir le nombre de module désiré

#### **C = raccourcis clavier**

- C.1 = bouton open : permet d'ouvir le fichier texte tm\_shortcuts
- C.2 = bouton write : permet d'écrire le fichier texte tm\_shortcuts

D.1 = bouton open : permet d'ouvir le fichier texte tm\_init2

D.2 = bouton write : permet d'écrire le fichier texte tm\_init2

# **L'éditeur de configuration des modules audio**

### **description :**

Cette fenêtre permet de choisir les modules présent dans tape. Elle gère également le fichier des raccourcis clavier et d'initialisation2

### **fonctions :**

#### **A = liste des modules présents dans tape**

- A.1 = nom des modules
- A.2 = nombre de modules
- A.3 = description des modules

### **B = choix du nombre de module**

- B.1 Cliquer sur le module désiré
- B.2 Choisir le nombre de module désiré

#### **C = choix du spatialiseur**

C.1 = choisir le type de spatialiseur dans le menu

#### **D = raccourcis clavier**

### **E = fichier initialisation 2**

E.1 = bouton open : permet d'ouvir le fichier texte  $t$  init2

E.2 = bouton write : permet d'écrire le fichier texte  $t$  init2

# **L'éditeur de configuration des modules video**

### **description :**

Cette fenêtre permet de choisir les modules présent dans movie. Elle gère également le fichier des raccourcis clavier et d'initialisation2

### **fonctions :**

#### **A = liste des modules présents dans movie**

- $A.1$  = nom des modules
- A.2 = nombre de modules
- A.3 = description des modules

#### **B = choix du nombre de module**

- B.1 Cliquer sur le module désiré
- B.2 Choisir le nombre de module désiré

#### **C = raccourcis clavier**

- C.1 = bouton open : permet d'ouvir le fichier texte m\_shortcuts
- C.2 = bouton write : permet d'écrire le fichier texte m\_shortcuts

### **D = fichier initialisation 2**

D.1 = bouton open : permet d'ouvir le fichier texte m\_init2

D.2 = bouton write : permet d'écrire le fichier texte m\_init2

# **Le processus d'initialisation : INIT**

Une fois la configuration choisie pour tapemovie (et eventuellement pour tape et movie), on lance la construction de l'environnement avec le bouton [INIT].

Version standalone et Version patch Tutoriel de configuration de tapemovie

# **Le fonctionnement d'un module tapemovie**

**Tous les modules de tapemovie répondent aux mêmes règles de fonctionnement**

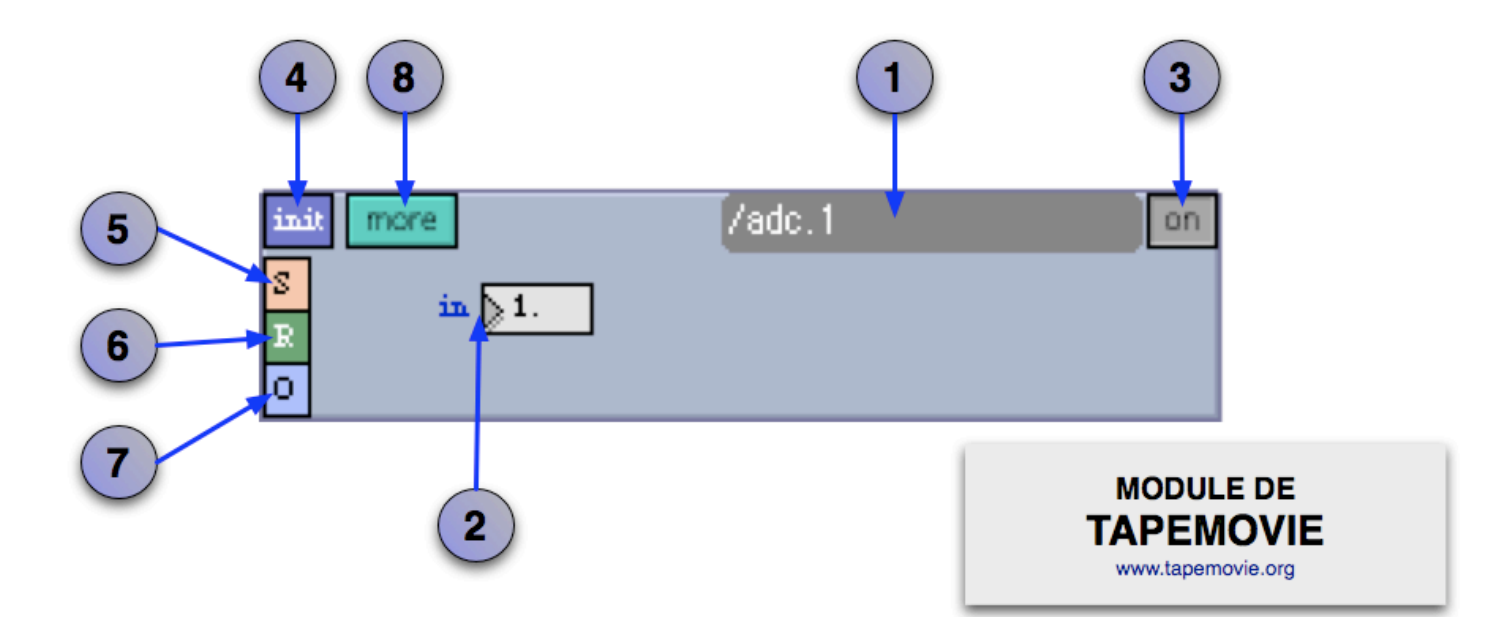

**1 = nom du module**

ici in avec sa valeur 1. Pour changer sa valeur on envoie le message *"nom du module"/"nom du paramètre" "valeur"*, donc ici si on voulait mettre sa valeur à on enverrait le message */adc.1/in 0.*

**dans la suite de la documentation, lorsqu'on expliquera un paramètre, on donnera l'adresse du paramètre sans donner l'adresse du module**

**par exemple, lorsqu'on parlera du paramètre in de l'adc, on parlera du paramètre /in, si on veut adresser un message à ce paramètre, il faudra écrire le message nom\_du\_module/nom\_du\_paramètre valeur ici il faudra envoyer le message /adc.1/in 1** pour envoyer la valeur 1 au parmètre in du module adc.

### **3 = SW**

bouton d'allumage du module (lorsque le module n'est pas allumé, sa couleur est terne)

### **4 = INIT**

bouton d'initialisation du module (même état que lors du démarrage de tapemovie)

### **5 = STORE**

bouton permettant de stocker sur un fichier temporaire toutes les valeurs du module

### **6 = RECAL**

bouton permettant de rappeler toutes les valeurs du modules qui ont été stockées sur le fichier temporaire

### **7 = OPEN**

bouton permettant d'ouvrir le fichier temporaire

### **8 = MORE**

bouton permettant d'ouvrir une fenêtre supplémentaire du module (optionnel)

# **fonctionnement des paramètres**

### **automatisation d'un paramètre**

il est possible de faire une automatisation avec une courbe courbe définie par une valeur entre -1.0 et 1.0 : 0. = linéaire entre 0. et 1.0 = exponentiel entre 0. et -1.0 = logarithmique

ex : volume de l'adc.1 à 0 en 3 secondes de manière linéaire, écrire dans une cue: /adc.1/in 0. 3000 0.;

pour relier un fader midi à un volume la valeur 0.1 fonctionne bien pour relier un fader midi à la fréquence d'un filtre la valeur -0.2 fonctionne bien

une progression de courbes :

#### Table des matières:

howto

start-tapemovie-standalone start-tapemovie-patch config-tapemovie create-cue sequence with cuesheet start-tape start-movie t\_tuto\_02

Démarrer tapemovie (version standalone) Démarrer tapemovie (version patch) Configuration rapide de tapemovie Créer une mémoire dans tapemovie Manipuler une séquence d'évenements Configurer tape et le démarrer Diffuser un son filtrer et delayé depuis tape

## **Démarrer tapemovie (version standalone)**

- dézipper le fichier téléchargé
- lancer l'application tapemovie
- la fenêtre ci-dessous apparaît, cette fenêtre permet de choisir ou de créer un projet tapemovie. *plus d'infos sur le projet*

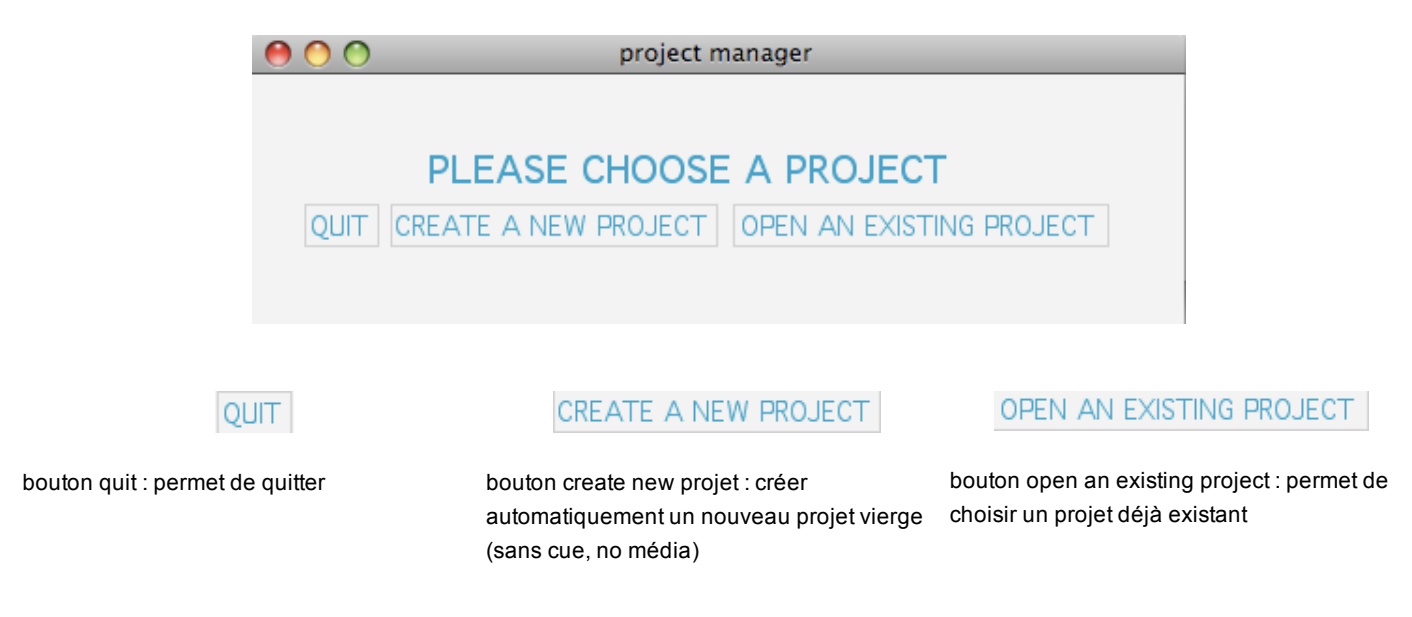

A présent créer un nouveau projet : clic sur le bouton create new projet, une fenêtre de dialogue apparait

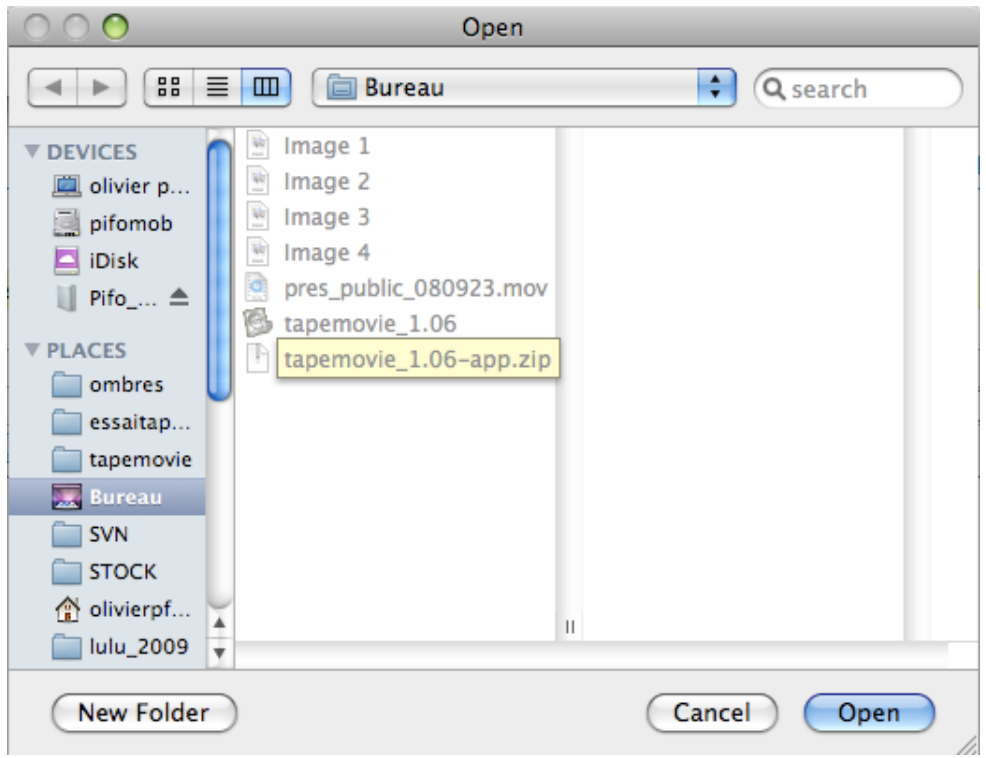

créer un nouveau dossier

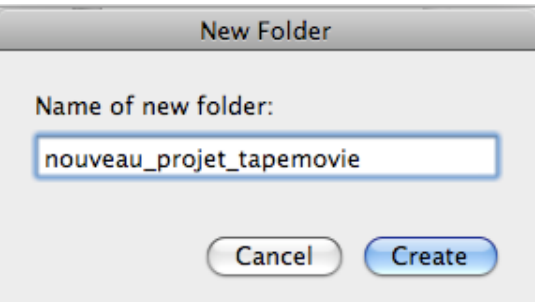

sélectionner ce dossier puis cliquer sur open

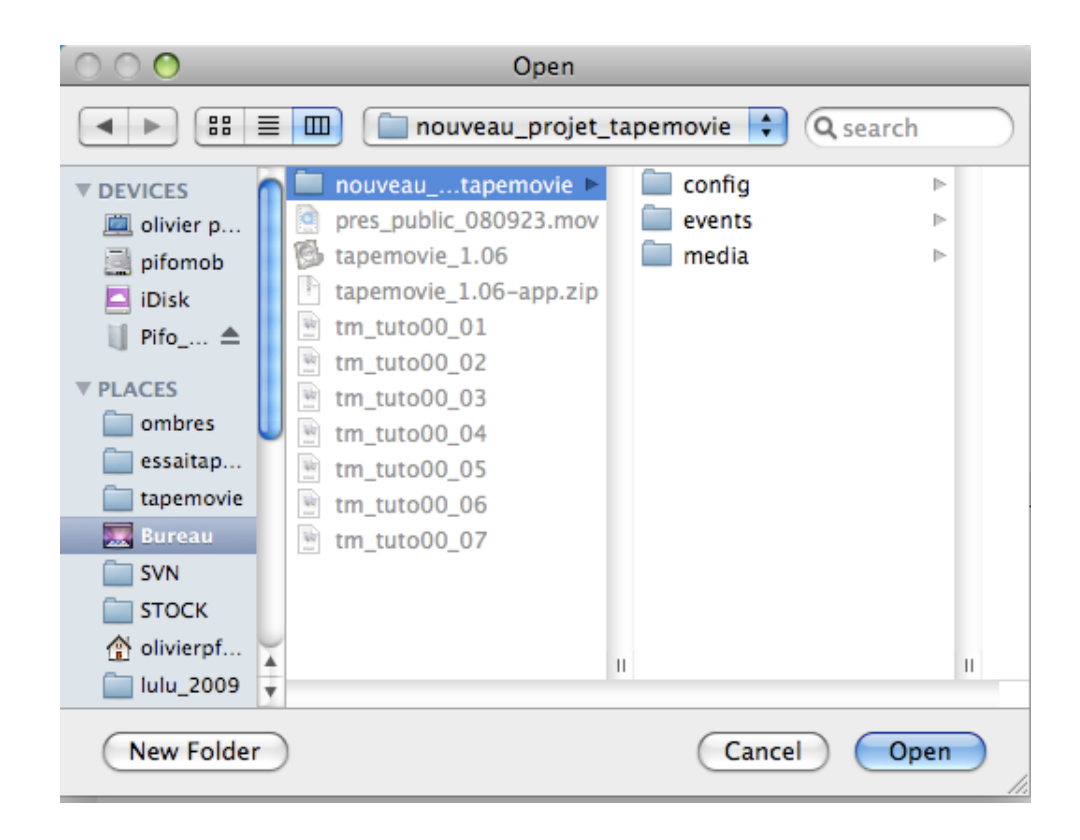

tapemovie s'ouvre avec comme projet de référence le projet que l'on vient de créer

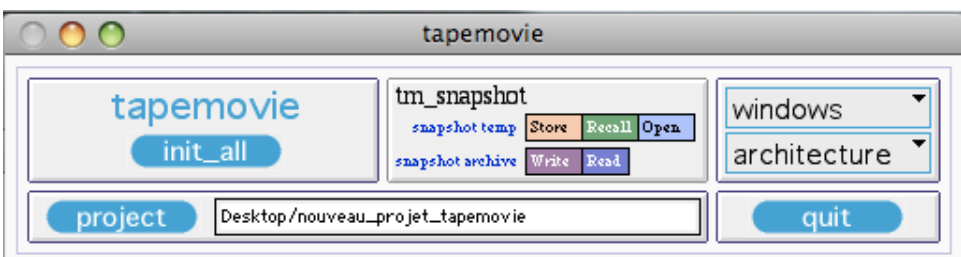

- vous êtes prêt à configurer tapemovie
- la prochaine fois que vous allez ouvrir, le projet choisit sera celui choisit lors de la précédente ouverture de tapemovie

# **Démarrer tapemovie (version patch)**

**dézipper le fichier tapemovie**

**placer le dossier tapemovie sur votre disque dur**

**lancer max**

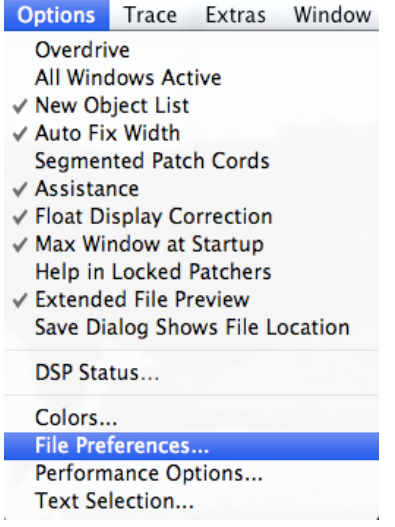

#### **choisir le dossier active-> tapemovie-lib/**

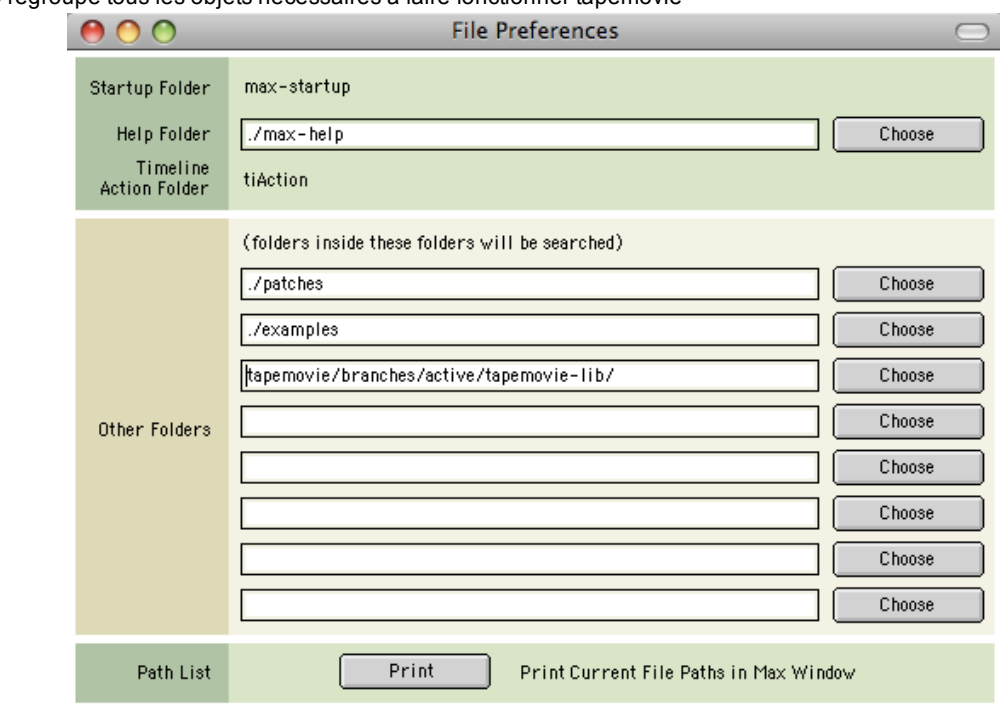

la tapemovie-lib regroupe tous les objets nécessaires à faire fonctionner tapemovie

**fermer max**

**lancer le fichier tapemovie.mxt**

**vous êtes prêt à configurer tapemovie**

# **Configuration rapide de tapemovie**

tapemovie est un environnement modulaire. il comporte un certain nombre de module que l'on peut redéfinir à chaque projet. Nous allons voir comment configurer le nombre de module

#### **lancer tapemovie**

Comment lancer tapemovie version standalone Comment lancer tapemovie version patch

**clic sur le bouton project afin de choisir le projet sur lequel on veut travailler**

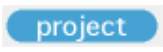

**une fenêtre de dialogue s'ouvre, choisir le dossier du projet, ou choisir un dossier vide afin de créer un projet vierge**

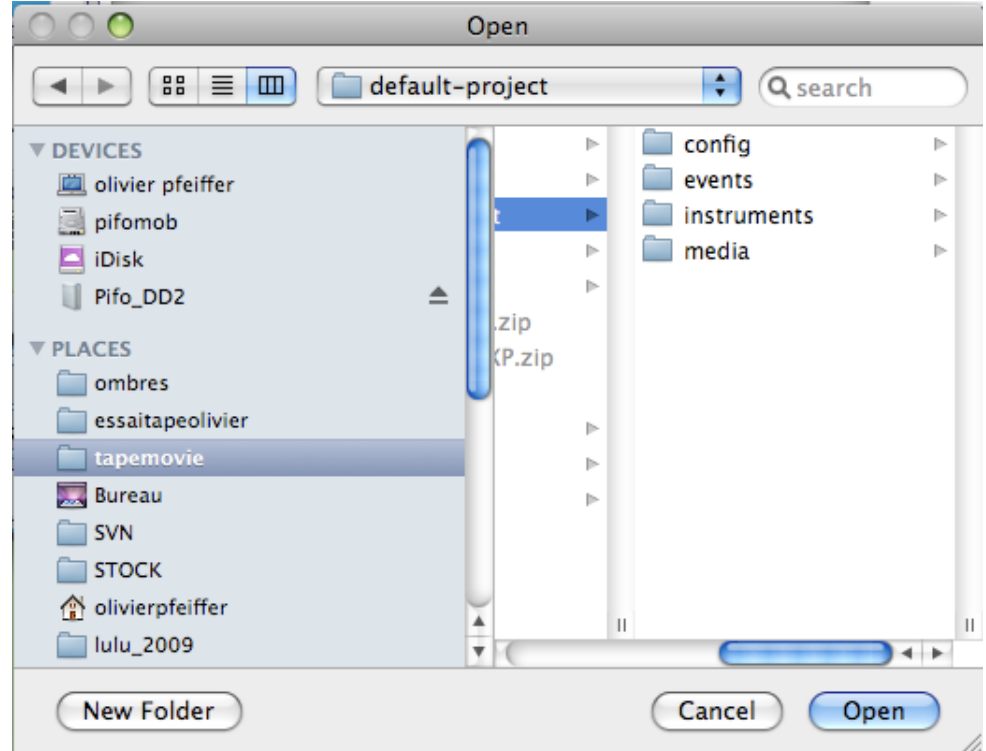

**une fois le projet choisi le nom du projet s'affiche**

Desktop/nouveau\_projet\_tapemovie

**cliquer sur le menu preferences**

preferences T

### **choisir tm\_config (configuration de tapemovie)**

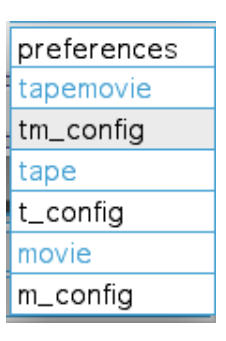

### **la fenêtre tm\_configeditor s'ouvre**

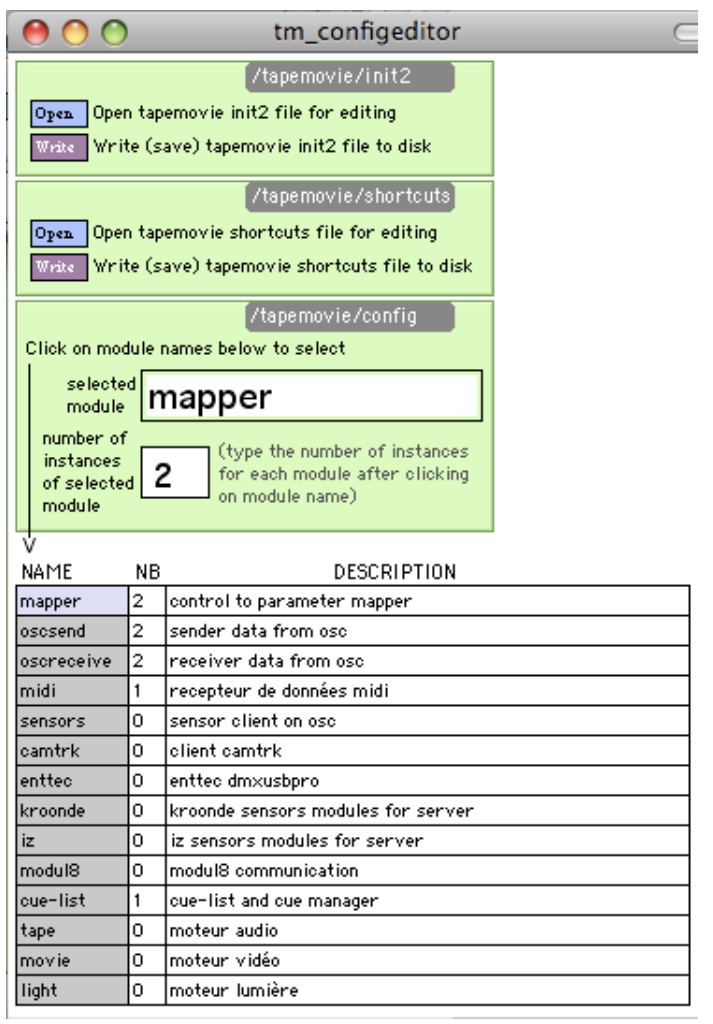

**dans la liste des modules disponibles, cliquer sur le module cue-list, la case devient bleu**

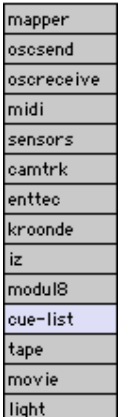

**le nom du module apparaît alors dans la case ci-dessus**

cue-list

**on peut alors changer le nombre de ce type de module en cliquant sur la partie numéro**

**le tableau se met à jour et met à côté du nom des modules le nombre de ce type de module présent dans tapemovie**

1

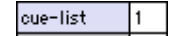

**une fois les modules et leur nombre choisis, nous allons fabriquer ces modules en cliquant sur le bouton init\_all**

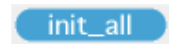

**tapemovie fabrique les modules et devient rouge**

**NE TOUCHER A RIEN PENDANT CETTE OPERATION !!!**

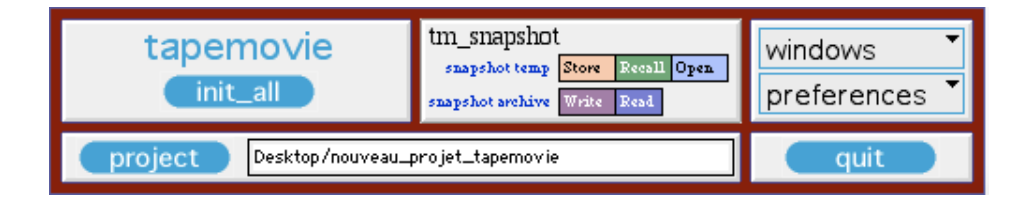

#### **attendre que le message suivant dans la fenêtre max**

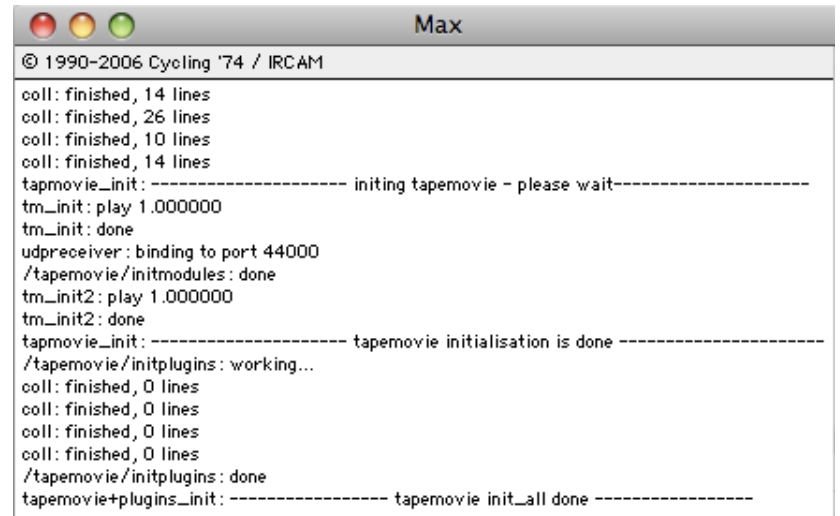

#### **une fois la fabrication terminée vous pouvez commencer à utiliser tapemovie**

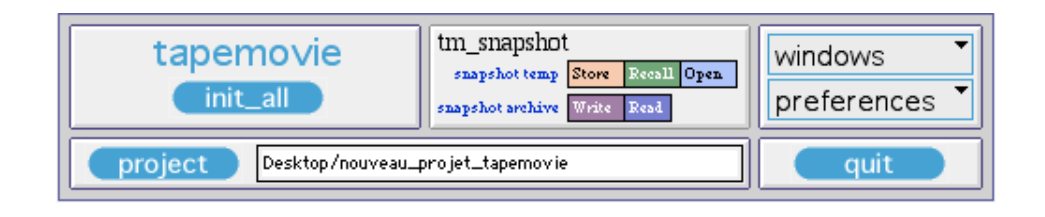

**cliquer sur le menu windows**

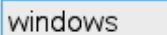

▼

**vous pouvez à présent ouvrir les les fenêtres des modules présents dans tapemovie**

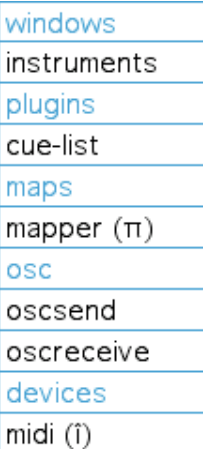

# **Créer une mémoire dans tapemovie**

*Il existe une manière de gérer des mémoires grâce aux modules cue-list et cue-manager, maintenant obsolètes depuis l'arrivée des modules events et cue-sheet (version >1.3). Pour archive : Création d'une mémoire avec le plugin cue-list*

tapemovie permet de d'enregistrer des mémoires à l'aide du module events.

#### **Il faut au moins un module events dans sa configuration pour pouvoir créer des évènements.**

Comment configurer tapemovie

Pour créer une mémoire, il faut tout d'abord sélectionner quelle partie du namespace on souhaite sauvegarder à l'aide du menu /type. Informations sur le &quot:namespace&quot: de tapemovie

Le menu type peux être

- **empty**, alors la mémoire crée sera vide. Cela est utile pour éditer des lignes à la main.
- **tapemovie**, alors seront enregistrés les paramètres de tous les modules allumés
- **tape**, alors seront enregistrés les paramètres de tous les modules TAPE allumés
- **movie**, alors seront enregistrés les paramètres de tous les modules MOVIE allumés

Il y a également les custom-types que je décrirais plus loin.

On choisit ensuite le dossier de mémoire dans lequel on souhaite travailler à l'aide du menu folder. Ce menu recense les différents dossier situés à l'intérieur du dossier events du projet actif.

On peux alors cliquer sur le bouton create et la mémoire correspondante sera crée.

Si l'on souhaite tout ou partie des mémoires existantes dans une séquence, alors il convient d'utiliser le module cuesheet. Manipuler une séquence de mémoires

# **Manipuler une séquence d'évenements**

Le module cuesheet permet de manipuler une séquence de mémoires dans tapemovie. Créer une mémoire dans tapemovie

Charger le projet cuesheet

…en cours d'écriture…

# **Configurer tape et le démarrer**

**choisir 1 module tape dans la configuration de tapemovie tm\_tuto#01**

**dans le menu preferences de tapemovie choisir t\_config (configuration du module plug-ins tape**

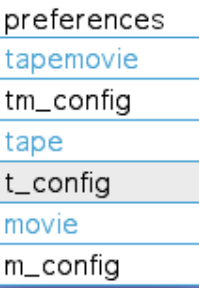

### **la fenêtre t\_configeditor s'ouvre**

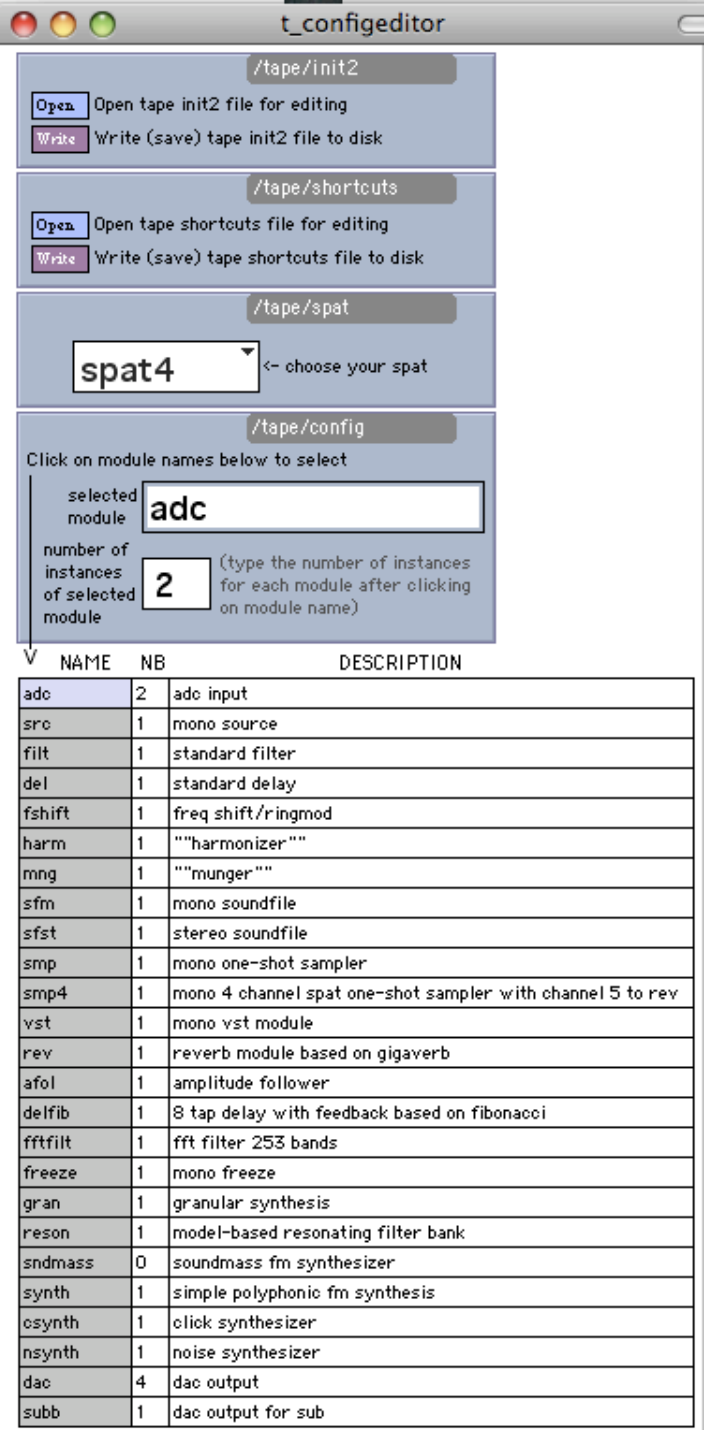

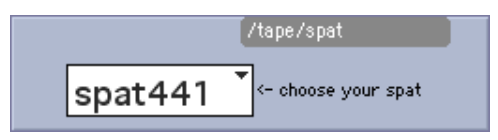

**configurer les modules de tape de la même manière que les modules tapemovie**

*voir tm\_tuto#01*

**cliquer sur le bouton init\_all de tapemovie**

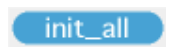

#### **tapemovie fabrique ses modules puis tape fabrique les siens**

**NE RIEN FAIRE PENDANT CETTE OPERATION**

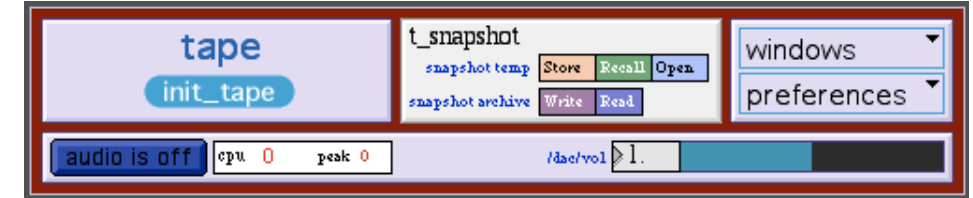

**attendre que le message tapemovie init\_all done apparaisse**

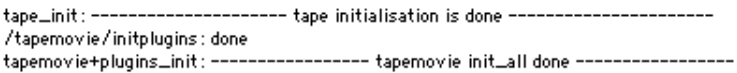

### **cliquer sur le menu preferences et choisir audiosettings**

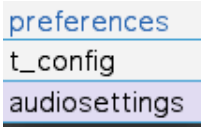

**configurer la carte son voir audiosettings**

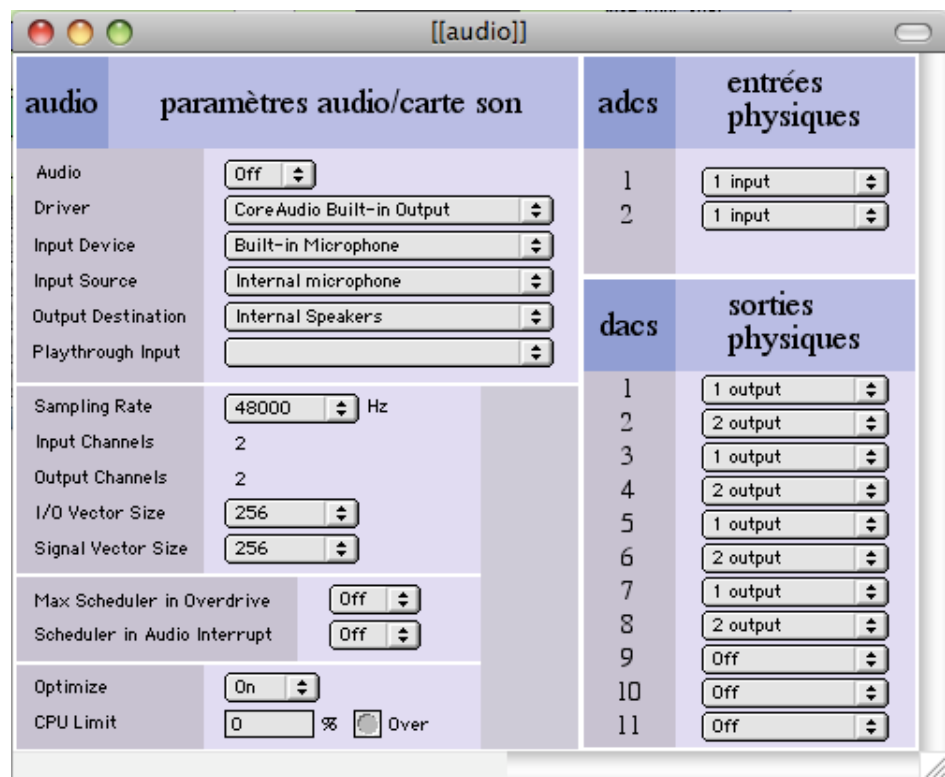

**cliquer sur le bouton bleu audio is off**

audio is of  $\int$   $e$ pu 0  $\ensuremath{\mathbf{peak}}\xspace\!=\!\ensuremath{\mathbf{0}}\xspace$ 

**afin d'allumer l'audio, si la valeur de cpu bouge, vous pouvez commencer à travailler sur tape**

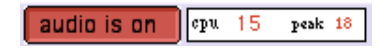

video

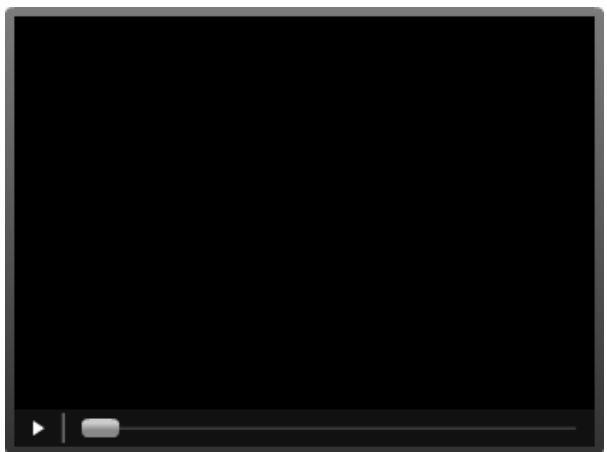

Le lecteur Flash n'est pas disponible.

# **Diffuser un son filtrer et delayé depuis tape**

## **Réalisation de l'exemple suivant :**

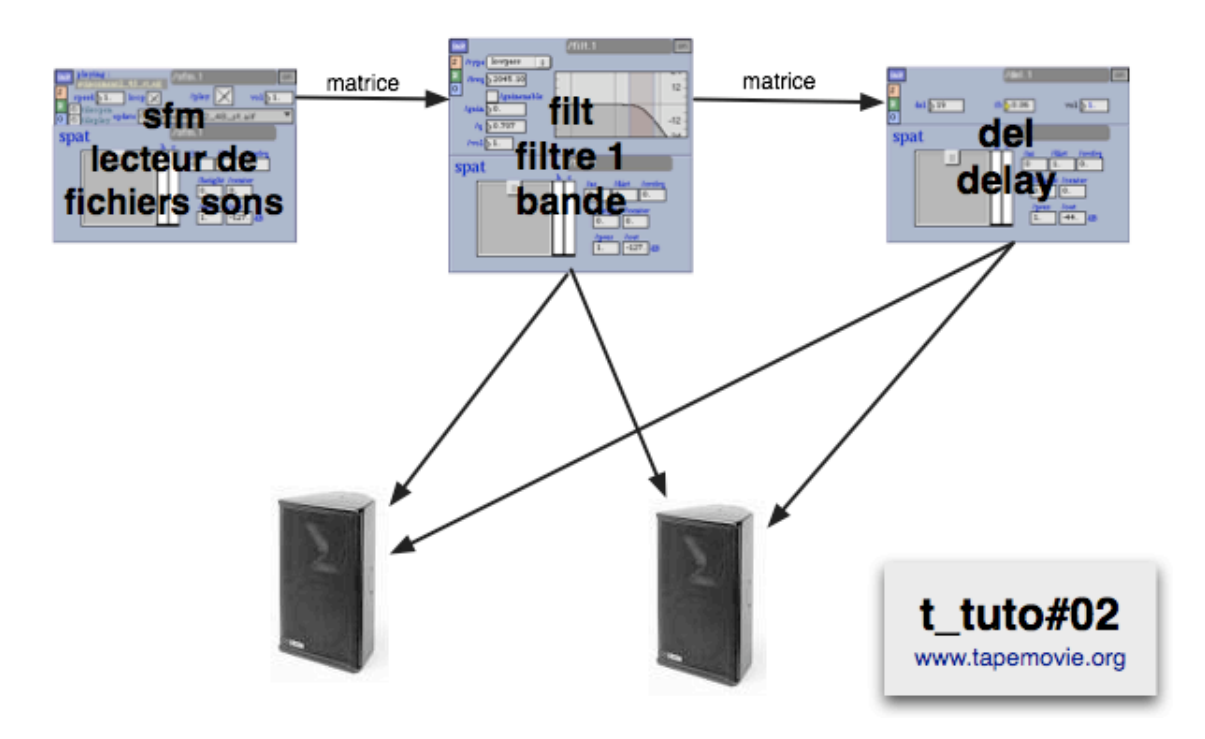

### **ajout d'un nouveau son**

**Ajouter un fichier son dans le dossier soundfiles (ce fichier ne doit comporter ni espaces, ni accents, ni caractères bizarres et doit être de format aiff ou wave)**

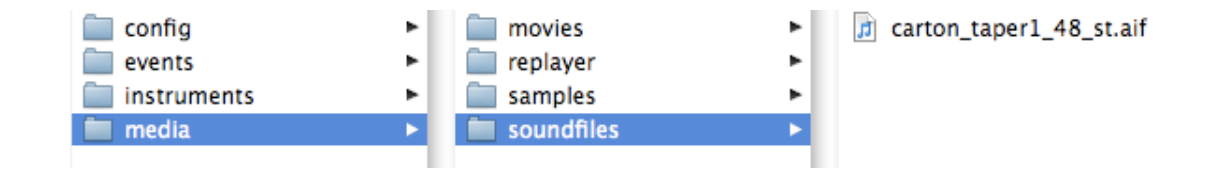

**choisir 1 module tape dans la configuration de tapemovie tm\_tuto#01**

**choisir 1 module sfm, del et filt dans la configuration de tape t\_tuto#01**

**construire tapemovie**

## **lecture du fichier son**

**dans le menu windows de tape choisir l'éditeur des modules sfm**

 $\mathcal{S}^2$ 

#### **travailler sur le module sfm.1**

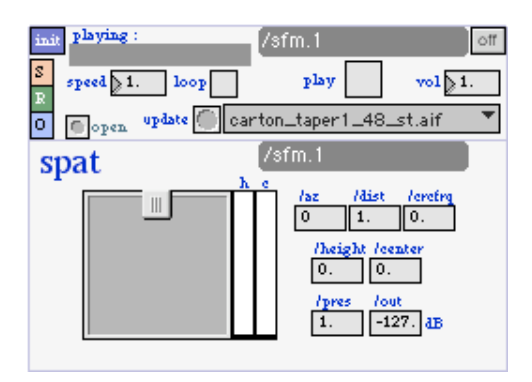

### **allumer le module en appuyant sur le bouton on/off**

**le module s'allume (son fond devient bleu)**

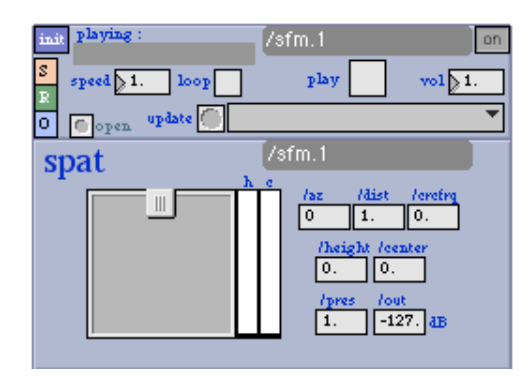

 $\circ$  if

#### **choisir le fichier son qui va être lu**

même si le nom du fichier désiré est déjà sélectionner, il est indispensable de le re-sélectionner

carton\_taper1\_48\_st.aif  $\sqrt{\phantom{a}}$ 

#### **enclencher le mode de lecture en boucle**

**jouer le son en allumant la croix play**

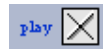

**le nom du fichier son qui est entrain de jouer apparaît dans la zone ci-dessous**

playing:<br>|carton\_taper1\_48\_st.....

**ouvrir la fenêtre des fxmeters dans le menu windows**

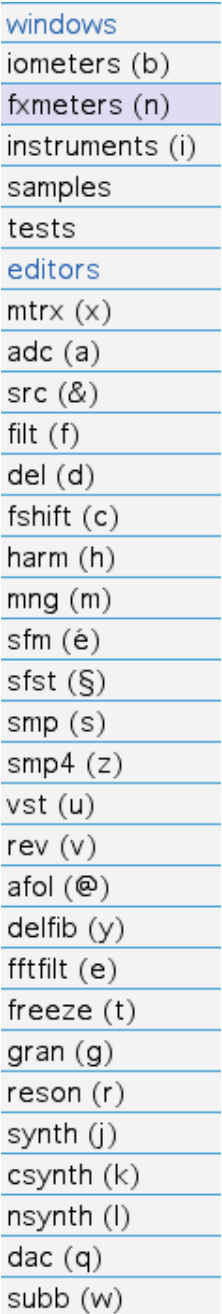

### **du signal audio sort du module sfm.1**

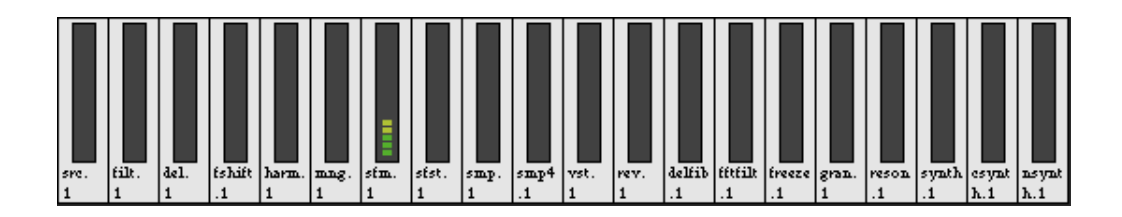

## **connecter le lecteur de fichier son vers le filtre**

**ouvrir l'éditeur de la matrice dans le menu window**

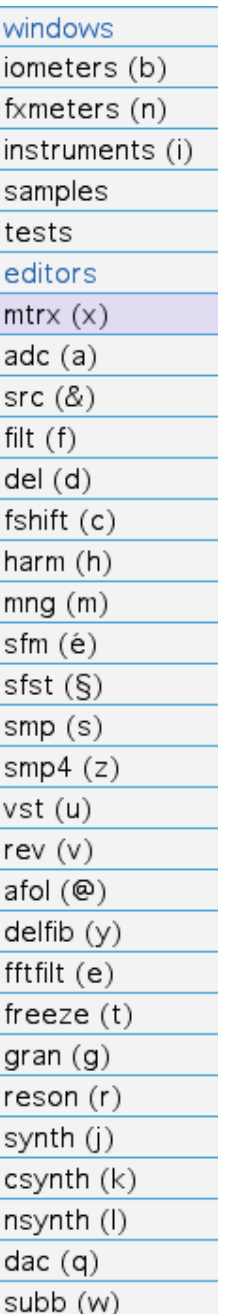

**une fois la matrice ouverte chercher la sortie du module sfm.1 (en x) et l'entrée du module filt.1 (en y)**

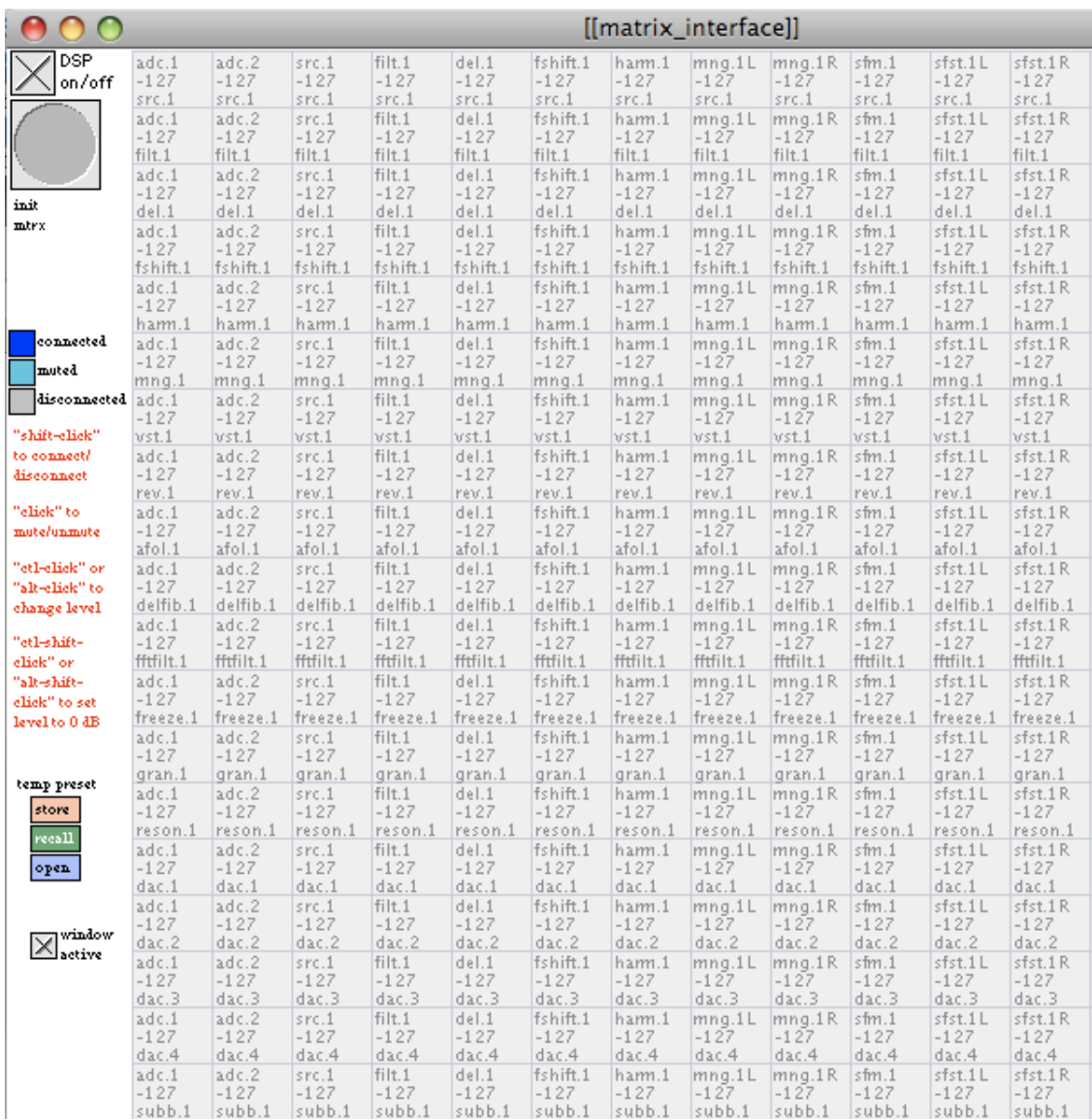

### **shift + clic sur la case pour réaliser une connexion à -127dB**

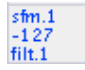

**shift + alt + clic pour réaliser une connexion à 0dB**

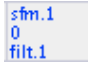

## **filtrer le son**

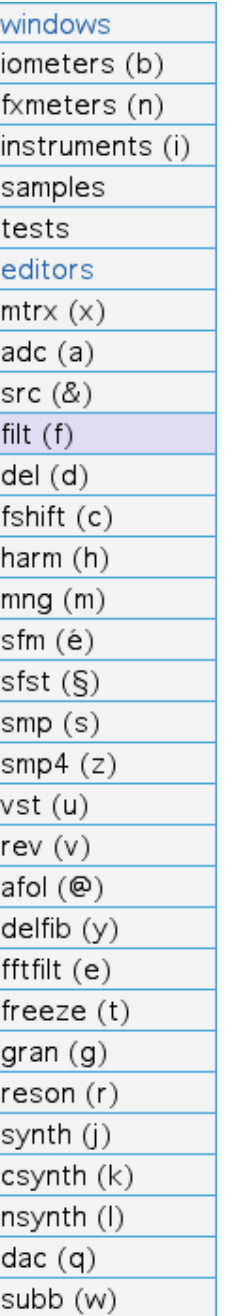

### **travailler sur le module filt.1**

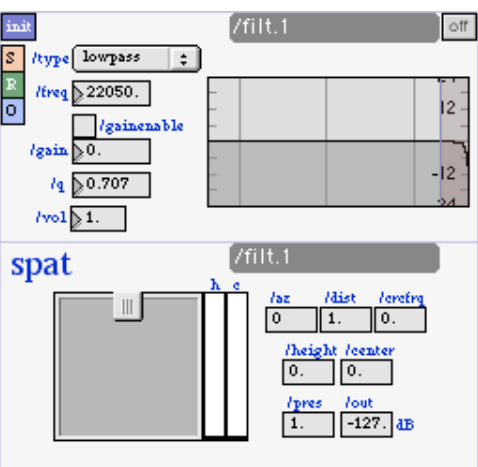

on.

### **le module est allumé**

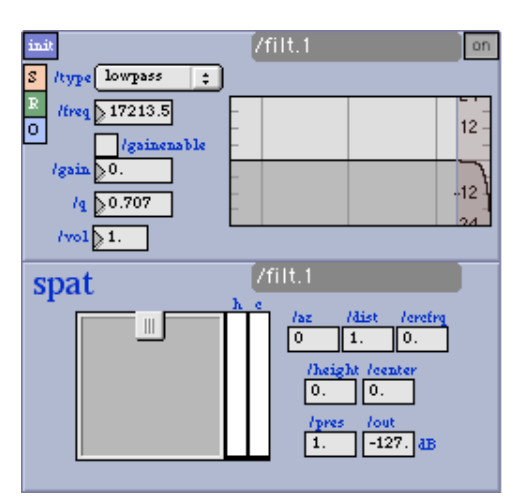

**monter la sortie du spatialiseur du module filt.1**

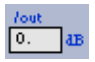

## **A PRESENT ON PEUT ENTENDRE LE SON NON FILTRE**

**choisir un type de filtrage**

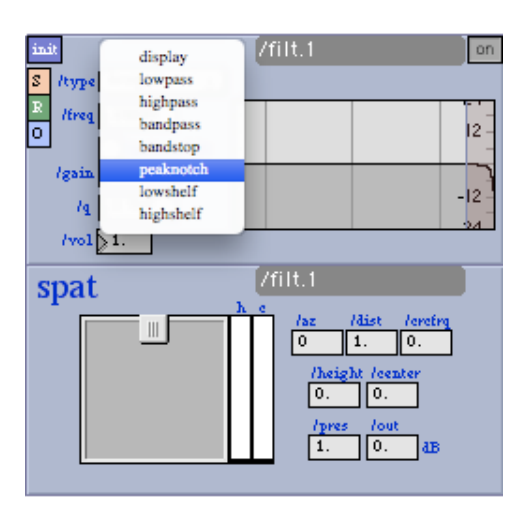

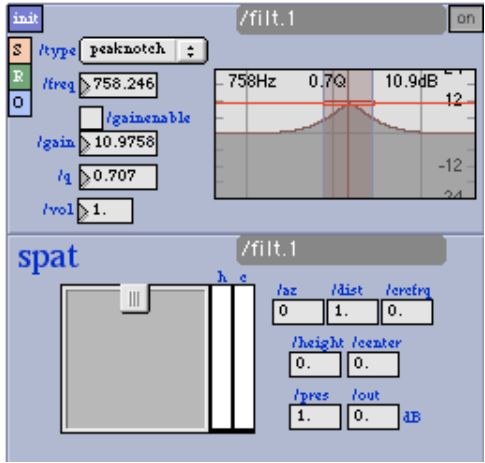

# **connecter le filtre vers le delay**

**ouvrir la matrice et chercher la case filt.1 del.1**
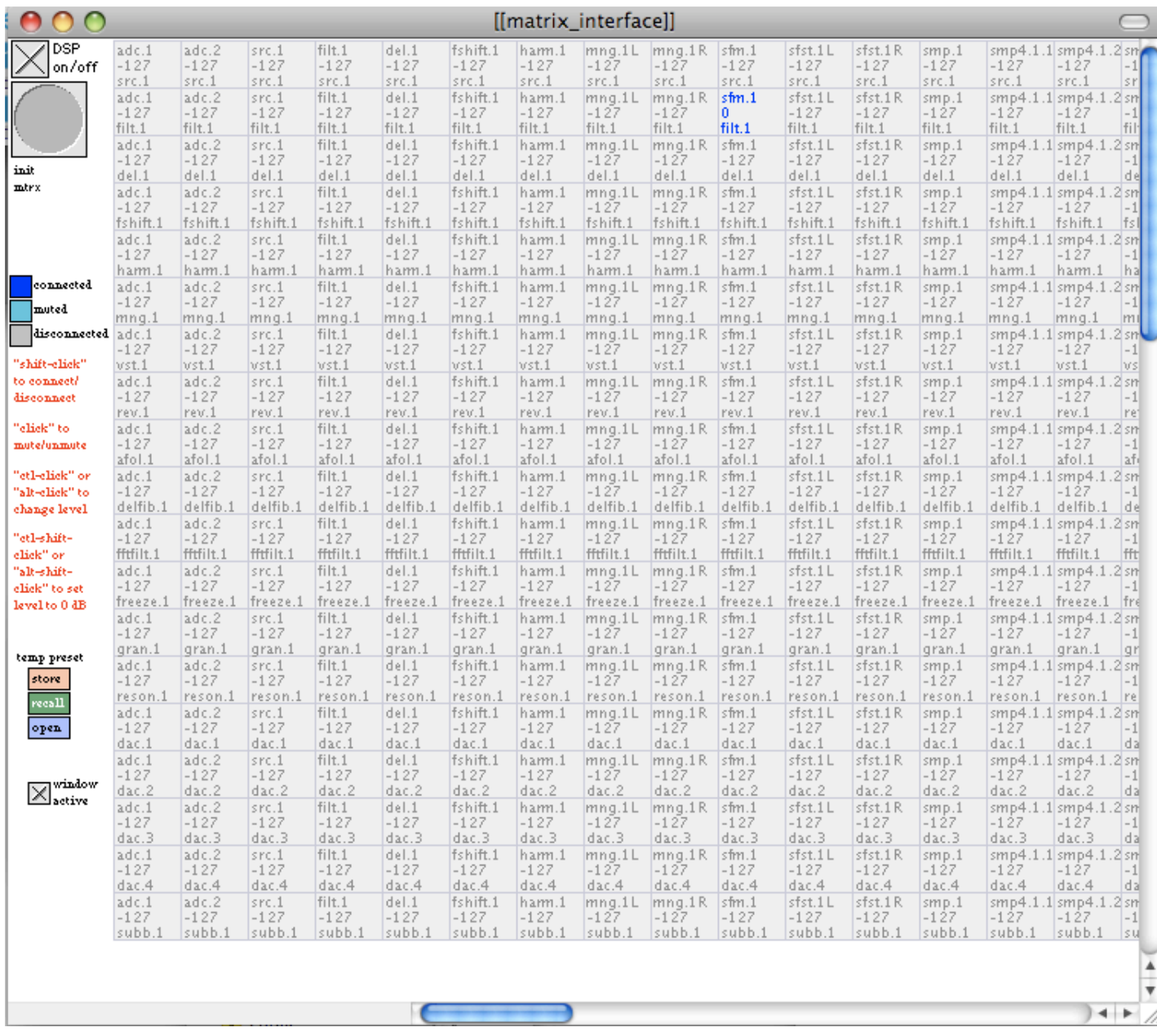

#### **shit + clic sur la case pour établir la connexion**

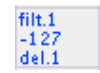

#### **shift + alt + clic pour établir la connexion à 0dB**

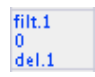

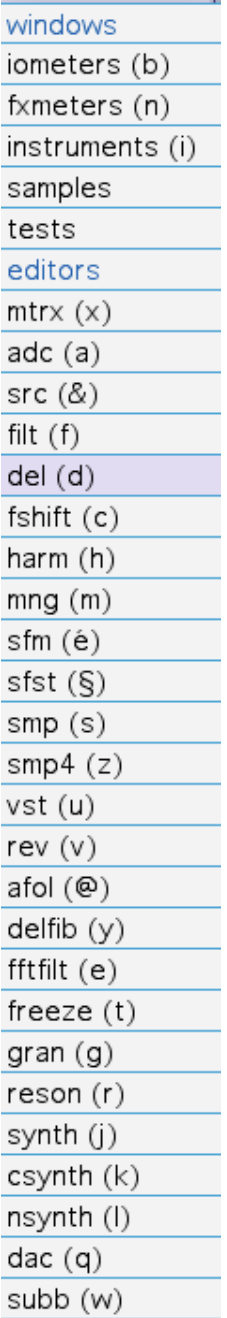

#### **travailleur sur le module del.1**

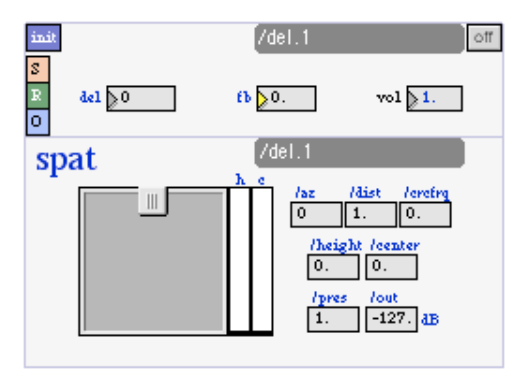

 $\circ$ ff

#### **le module est allumé**

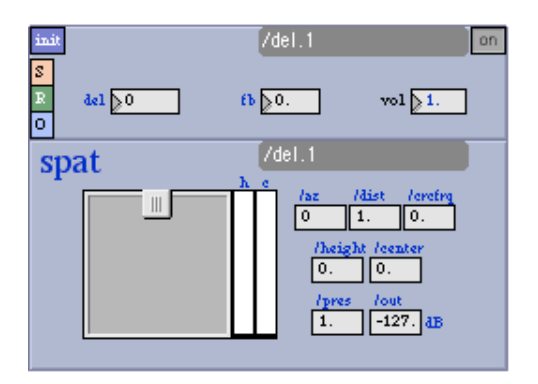

 $\frac{I\text{out}}{0}$  as

#### **monter la sortie du spatialiseur du module sfm.1**

**régler le delay à 500ms**

**régler le feedback à 0.45**

 $fb\sqrt{0.45}$ 

 $del \geqslant 500$ 

**vérifier les vu-mètre de la fenêtre fx-meters**

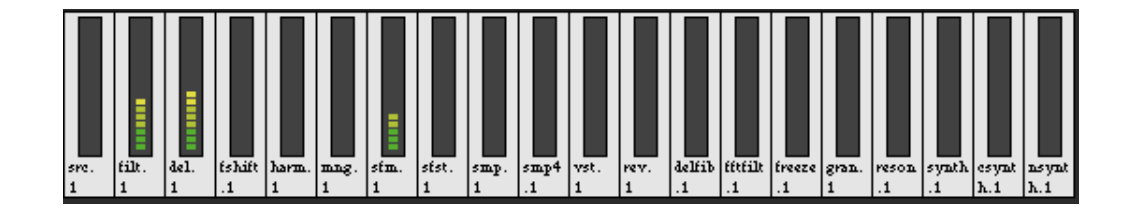

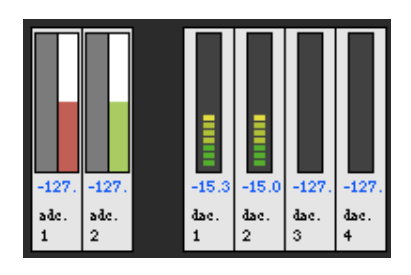

## **le son entendu est un mélange de son filtré et de son filtré delayé.**

## **enregistrement de cet état via le snapshot**

**sur la fenêtre du module tape nous allons utiliser le module t\_snapshot pour écrire une mémoire**

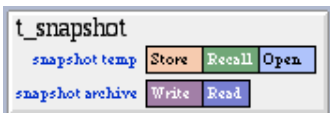

**appuyer sur le bouton store (enregistrement de l'état de tape sur un fichier temporaire)**

**cliquer sur write pour enregistrer cet état sur le disque dur**

 $\rm{Write}$  .

Store

**choisir un nom et un endroit pour le fichier créé.**

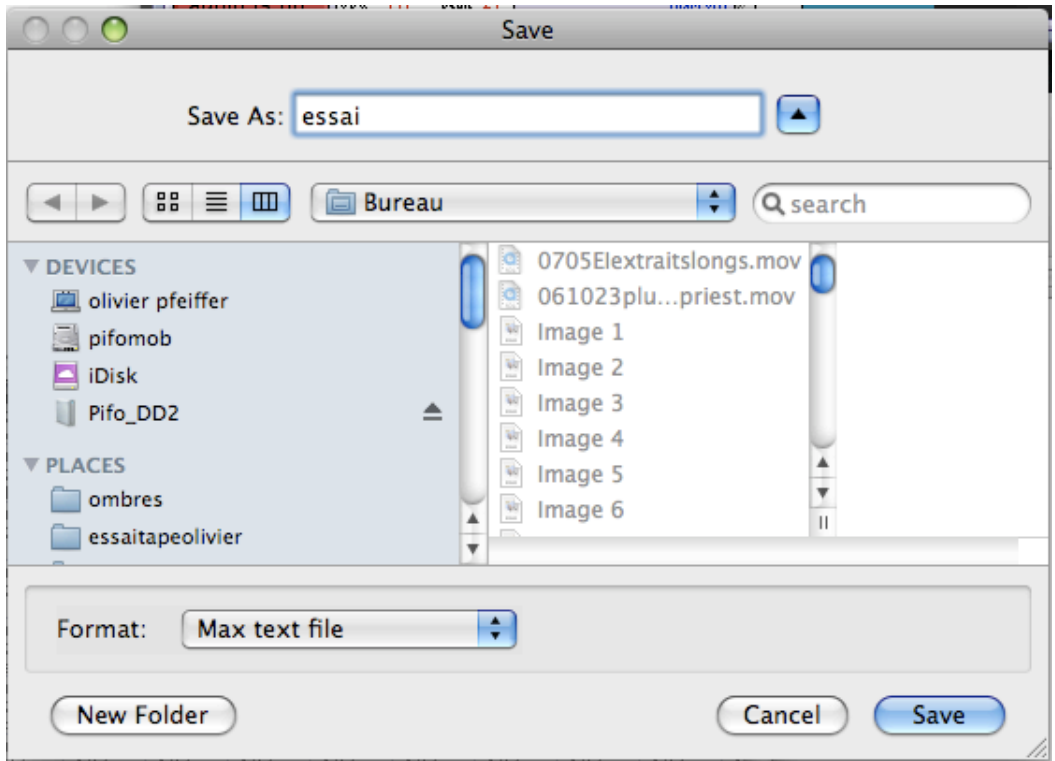

#### **il sera possible de rappeler cet état en cliquant sur read puis sur recall**

choix de fichier de sauvegarde et rappel des paramètres stockés dans ce fichier

# **utiliser le snapshot pour créer une cue via le cue-manager**

Open

*voir tm\_tuto#02 écrire une cue*

**cliquer sur open**

**un fichier texte s'ouvre avec tous les paramètres utilisés et toutes leur valeurs**

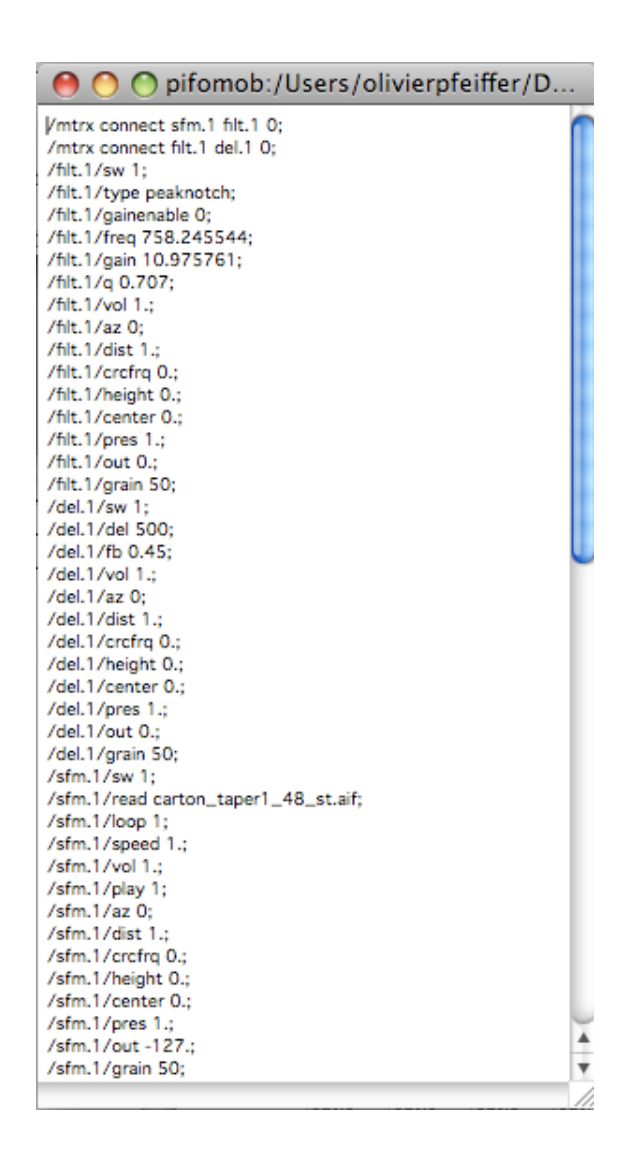

**copier l'ensemble du contenu du fichier texte et le coller dans une cue**

# **Les modules de la catégorie osc**

Ces modules permettent de recevoir et d'envoyer des données qui sont véhiculées par le réseau local dédié sur lequel sont branchés l'ordinateur utilisé et d'autres ordinateurs ou machines comme le lémur

*en savoir plus sur les réseaux...* Catégories: osc

- Module de gestion du protocole Minuit
- Module tapemovie de gestion des submasters de Dlight
- Module d'envoi de données en osc via udp
- Module tapemovie de réception de données sur en osc sur udp / ip
- Module permetant la réception et le traitement provenant de caméra tracking
- Module client osc des modules iz et kroonde (Reception et analyse de données provenant de capteurs)
- s\_analyz : Un module d'analyse de signal

# **Module permetant la réception et le traitement provenant de caméra tracking**

# **camtrkclient**

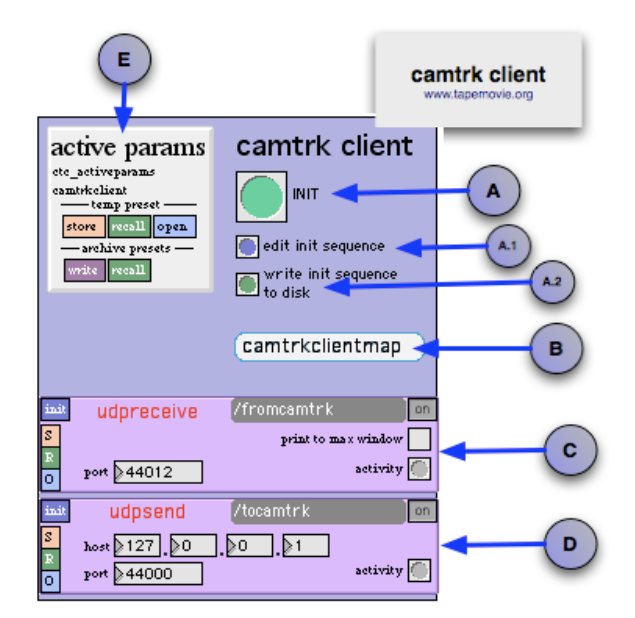

## **description :**

Ce module permet la reception et le mapping des données reçues par le logicielCamtrk.

## **fonctions :**

## **A = bouton d'initalisation camtrkclient/init + bang**

**A.1 = bouton pour ouvrir le fichier d'initialisation du module camtrkclient ctc- initsequence + open**

**A.2 = bouton pour écrire le fichier d'initialisation du module camtrkclient sur le disque dur ctc-initsequence-write + bang**

**C = module oscreceive réception des données issues du logiciel camtrk**

**D = module oscsend envoie de données vers le logiciel camtrk**

**E = snaptshot du module camtrkclient**

#### **astuces et conseils**

*voir camtrkclientmap*

# **mapping du module ct (camtrkclient)**

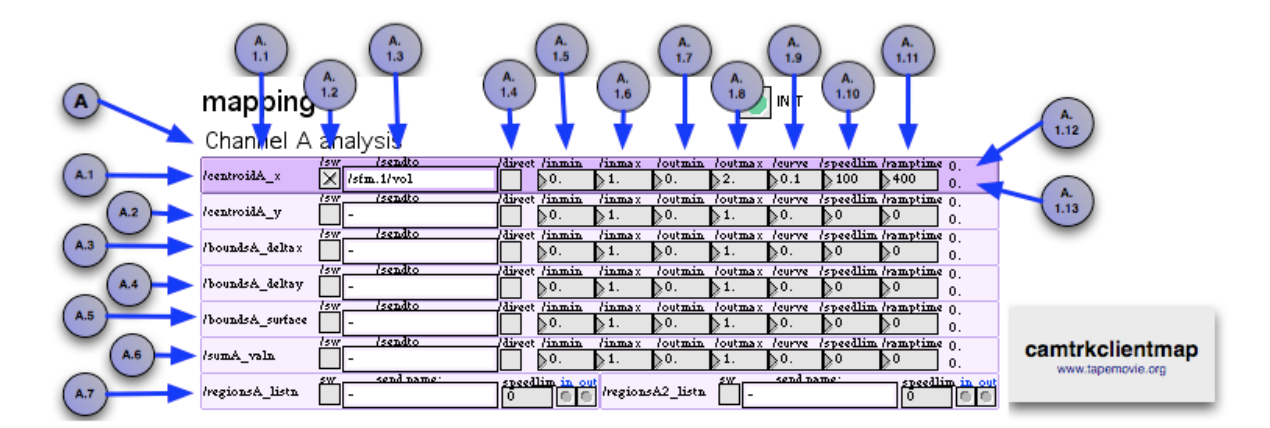

## **description :**

Ce module permet le mapping des données arrivant dans le module camtrkclient. Ces données sont nommées suivant les analyse du logiciel camtrk

## **données reçues :**

A = réception du channel d'analyse du logiciel camtrk

**/centroidA\_x** : paramètres liés à la valeur x de centroid du channel A A.1 *moyenne de la position x trackée de 0. à 1.*

**/centroidA\_y** : paramètres liés à la valeur y de centroid du channel A A.2 *moyenne de la position y trackée de 0. à 1.*

**/boundsA\_deltax** : paramètres liés à la valeur deltax du bounds du channel A A.3 *variation entre les deux points trackés les plus extrèmes en x longueur du rectancgle du bounds de 0. à 1.*

**/boundsA\_deltay** : paramètres liés à la valeur deltay du bounds du channel A A.4 *variation entre les deux points trackés les plus extrèmes en y, hauteur du rectancgle du bounds de 0. à 1.*

**/boundsA\_surface** : paramètres liés à la valeur surface du bounds du channel A A.5 *surface du rectangle du bounds de 0. à 1.*

```
/sumA_valn : paramètres liés à la valeur sum_valn A.6
quantité de mouvement ou de présence tracké de 0. à 1.
```
**/regionsA\_listn** : paramètres liés à la liste regions\_listn A.7

## **fonctions :**

**/nom**: valeur de réception`A.1.1 / A.1.12

**/sw** : allumage de la connexion A.1.2 *toggle, paramètre non-dynamique, min=0, max=0 init= 0*

**/sendto**: nom du paramètre de destination A.1.3 *symbol, paramètre non-dynamique, init= -*

**/direct** = bypass des /in/min /in/max /out/min /out/max, les valeurs qui sortent sont les mêmes que les valeurs qui entrent A.1.4 /direct = 0 utilisation des paramètres /in/min /in/max /out/min /out/max /direct = 1 bypass des paramètres /in/min /in/max /out/min /out/max *toggle paramètre non-dynamique min=0, max=1 init=0.*

**/inmin** : valeur minimum de la valeur en entrée A.1.5 *nb\_décimal, paramètre non-dynamique, min=0, max=1 init=0*

**/inmax** : valeur maximale de la valeur en entrée A.1.6 *nb\_décimal, paramètre non-dynamique, min=0, max=1 init=1*

**/outmin** : valeur minimum de la valeur en sortie A.1.7 '' nb\_entier ou décimal paramètre dynamique les valeurs dépendent du paramètre choisit

**/outmax** : valeur maximale de la valeur en sortie A.1.8 '' nb\_entier ou décimal paramètre dynamique les valeurs dépendent du paramètre choisit

**/curve** : Choisit le coefficient à appliquer à la courbe A.1.9 /curve = 0 courbe linéaire /curve comprise entre 0. à -1. courbe logaritmique /curve comprise entre 0. à 1. courbe exponentielle *nb\_décimal paramètre dynamique min=-1, max=1, init=0*

**/speedlim** : Filtre la fréquence de réception des valeurs du contrôleur (en milisecondes) A.1.10 *nb\_entier paramètre dynamique min=0, max=10000 init=40.*

**/ramp** : valeur de temps en milisecondes pour arriver à la destination, amène une inertie A.1.11 /ramp = 0 pas d'inertie /ramp = 1000 inertie de 1000ms ou 1 sec *nb\_décimal\_ paramètre dynamique min=0, max=9999 init=0.* le paramètre ramp est à combiner avec le paramètre speedlim. garder un rapport de 4 entre le speedlim et le ramp speedlim = 100 ramp = 400

**/outdisp** : valeur de sortie A.1.13

### **astuces et conseils**

*voir ct*

# **Module tapemovie de gestion des submasters de Dlight**

# **Module de gestion du protocole Minuit**

 $\mathbf{E}$ 

#### **lire au préalable la page concernant le fonctionnement des modules de tapemovie**

## **description :**

Ce module permet d'envoyer et recevoir des données en udp / ip via le protocole minuit.

## **fonctions :**

*à écrire*

### **envois :**

*à écrire...*

## **astuces et conseils**

vérifier si les connexions réseaux sont bien faite et si l'envoi et la réception sont opérationnelles

#### **voir oscreceive**

# **Module tapemovie de réception de données sur en osc sur udp / ip**

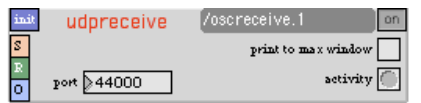

#### **lire au préalable la page concernant le fonctionnement des modules de tapemovie**

## **description :**

Ce module permet de recevoir des données en osc sur udp / ip il envoie directement la valeur au paramètre destinataire du message entrant

## **fonctions :**

**/port** : port udp utilisé pour l'envoi des données *nb\_entier paramètre non-dynamique, min=0 max=99999 init=44000*

**/print** : permet de visualiser les données entrantes dans la fenêtre max *toggle, paramètre non-dynamique, min=0, max=1, init=0*

**visualisation activity** cela permet de voir lorsque le module oscreceive reçoit des données sur le réseau

## **astuces et conseils**

vérifier si les connexions réseaux sont bien faite et si l'envoi et la réception sont opérationnelles

#### **voir oscsend**

# **Module d'envoi de données en osc via udp**

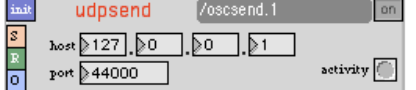

### **lire au préalable la page concernant le fonctionnement des modules de tapemovie**

## **description :**

Ce module permet d'envoyer des données en osc sur udp / ip

## **fonctions :**

**/port** : port udp utilisé pour l'envoi des données *nb\_entier paramètre non-dynamique, min=0 max=99999 init=44000*

**/host** : adresse ip du destinataire de l'envoie *adresse ip init=127.0.0.1*

**visualisation activity** cela permet de voir lorsque le module oscsend envoie des données sur le réseau

## **envois :**

pour envoyer une donnée dans le module oscsend.1 écrire dans une cue le message suivante. Le destinataire de l'envoie est un tapemovie avec le plugin tape **/oscsend.1 /sfm.1/vol valeur ;**

## **astuces et conseils**

vérifier si les connexions réseaux sont bien faite et si l'envoi et la réception sont opérationnelles

#### **voir oscreceive**

# **Module client osc des modules iz et kroonde (Reception et analyse de données provenant de capteurs)**

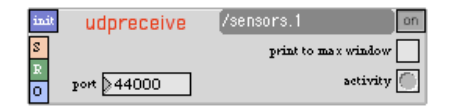

### **lire au préalable la page concernant le fonctionnement des modules de tapemovie**

## **description :**

Ce module permet de recevoir des données en osc sur udp / ip envoyés par les modules iz et kroonde

## **fonctions :**

**/port** : port udp utilisé pour l'envoi des données *nb\_entier paramètre non-dynamique, min=0 max=99999 init=44000*

**/print** : permet de visualiser les données entrantes dans la fenêtre max *toggle, paramètre non-dynamique, min=0, max=1, init=0*

**visualisation activity** cela permet de voir lorsque le module sensor reçoit des données sur le réseau

## **réception :**

• les données sont visibles dans les mappers

## **astuces et conseils**

vérifier si les connexions réseaux sont bien faite et si l'envoi et la réception sont opérationnelles

#### **voir iz**

#### **voir kroonde**

Ces modules permettent de contrôler des paramètres de tapemovie. Catégories: controls

- 
- cuesheet
- $e$  events

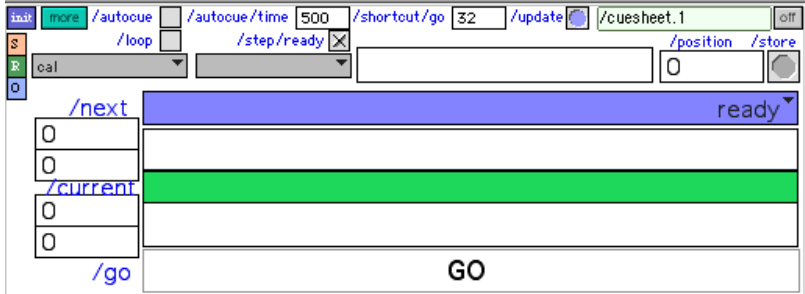

## **lire au préalable la page concernant le fonctionnement des modules de tapemovie**

## **description :**

Le module permet d'agencer de créer un enchainement séquentiel de mémoires. Le module recence les différents dossiers présents dans le dossier *events* du projet.

## **fonctions :**

**/autocue** : Lance automatiquement la mémoire suivante à la fin de l'execution de la mémoire courrante. *toggle, paramètre non-dynamique, min=0, max=1, init=0*

**/autocue/time** : Temps d'attente entre le lancement automatique de la mémoire suivante à la fin de l'execution de la mémoire courrante (en millisecondes). *nombre entier, paramètre dynamique, min=0, max=9999999, init=500*

**/shortcut/go** : Numéro ASCII de la touche qui envera le message *GO. (Barre d'espace par défault)*

*nombre entier, paramètre dynamique, min=0, max=0, init=32*

**/loop** : Revient automatiquement à la première mémoire après la dernière mémoire executée. *toggle, paramètre non-dynamique, min=0, max=1, init=0*

**/step/ready** : Ajoute un pas *ready* avant la première mémoire, cela donne un pas *0* n'envoyant aucune mémoire (par soucis de compatinbilité). *toggle, paramètre non-dynamique, min=0, max=1, init=1*

### **astuces et conseils**

Les mémoires doivent être enregistrées obligatoirement dans un dossier. Le module ne tient pas compte d'éventuels fichiers textes plaçés à la racine du dossier events.

#### **voir events**

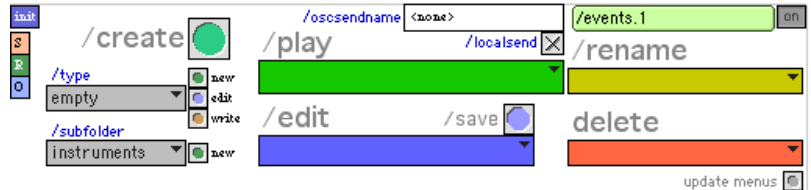

### **lire au préalable la page concernant le fonctionnement des modules de tapemovie**

## **description :**

Le module permet de créer des mémoires sous formes de fichiers textes dans le dossier events du projet en cours. Le module gère différentes catégories de mémoires. Chaque catégorie de mémoire mémorise une partie des paramètres tapemovie que l'on choisit.

## **fonctions :**

**/type** : Type de mémoire utilisé. C'est le fichier de référence qui donne la liste des modules ou paramètres dont il faut récupérer l'état. *symbol, paramètre non-dynamique, init=empty*

**/subfolder** : Dossier observé par le module pour répertorier les mémoires existantes. *symbol, paramètre non-dynamique, init=<none>*

**/oscsendname** : Préfixe à donner à chaque commande de la mémoire à l'execution. Cela permet d'envoyer les mémoires en réseau en ajoutant uniquement le nom du destinataire ici. *(Ex : /oscsend.1, /oscsend.2 etc…) symbol, paramètre non-dynamique, init=<none>*

**/localsend** : Active l'envoi en local ou non. *toggle, paramètre non-dynamique, min=0, max=1, init=1*

## **Messages**

/events.1/play nomdudossier/nomdelamémoire /events.1/stop nomdudossier/nomdelamémoire 

## **astuces et conseils**

On peux déclencher une mémoire uniquement si l'on a au moins un module *events* présent dans le projet. Le message d'arrêt d'une mémoire est pratique lorsque l'on a une mémoire qui avait de long temps d'attente que l'on souhaite interrompre.

#### **voir**

- Créer une mémoire
- cuesheet

# **Les modules de la catégorie devices**

Ces modules mettent en communication des machines "hardware" connectés à l'ordinateur avec tapemovie. Ils permettent de recevoir et d'envoyer des informations à ces machines. Le module device le plus utilisé est la télécommande midi. Catégories: devices

- La gestion des télécommandes midi
- Module tapemovie de contrôle du boitier enttec dmxusbpro
- Module tapemovie de contrôle d'interfaces capteurs -> midi hf ou filaire de fabrication Interface-Z
- Module de réception des données issus d'une interface kroonde (La Kitchen)

# **Module tapemovie de contrôle du boitier enttec dmxusbpro**

Le module enttec permet d'utiliser le boitier dmxusbpro de la marque ENTTEC afin d'émettre ou de recevoir du signal DMX.

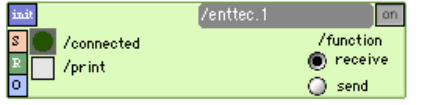

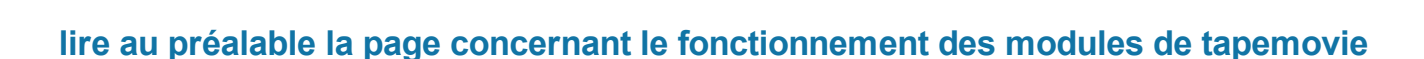

## **description :**

Deux modes sont possibles pour ce module, la réception de signal ou l'envoi de signal dmx. Lors de l'initialisation, le module va chercher un boitier dmxusbpro branché sur l'ordinateur, et après validation du driver, il émettra un voyant vert.

## **fonctions :**

**/mode** : Choix du mode Emission/Reception de signal DMX *prefix\_name/mode* - symbol - send/receive - send paramètre non-dynamique

**/print** : Impression dans la ffenêtre max des valeurs reçues ou envoyées par le boitier dmxusbpro *prefix\_name/print* - toggle - 0/1 - 0 paramètre non-dynamique

## **envois :**

*prefix\_name/connected* toggle : Un 1 est envoyé lors de la validation d'un boitier branché sur l'ordinateur

# **astuces et conseils**

**NE PAS OUBLIER D'INSTALLER LE** DRIVER

# **Module tapemovie de contrôle d'interfaces capteurs -> midi hf**

# **ou filaire de fabrication Interface-Z**

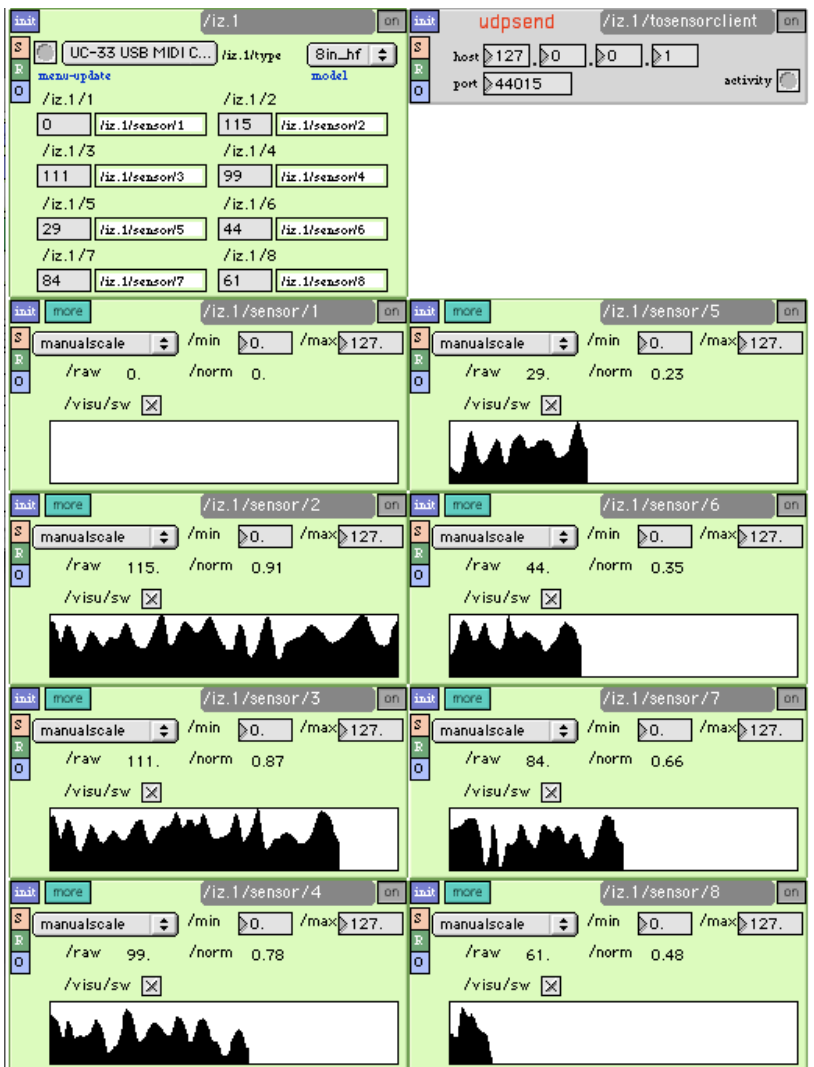

## **lire au préalable la page concernant le fonctionnement des modules de tapemovie**

## **description :**

Ce module permet la réception des capteurs des interface capteurs -> midi hf ou filaire interface-z. lié au module analyz, il permet de calibrer et traiter ces données lié au module oscsend, il permet d'envoyer les données issues des capteurs analysé vers le reste du réseau.

## **fonctions :**

**/type** : L'interface midi à utiliser pour l'entrée de signal midi *symbol, paramètre non-dynamique, dépend de l'interface utilisée*

**/update** : permet de réactualiser la liste des contrôleur midi branchés à l'ordinateur */update bang*

**/model** : modèle d'interface interface-z /model = 0 2 in analogique filaire /model = 1 6 in analogique hf /model = 2 8 in analogique filaire /model = 3 8 in analogique hf *nb\_entier, paramètre non-dynamique, min=0 max=3 init=1* 

**/n°\_sensor/sendto** : envoie de la valeur brute entrante vers un module analyz *symbol, paramètre non-dynamique, init= /sensor/n°\_sensor* 

**/n°\_sensor/midicc** : control change midi attribué au capteur '' nb\_entirer paramètre non-dynamique, init=valeur différente pour chaque sensor liée au modèle d'interface choisi

#### **envois :**

Pour récupérer les valeurs qui sortent du module iz :

• utiliser le mapper

### **astuces et conseils**

**voir analyz**

**voir oscsend**

## **s\_analyz : Un module d'analyse de signal**

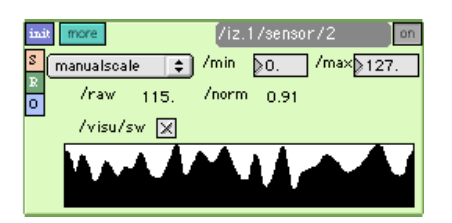

## **description :**

Ce module permet de gerer un signal en provenance d'un capteur quelconque. Il permet de calibrer et normaliser le sensor, ainsi que de calculer un certains nombres de features.

Differents mode de calibration sont possible :

- manuel : l'utilisateur entre les valeurs min et max du capteurs
- automatique : le capteur se calibre automatiquement sur les valeurs min et max trouvé pendant l'utilisation du module
- temporel : un mode automatique ou le capteur se calibre sur les 300 dernieres données en entrée. A terme ce nombre devra pouvoir etre modifié.

## **fonctions :**

**/scale** : le mode de calibration. *prefix\_name/scale* - s - autoscale/manualscale/temposcale - default : autoscale paramètre non-dynamique

*prefix\_name/scale/min* - f - ?/? - default : 0 paramètre dynamique

*prefix\_name/scale/max* - f - ?/? - default : 1 paramètre dynamique

**/visu** : permet d'activer le multislider de controle du sensor *prefix\_name/visu/sw* - t - 0/1 - default : 1 paramètre non-dynamique

**/speed** : calcul la vitesse courante du signal (dérivé première : différence entre valeur précédente et courante) *prefix\_name/speed/sw* - t - 0/1 - default : 1 paramètre non-dynamique

**/acc** : calcul l'acceleration du signal (dérivé seconde : différence entre vitesse précédente et courante)

## **envois :**

*prefix\_name/raw* float : la valeur brute du capteur

*prefix\_name/min* float : la valeur minimum du capteur (fonction du mode de calibration choisi)

*prefix\_name/max* float : la valeur maximal du capteur (fonction du mode de calibration choisi)

*prefix\_name/norm* float : la valeur normalisé du capteur

*prefix\_name/speed/val* float : la vitesse du signal au temps courant

*prefix\_name/acc/val* float : l'acceleration du signal au temps courant

## **astuces et conseils**

# **Module de réception des données issus d'une interface kroonde (La Kitchen)**

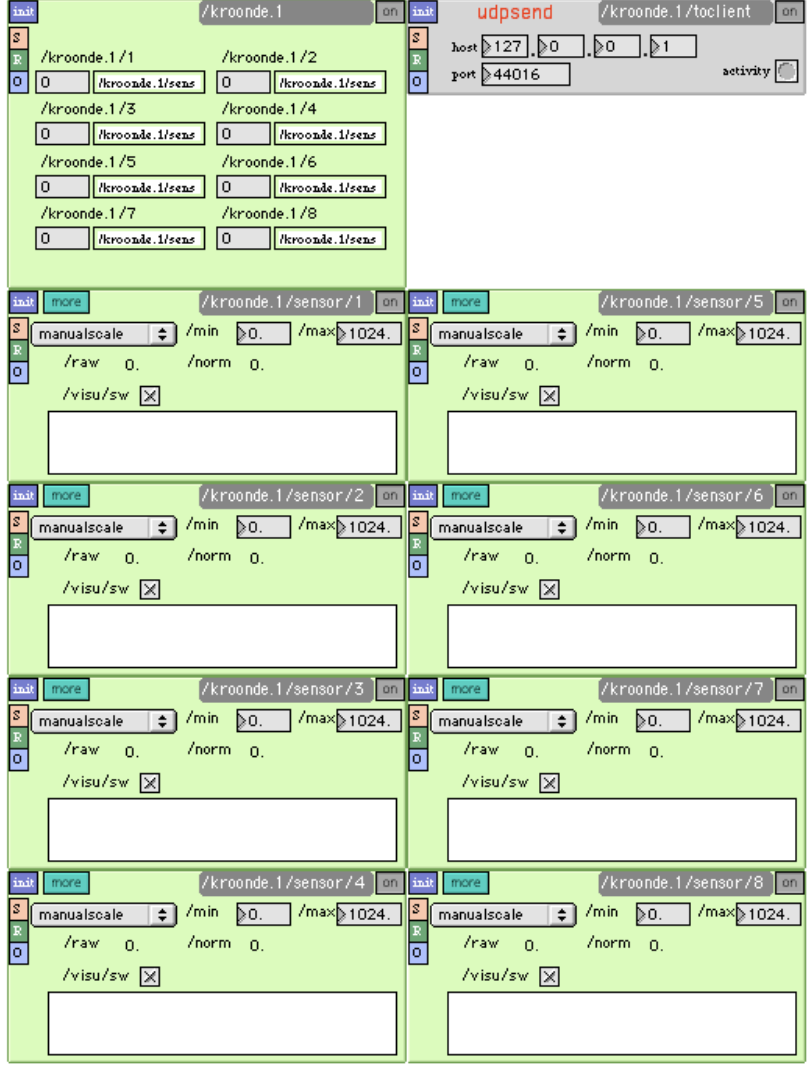

```
lire au préalable la page concernant le fonctionnement des modules de tapemovie
```
## **description :**

Ce module permet la réception des capteurs des interface capteurs -> osc hf kroonde. lié au module analyz, il permet de calibrer et traiter ces données lié au module oscsend, il permet d'envoyer les données issues des capteurs analysé vers le reste du réseau.

## **fonctions :**

**/n°\_sensor/sendto** : envoie de la valeur brute entrante vers un module analyz *symbol, paramètre non-dynamique, init= /sensor/n°\_sensor* 

## **envois :**

Pour récupérer les valeurs qui sortent du module kroonde :

• utiliser le mapper

## **astuces et conseils**

**voir analyz**

**voir oscsend**

# **La gestion des télécommandes midi**

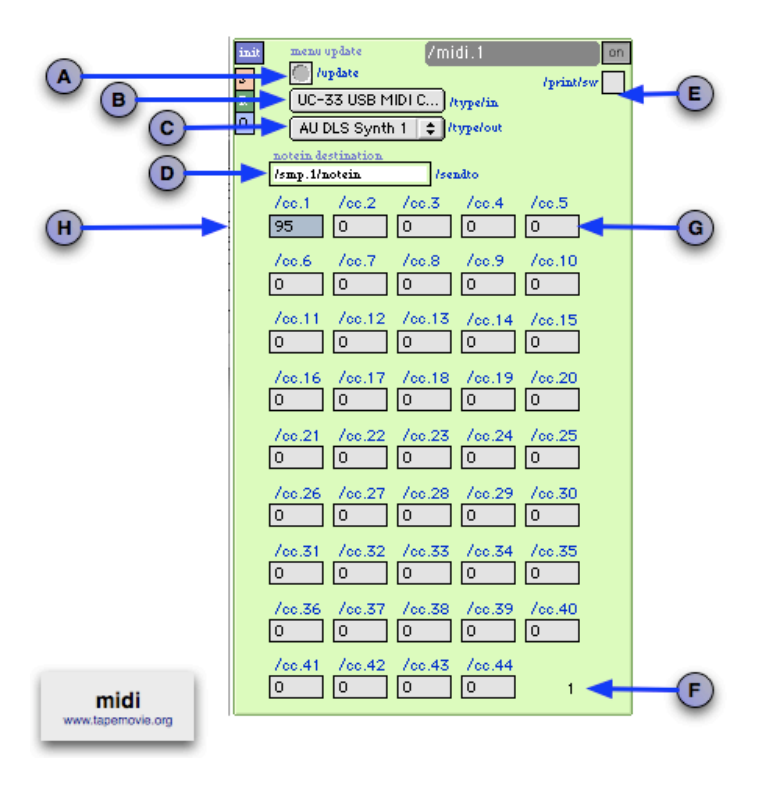

**lire au préalable la page concernant le fonctionnement des modules de tapemovie**

## **description :**

44 contrôleurs continus sont disponibles en accès direct, ainsi que la redirection des *notein* vers un synthétiseur par exemple.

### **A = bouton update**

permet de réactualiser la liste des contrôleur midi branchés à l'ordinateur

### **B = menu de choix de device midi en entrée**

### **C = menu de choix de device midi en sortie**

utilisé si le module contrôle une device midi en sortie

### **D = paramètre de destination pour les note-in midi**

Cette case de texte permet d'écrire une destination pour les note-in Si la device midi est un clavier de type piano, et qu'on veut l'utiliser avec un module de type smp ou t\_smp4smp4?, on peut lier le clavier et module en écrivant /smp.1/notein (dans le cas d'un module /smp.1)

#### **E = visualisation du midi dans la fenêtre max**

#### **F = visualisation du control change midi qui est entrain d'être utilisé**

#### **G = valeur du controleur /cc.5**

#### **H = midi learn**

cliquer sur un contrôleur en maintenant le clic (la valeur du /cc.1 devient bleu bouger le contrôleur midi que l'on veut affecter au contrôleur du module relacher le clic le contrôleur midi est affecté au contrôleur /cc.1

## **fonctions :**

**/print/sw** : visualisation des données midi dans la fenêtre max (pomme+m) *toggle, paramètre non-dynamique, min=0, max=1, init=0* 

**/cc.1/midicc** : choix du control change midi pour le contrôleur /cc.1 /cc.1/midicc = 25 le contrôleur /cc.1 est lié au control changer midi ,n°25 *nb\_entier, paramètre non-dynamique, min=0, max=127, init=1 à 44* 

**/type/in** : L'interface midi à utiliser pour l'entrée de signal midi *symbol, paramètre non-dynamique, dépend de l'interface utilisée*

**/type/out** : L'interface midi à utiliser pour la sortie de signal midi *symbol, paramètre non-dynamique, dépend de l'interface utilisée*

**/update** : permet de réactualiser la liste des contrôleur midi branchés à l'ordinateur *bang*

**/cc.1** : contrôleur disponible dans les mappeur *nb\_entier, paramètre non-dynamique, min=0, max=127*

## **envois :**

Pour récupérer les valeurs qui sortent du module midi :

• utiliser le mapper

• écrire le message suivant dans une cue **/midi.1/cc.1-> paramètre\_de\_destination in\_min in\_max out\_min out\_max courbe ;** paramètre de destination = paramètre lié au contrôleur /cc.1 in\_min = valeur minimale d'entrée du /cc.1 (comme c'est midi in\_min est souvent = 0) in\_min = valeur maximale d'entrée du /cc.1 (comme c'est midi in\_max est souvent = 127) out min = valeur minimale de sortie du /cc.1 à réglé suivant le paramètre de destination out\_max = valeur maximale de sortie du /cc.1 à réglé suivant le paramètre\_de\_destination courbe = 0 linéaire, 0. à -1. courbe logaritmique, 0. à 1. courbe exponentielle

## **astuces et conseils**

• Pour relier le contrôleur /cc.1 du module /midi.1 au volume du sfm.1 /midi.1/cc.1-> /sfm.1/vol 0 127 0. 2. 0.1

• Pour relier le contrôleur /cc.2 du module /midi.1 à la fréquence du filtre /filt.1 /midi.1/cc.2-> /filt.1/freq 0 127 20. 20000. -0.2

# **Les modules de la catégorie maps**

Modules permettant de réaliser un mapping, c'est à dire de relier et de traiter les données délivrées par les contrôleurs, ou des paramètres de tapemovie à d'autres paramètres de l'environnement

Catégories: maps

mapper de tapemovie

# **mapper de tapemovie**

Le module mapper permet d'effectuer de contrôler les paramètres présents dans l'environnement à l'aide d'un capteur, un contôleur midi, du camera tracking etc...

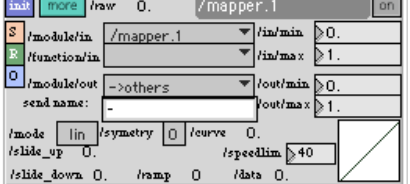

### **lire au préalable la page concernant le fonctionnement des modules de tapemovie**

## **description :**

Le mapping peut se faire soit de manière linéaire soit avec des courbes, logarithmiques, exponentielles, ou autres. On peut choisir des valeurs minimum et maximum pour le contrôleur ou pour le paramètre contrôlé.

# **fonctions :**

**/preview** : Affichage de la prévisualisation *toggle paramètre non-dynamique min=0, max=1 init=0.*

**/speedlim** : Filtre la fréquence de réception des valeurs du contrôleur (en milisecondes) *nb\_entier paramètre dynamique min=0, max=10000 init=40.*

**/mode** : Choisit le mode de mapping (gestion de la courbe) /mode = lin courbe linéaire /mode = pow courbe logaritmique /mode = exp courbe exponentielle *symbol paramètre nondynamique init=lin.*

**/sym** : Choisit le mode de mapping (gestion de la courbe) /sym = 0 pas de symétrie /sym = 1 symétrie par rapport à un point placé au milieu de la courbe /sym = 2 symétrie axiale par rapport à un axe vertical au milieu de la courbe *nb\_entier paramètre non-dynamique min=0, max=2 init=0.*

**/curve** : Choisit le coefficient à appliquer à la courbe *nb\_décimal paramètre dynamique min=-1, max=1, init=0*

**/slide\_up** valeur en pourcentage de lissage sur les valeurs montantes /slide\_up = 0 pas de lissage *nb\_décimal\_ paramètre dynamique min=0, max=100 init=0.*

**/slide\_down** valeur en pourcentage de lissage sur les valeurs descendantes /slide\_down = 0 pas de lissage *nb\_décimal\_ paramètre dynamique min=0, max=100 init=0.*

**/ramp** : valeur de temps en milisecondes pour arriver à la destination, amène une inertie /ramp = 0 pas d'inertie /ramp = 1000 inertie de 1000ms ou 1 sec *nb\_décimal\_ paramètre dynamique min=0, max=9999 init=0.* le paramètre ramp est à combiner avec le paramètre speedlim. garder un rapport de 4 entre le speedlim et le ramp speedlim = 100 ramp = 400

**/in/module** : Choisit le module contenant le paramètre qui va servir de contrôleur *symbol paramètre non-dynamique* 

**/in/function** : Choisit la function qui va servir de contrôleur *symbol paramètre non-dynamique* 

**/in/min** : valeur minimum de la valeur en entrée '' nb\_entier ou décimal paramètre dynamique les valeurs dépendent du paramètre choisit

**/in/max** : valeur maximale de la valeur en entrée '' nb\_entier ou décimal paramètre dynamique les valeurs dépendent du paramètre choisit

**/out/module** : Choisit le module contenant le paramètre qui va être contrôlé par le contrôleur *symbol paramètre non-dynamique* 

**/->others** : permet d'envoyer la valeur de sortie du mapper vers un receive non référencé dans les modules de tapemovie

**/out/function** : Choisit la function qui va être contrôlé par le contrôleur *symbol paramètre non-dynamique*  Lorsque /out/module/->others est selectionné, une case texte apparait pour écrire le nom du send correspondant au receive désiré

**/out/min** : valeur minimum de la valeur en sortie '' nb\_entier ou décimal paramètre dynamique les valeurs dépendent du paramètre choisit

**/out/max** : valeur maximale de la valeur en sortie '' nb\_entier ou décimal paramètre dynamique les valeurs dépendent du paramètre choisit

**/direct** = bypass des /in/min /in/max /out/min /out/max, les valeurs qui sortent sont les mêmes que les valeurs qui entrent /direct = 0 utilisation des paramètres /in/min /in/max /out/min /out/max /direct = 1 bypass des paramètres /in/min /in/max /out/min /out/max *toggle paramètre non-dynamique min=0, max=1 init=0.*

## **astuces et conseils**

# **Les différents plugins**

# **plugin tape : un plugin audio et sa bibliothèque de modules**

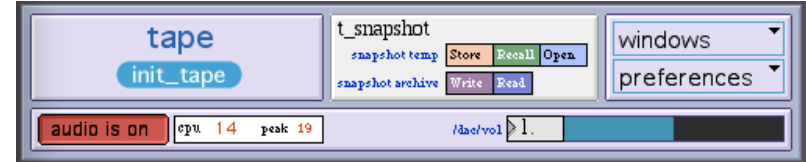

tape est un plugin audio de tapemovie offrant de nombreux modules audio permetttant de générer, lire, enregistrer, acquérir, diffuser, traiter et interpréter des sons ou des signaux sonores.

#### **Principe modulaire de tape**

Son principe modulaire essaye de s'accorder au mieux aux besoins du projet concerné

# **Schéma synoptique du signal audio dans tape**

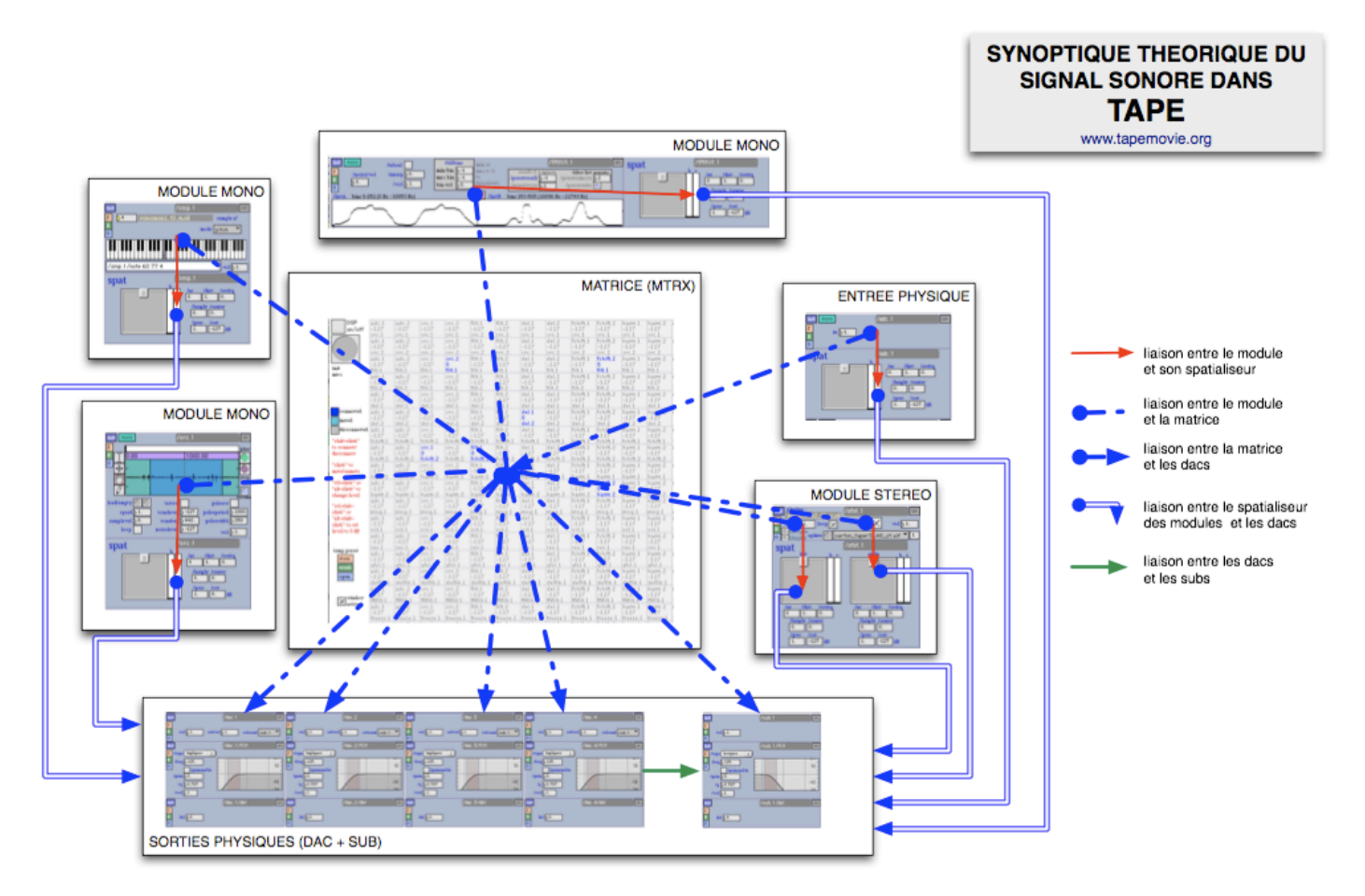

# **Les sorties audio de tapemovie**

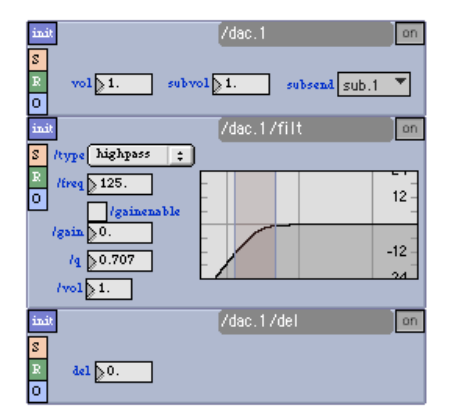

#### **lire au préalable la page concernant le fonctionnement des modules de tapemovie**

## **description :**

Le module dac permet de régler le signal son juste avant la sortie vers la carte son. Il regroupe le un module de volume, de filtre et de delay sans feedback.

## **fonctions :**

**/vol :** volume de sortie du module /dacvol = 1 niveau nominal *nb\_décimal\_ paramètre dynamique min=0, max=2 init=1.*

**/subvol :** volume d'envoi vers le sub /subvol = 1 niveau nominal *nb\_décimal\_ paramètre dynamique min=0, max=2 init=1.*

**/subsend :** choix du sub vers lequel le signal sonore du dac est envoyé *message paramètre non dynamique*

**/vol :** volume de sortie du module /vol = 1 niveau nominal *nb\_décimal\_ paramètre dynamique min=0, max=2 init=1.*

**/type :** type de filtre /type = lowpass filtre passe-bas ou coupe haut /type = highpass filtre passe-haut ou coupe bas /type = bandpass filtre passe-band /type = bandstop filtre coupe bande notch /type = peaknotch filtre paramétrique /type = lowshelf filtre baxandall bas /type = highshelf filtre baxandall bas *message\_ paramètre non dynamique init=lowpass*

**/gainenable :** activation du contrôle du gain /gainenable = 0 gain inactif /gainenable = 1 gain actif toggle\_ paramètre non dynamique min=0, max=1 init=0.''

**/freq :** fréquence du filtre en Hz *nb\_décimal\_ paramètre dynamique min=20, max=22050 init=22050*

**/gain :** gain du filtre en dB  $/gain = 0$  gain à 0 *nb\_décimal\_ paramètre dynamique min=-24, max=24 init=0.*

**/q :** pente du filtre *nb\_décimal\_ paramètre dynamique min=0.5, max=25 init=0.707*

**/del :** delay en ms /del 100 = delay de 100ms *nb\_décimal\_ paramètre dynamique min=0, max=30000 init=0*

### **astuces et conseils :**

L'envoi vers le sub, permet de réaliser un envoi vers un sous-groupe. Il sert par exemple à envoyer les signaux vers un canal de sub-bass ou vers un retour sur le plateau.

Les dacfilts permettent surtout de réaliser le couplage entre le canal sub et les autres canaux en choisissant la bonne fréquence de coupure

# **Le principe de spatialisation sonore dans tape**

Différents modules de spatialiseurs sont proposés dans tape :

#### **spat441**

spataliseur sur 2x4 enceintes + 1 centre

#### **spat4**

spatialiseur sur 4 enceintes

# **spat441 : Le spatialiseur 4 points de tape**

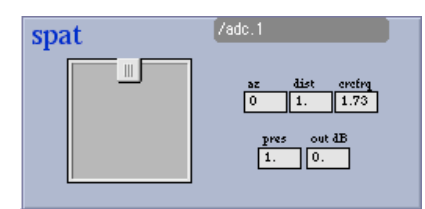

## **description :**

Le spatialiseur est présent sur chaque modules mono ou stéréo.

Il permet de réaliser une mise en espace du son sur un système de type quadriphonique : 4 enceintes en quadriphonie

Exemple: enceintes 1-2 face L R , 3-4 arrière

Ces sorties peuvent être filtrées depuis la page dac.

Il n'est pas obligatoire d'utiliser le spatialiseur, on peut router le son directement vers les sorties via la matrice.

De base, le spatialiseur n'est n'est pas utilisés (sorties à -inf)

# **fonctions :**

**/az :** angle en degré entre l'axe du plan de face et la source spatialisée placée sur un cercle virtuel dont le rayon est homothétique à celui du cercle formé par les enceintes du plan haut ou bas. Ces deux cercles ont le même centre, le point découte. */nom du module/az nb\_entier\_en\_degré paramètre dynamique*

**/dist :** distance entre la source virtuelle et le point d'écoute centrale /dist = 0 le son est diffusé sur les quatres enceintes du plan (et ce quelque soit l'angle /dist = 1 le son est spatialisé sur le cercle formé par les quatres enceintes du même plan /dist = 1.42 et /az = 45, le son n'est envoyé que sur l'enceinte face gauche */nom du module/dist nb\_décimal\_ paramètre dynamique min=0, max=1*

**/crcfrq :** fréquence de rotation de la source en Hz. Ce paramètre permet de faire tourner le son dans le plan quadriphonique. Lorsque la valeur est différente de 0, la rotation se met en route est la valeur /az devient obsolète. /crcfrq = < 0 son tourne dans le sens horaire /crcfrq = > 0 son tourne dans le sens anti-horaire */nom du module/dist nb\_décimal\_ paramètre dynamique min=0, max=1*

**/pres** : présence, niveau d'envoie du son spatialisé dans la ((T/M\_tape\_modules\_rev|rev1)), afin de donner au son une sensation d'éloignement /pres = 0 le son n'est pas envoyé dans la reverb /pres = 1 le son n'est envoyé que dans la réverbe. Le son direct ne sort plus, il ne reste que le son réverbé envoyé dans toutes les enceintes */nom du module/pres nb\_décimal\_ paramètre dynamique min=0, max=1*

**/out :** niveau de sortie du spatialiseur /out = -127 le spatialiseur n'est pas actif /out = 0 le niveau spatialiseur est nominal */nom du module/out nb\_entier\_ paramètre dynamique min=-127, max=+18*

## **astuces et conseils :**

# **spat441 : Le spatialiseur 8.1 de tape**

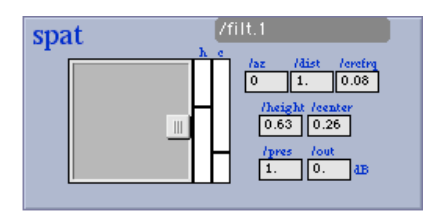

## **description :**

Le spatialiseur est présent sur chaque modules mono ou stéréo.

Il permet de réaliser une mise en espace du son sur un système de type 9.1 : 2 groupes de 4 enceintes en quadriphonie, un centre et un canal de sub. Exemple: enceintes 1-2 face L R bas, 3-4 arrière LR bas, 5-6 face LR haut, 7-8 arrière LR haut, 9 centre, 10 sub

Ces sorties peuvent être filtrées depuis la page dac.

Il n'est pas obligatoire d'utiliser le spatialiseur, on peut router le son directement vers les sorties via la matrice.

De base, les sorties du spatialiseur sont coupées (sorties à -127 = -inf)

## **fonctions :**

**/az :** angle en degré entre l'axe du plan de face et la source spatialisée placée sur un cercle virtuel dont le rayon est homothétique à celui du cercle formé par les enceintes du plan haut ou bas. Ces deux cercles ont le même centre, le point découte. */nom du module/az nb\_entier\_en\_degré paramètre dynamique*

**/dist :** distance entre la source virtuelle et le point d'écoute centrale /dist = 0 le son est diffusé sur les quatres enceintes du plan (et ce quelque soit l'angle /dist = 1 le son est spatialisé sur le cercle formé par les quatres enceintes du même plan /dist = 1.42 et /az = 45, le son n'est envoyé que sur l'enceinte face gauche */nom du module/dist nb\_décimal\_ paramètre dynamique min=0, max=1*

**/crcfrq :** fréquence de rotation de la source en Hz. Ce paramètre permet de faire tourner le son dans le plan quadriphonique. Lorsque la valeur est différente de 0, la rotation se met en route est la valeur /az devient obsolète. /crcfrq = < 0 son tourne dans le sens horaire /crcfrq = > 0 son tourne dans le sens anti-horaire */nom du module/dist nb\_décimal\_ paramètre dynamique min=0, max=1*

**/height :** hauteur, balance entre le premier et le deuxième plan quadriphonique. /height = 0 les spatialiseur agit sur les enceintes 1 2 3 4 /height = 1 les spatialiseur agit sur les enceintes 5 6 7 8 /height = 0.5 les spatialiseur agit sur les enceintes 1 2 3 4 5 6 7 8 */nom du module/height nb\_décimal\_ paramètre dynamique*

**/center :** centre, bascule entre l'enceintedu centre et le reste des plans. /center = 0 le son n'est pas envoyé dans l'enceinte du centre (sortie 9) /center = 1 le son n'est envoyé que dans l'enceinte du centre, plus rien ne sort sur les orties 1 2 32 4 5 6 7 8 /center = 0.5 lle son est envoyé partout */nom du module/center nb\_décimal\_ paramètre dynamique min=0, max=1*

**/pres :** présence, niveau d'envoie du son spatialisé dans la ((T/M\_tape\_modules\_rev|rev1)), afin de donner au son une sensation d'éloignement /pres = 0 le son n'est pas envoyé dans la reverb /pres = 1 le son n'est envoyé que dans la réverbe. Le son direct ne sort plus, il ne reste que le son réverbé envoyé dans toutes les enceintes */nom du module/pres nb\_décimal\_ paramètre dynamique min=0, max=1*

**/out :** niveau de sortie du spatialiseur /out = -127 le spatialiseur n'est pas actif /out = 0 le niveau spatialiseur est nominal */nom du module/out nb\_entier\_ paramètre dynamique min=-127, max=+18*

## **astuces et conseils :**

Si le son ne sort pas, n'oubliez pas de vérifier le niveau de sortie !!! si la rotation automatique du spatialiseur n'est pas enclanché lors de l'envoi d'une cue, ré-écriver ce paramètre dans la dernière ligne de la glist

# **Le contrôle global du volume**

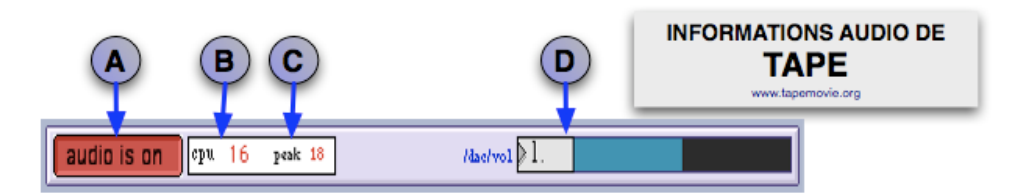

## **A = bouton audio ON/OFF**

bouton permettant d'allumer l'audio (rouge) et d'éteindre l'audio (bleu) Par défaut l'audio est OFF, il faut l'allumer pour sortir du son

### **B = affichage des ressources du processeur de l'ordinateur**

peak correspond au niveau atteint le plus haut (ne pas dépasser 80% sinon on risque d'avoir des clics et ça va s'entendre reset permet de re-initialiser la valeur de peak

## **C = bouton d'allumage de l'audio**

lorsque le bouton est bleu, l'audio n'est pas allumé lorsque le bouton est rouge, l'audio est allumé

## **D = volume master de tape**

ce fader permet de gérer le volume général de tape /dac/vol = 1 valeur nominale /dac/vol = 0 plus aucun son ne sort de tape

# **La configuration du moteur audio de tapemovie**

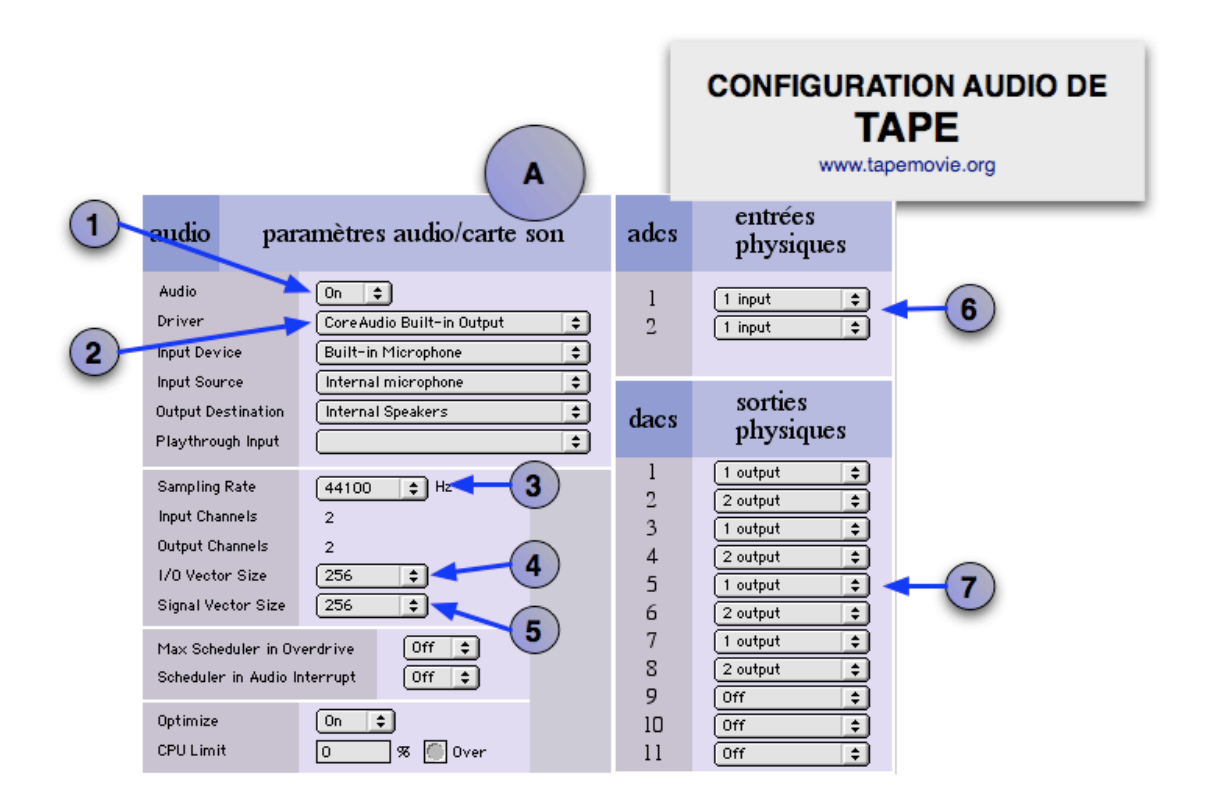

## **description :**

permet de configurer l'audio de Tape avec les optimisations de la carte son

## **1 = allumage de l'audio**

si le son ne sort pas, vérifier si l'audio est bien sur on

## **2 = choix de la carte son**

## **3 = choix de la fréquence d'échantillonage**

#### **4 = taille du buffer en sample entre la carte son et le logiciel**

plus cette valeur est grande, plus il y a aura de latence, plus elle est faible, plus le système occupé pour réaliser une sonorisation, ne pas dépasser 256

### **5 = taille du signal en sample pour les process interne du logiciel**

plus cette valeur est grande, plus il y a aura de latence, plus elle est faible, plus le système occupé pour réaliser une sonorisation, ne pas dépasser 256

### **6 = choix des entrées physiques de la carte son**

#### **7 = choix des sorties physiques de la carte son**

### **astuces et conseils :**

# **iomeyters : visualsatoion des niveaux des entrées et sorie audio**

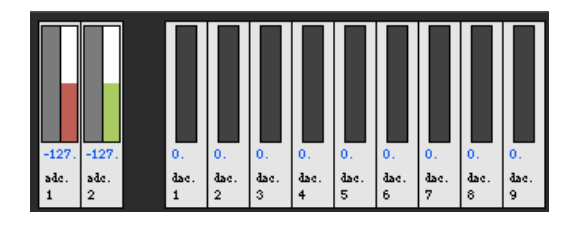

# **description :**

le module iometers permet de visualiser les niveaux d'entrées (post in fader) et les niveaux de sortie (post dacfilts)

''voir schéma théorique du signal son dans tape''

# **fxmeters : La visualisation des niveaux des modules audio**

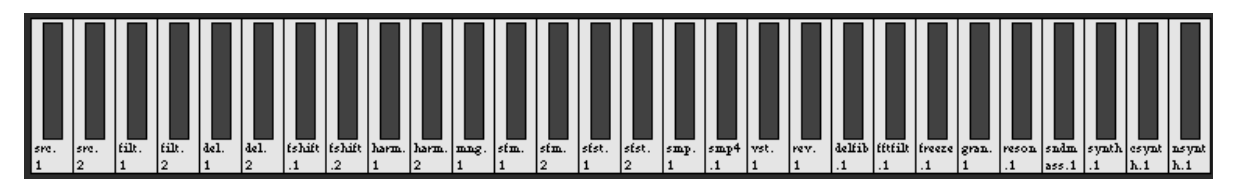

# **description :**

le module fxmeters permet de visualiser les niveaux de sorties des modules (post vol, pré out) juste avant d'aller dans la matrice

''schéma théorique du signal son dans tape''

# **mtrx : La matrice du signal audio de tape**

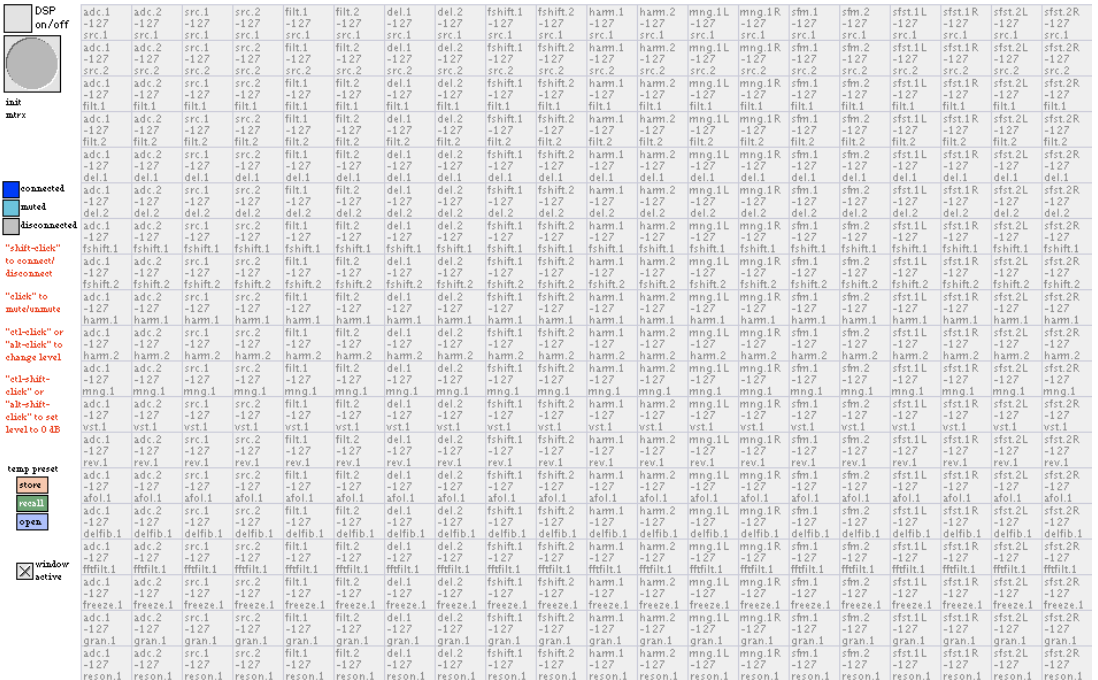

## **description :**

la module mtrx est une matrice audio qui permet de relier les modules Tape entre eux et entre les sorties physiques **en absisse on a la/les sortie(s) des modules en ordonnée on a l'entrée des modules**

## **fonctions :**

**message ; /mtrx connect adc.1 src.2 0;** : connexion de la sortie du module adc.1 avec l'entrée du module src.2 avec un niveau de 0 dB (ce niveau est compris entre ) -127 et 0

**message ; /mtrx disconnect adc.1 src.2;** : enlève la connexion de la sortie du module adc.1 avec l'entrée du module src.2

**message ; /mtrx mute adc.1 src.2;** : mute la connexion de la sortie du module adc.1 avec l'entrée du module src.2

**message ; /mtrx unmute adc.1 src.2;** : dé-mute la connexion de la sortie du module adc.1 avec l'entrée du module src.2

**message ; /mtrx ramp adc.1 src.2 0 1000;** : connexion à 0 dB entre la sortie du module adc.1 et l'entrée du module src.2 en 1000ms. Ce message n'est possible que lorsque la connexion a déjà été établie.

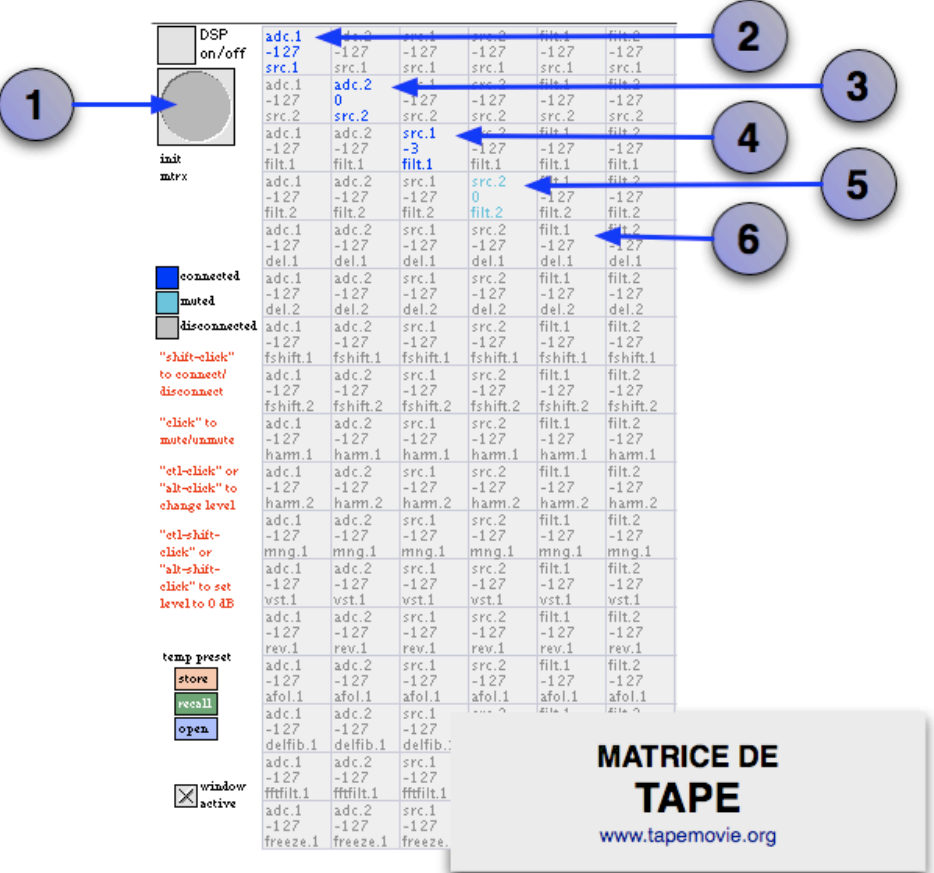

## **1 = bouton init**

re-fabrique la matrice

## **2 = shift-click : réalise une connexion à -127dB**

ici connexion entre la sortie du module adc.1 et l'entrée du module src.1 à -127dB

## **3 = pomme-shift- click : met le niveau à 0dB**

une fois la connexion réalisée (2)

ici connexion entre la sortie du module adc.2 et l'entrée du module src.2 à 0dB

### **4 = pomme-click : change le niveau de la connexion**

une fois la connexion établie (2) ici connexion entre la sortie du module src.1 et l'entrée du module filt.1 à -3dB

## **5 = click : mute la connexion**

une fois la connexion établie (2) ici on mute la connexion entre la sortie du module src.2 et l'entrée du module filt.2

## **6 = shift-click / enlève la connexion**

une fois la connexion établie (2) ici on enlève la connexion entre la sortie du module filt.1 et l'entrée du module del.1

# **La fenêtre de gestion des samples audio (chargés en RAM)**

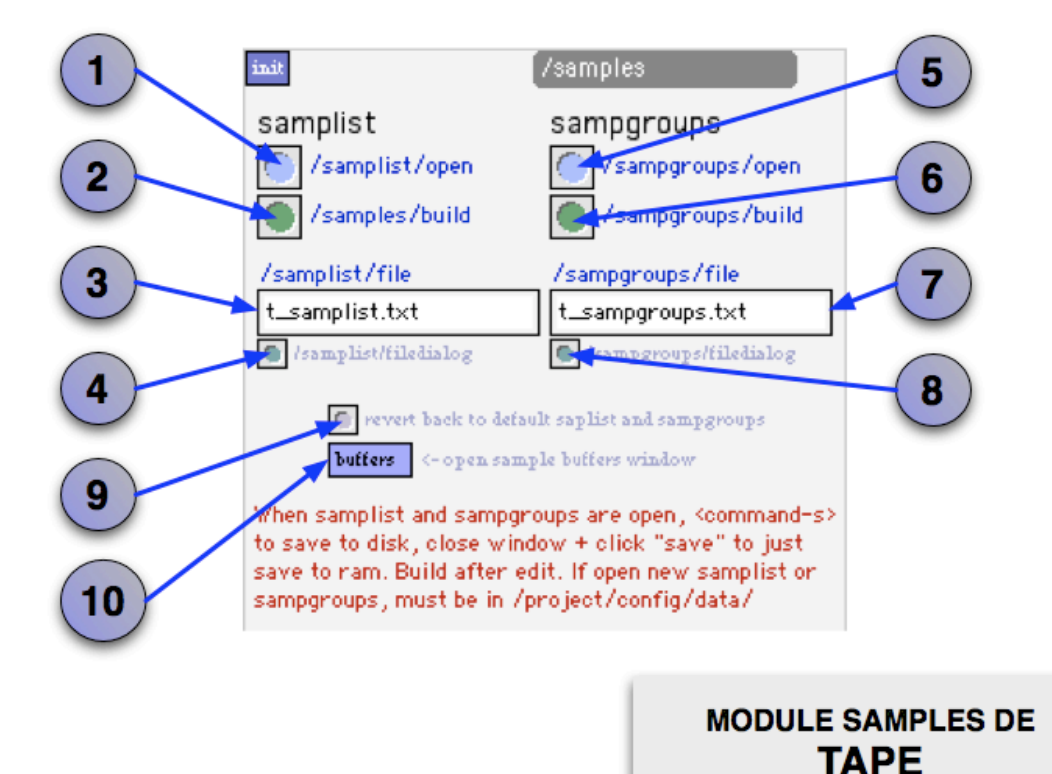

## **description :**

La fenêtre samples gère tous les samples utilisés dans tape.

On appelle sample un fichier son qui est chargé dans la mémoire RAM de l'ordinateur via l'objet buffer~ de max.

Lorsqu'on joue un sample, le temps entre l'action "play" et le jeu effectif du son est instantané, car l'accès à la mémoire RAM est ultra rapide. Typiquement les samples sont des sons relativement courts qui sont joués avec les modules comme le smp et le smp4

www.tapemovie.org

## **samplist**

tous les samples qont gérés par une liste de samples. Cette liste permet de mettre en relation des numéro avec des fichiers son. Tous les modules travaillant des samples travaillent avec des messages qui font appel à ces numéro. Dans mac la gestion chiffre est bien plus aisée que la gestion de noms. Cette liste s'appelle t\_samplist.

## **1 = /samples/samplist/open + bang**

### **2 = /samples/samples/build + bang**

bouton permettant de reconstruire les samples

### **3 = /samples/samplist/file + nom**

nom du fichier regroupant la liste des samples

## **4 = /samplist/filedialog bang**

ouverture d'une fenêtre de dialogue qui permet de chercher sur l'ordinateur le fichier désiré

#### **sampgroups**

Certains modules ou instruments font appel à des groupes de samples. Plutôt que de gérer des samples on gère des groupes. ces groupes sont présent dans le fichier texte t\_sampgroups

#### **5 = /samples/sampgroups/open + bang**

bouton ouvrant la liste des groupes de samples

#### **6 = /samples/sampgroups/build + bang**

bouton permettant de reconstruire les groupes de samples

#### **7 = /samples/sampgroups/file + nom**

nom du fichier regroupant les groupes de samples

#### **8 = /samplist/sampgroups bang**

ouverture d'une fenêtre de dialogue qui permet de chercher sur l'ordinateur le fichier désiré

#### **9 = bouton rappelant les listes par défault**

#### **10 = buffers**

bouton permettant d'ouvrir la fenêtre où se trouvent tous les buffers comportant les samples?.

## **trucs et astuces :**

**pour charger un sample :**

• copier le fichier son dans le dossier ->projet->media->samples *ce fichier son ne doit pas comporter d'espace, il est indispensable d'écrire l'extension de ce son, seuls les fichiers .aiff et .wav fonctionnent, les .mp3 ne sont pas acceptés*

• ouvrir la liste des samples (bouton 1)

• écrire à la suite : **numero\_du\_sample, nom\_du\_sample 1 0;** *le 0 correspond au grain en dB du sample*

• sauver le fichier *pomme+s*

• fermer *pomme+w*

# **Le fichier listant les différents samples audio**

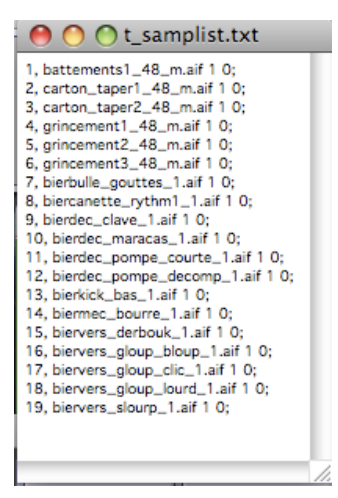

# **Le fichier listant les différents groupes de samples audio**

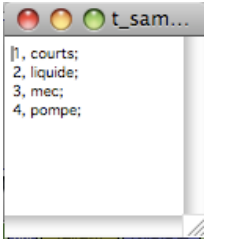

# **vst : un module pour gérer des instruments virtuels vst**

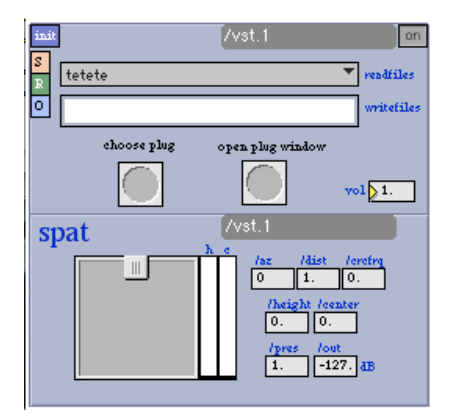

**lire au préalable la page concernant le fonctionnement des modules de tapemovie**

## **description :**

Le module vst permet d'insérer un plug-in vst dans tape. **Certains plug-in vst peuvent alourdir considérablement le fonctionnement de tapemovie**

# **fonctions :**

**/vol :** volume de sortie du module /vol = 1 niveau nominal *nb\_décimal\_ paramètre dynamique min=0, max=2 init=1.* **bouton choose plug :** permet de choisir un plug-in avec une fenêtre de dialogue **/plug bang**

**bouton open :** permet d'ouvrir la fenêtre du plug-in vst **/open bang bouton update :** met à jour le menu

**/write nom\_du\_preset\_du\_plug-in\_vst** : un fois le plug in vst réglé, on écrit un nom de preset pour sauvergarder se preset. Création d'un fichier dans le dossier ->project->config->data->vst

**/read nom\_du\_preset\_du\_plug-in\_vst :** lit le fichier correspondant au preset

## **astuces et conseils :**

Ce module permet de faire des "snapshots" du module vst est de rappeler ces snapshot.

# **gran : un module de synthèse grannulaire**

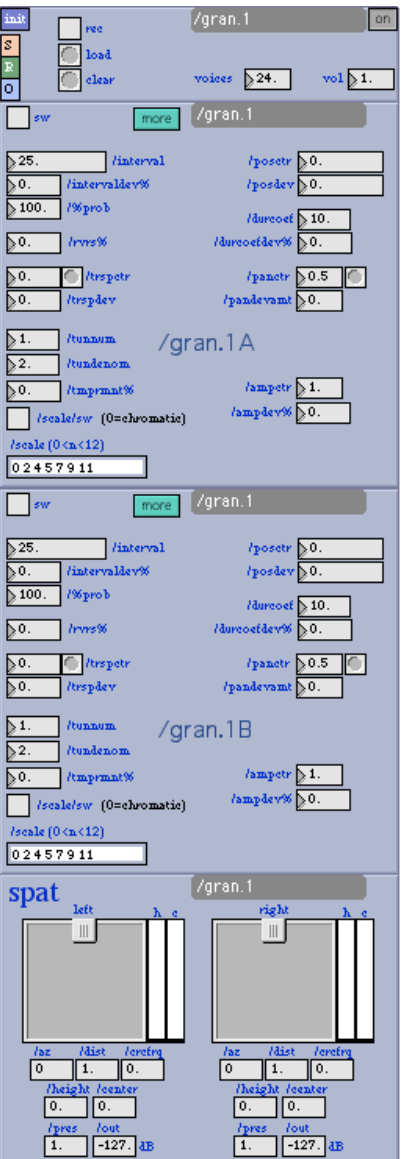

**lire au préalable la page concernant le fonctionnement des modules de tapemovie**

**description :**

module de synthèse granulaire bi-canal et stéréo

# **fonctions :**

## **more**

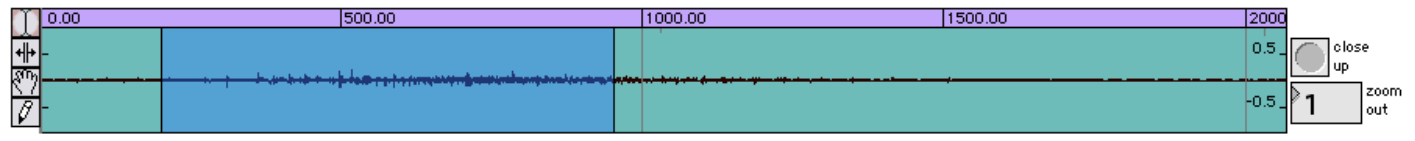

## **astuces et conseils :**

# **fftfilt : Filtrage audio FFT**

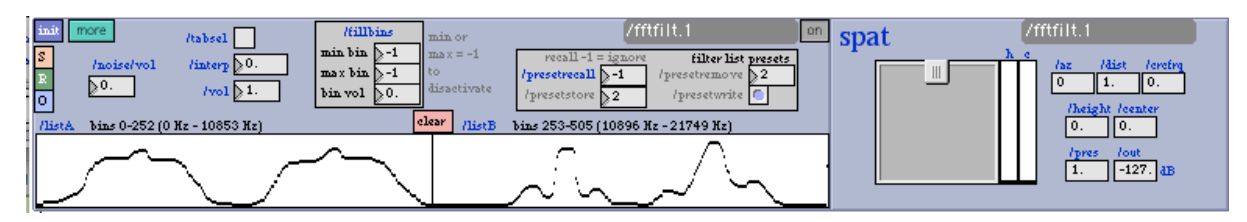

**lire au préalable la page concernant le fonctionnement des modules de tapemovie**

## **description :**

filtre en fft

## **fonctions :**

### **more**

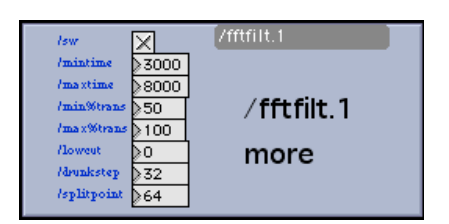

**astuces et conseils :**

# **del : un module de délai audio**

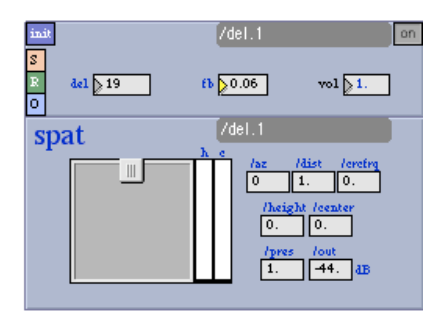

## **lire au préalable la page concernant le fonctionnement des modules de tapemovie**

## **description :**

Le module del est un delay temporel

# **fonctions :**

**/vol :** volume de sortie du module /vol = 1 niveau nominal *nb\_décimal\_ paramètre dynamique min=0, max=2 init=1.*

**/del :** temps de delay en ms /del 100 = delay de 100ms *nb\_décimal\_ paramètre dynamique min=0, max=30000 init=0.*

**/fb :** feedback niveau du son ré-injecté dans le delay /fb 0 : Le son n'est delayé qu'une seule fois /fb 1 : le son entre et sort au même niveau, on créer une boucle !!! *nb\_décimal\_ paramètre dynamique min=0, max=1 init=0.4*

## **astuces et conseils :**

Si le delay s'emballe (suite à /fb = 1 notamment) réiniter le module

# **delfib : un module de multi-delay répondant à la suite de fibonacci**

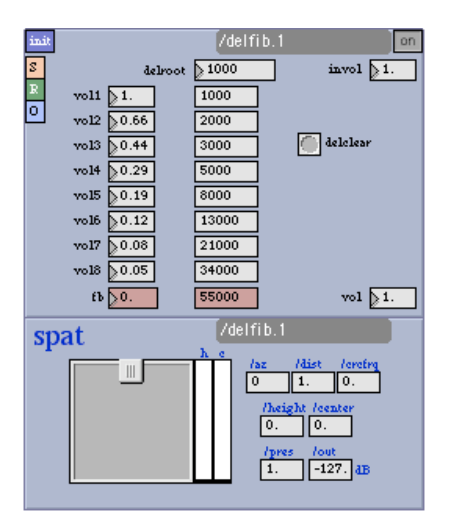

**lire au préalable la page concernant le fonctionnement des modules de tapemovie**

## **description :**

Multidelay répondant à la suite de fibonacci wikipedia

## **fonctions :**

### **astuces et conseils :**

# **harm : un module d'''harmonizer''**

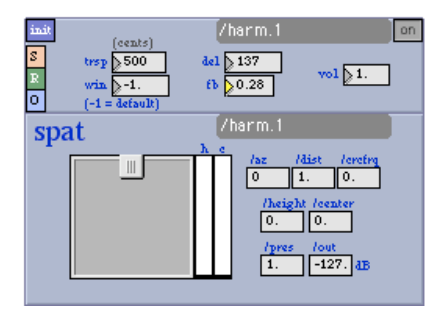

### **lire au préalable la page concernant le fonctionnement des modules de tapemovie**

## **description :**

le module harm est un harmoniseur (changeur de hauteur) complété d'un delay

## **fonctions :**

**/vol :** volume de sortie du module /vol = 1 niveau nominal *nb\_décimal\_ paramètre dynamique min=0, max=2 init=1.*

**/trsp :** hauteur de la transposition en centième de note midi /trsp = 0 pas de changements de hauteur /trsp = 300 transpotistion de 3 demi ton vers le haut /trsp = -300 transpotistion de 3 demi ton vers le bas *nb\_entier\_ paramètre dynamique min=-2400, max=2400 init=0.*

**/win :** fenêtre de travail du son /win = -1 bonne valeur *nb\_décimal\_ paramètre dynamique min=-1, max=5000 init=-1.*

**/del :** temps de delay en ms /del 100 = delay de 100ms *nb\_décimal\_ paramètre dynamique min=0, max=5000 init=0.*

**/fb :** feedback niveau du son ré-injecté dans le delay /fb 0 : Le son n'est delayé qu'une seule fois /fb 1 : le son entre et sort au même niveau, on créer une boucle !!!
#### **astuces et conseils :**

# **smp4 : un module audio polyphonique de samples**

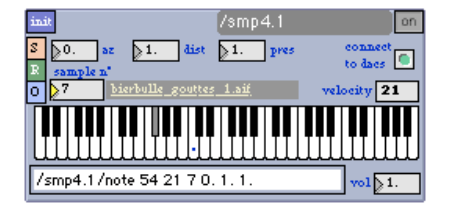

## **lire au préalable la page concernant le fonctionnement des modules de tapemovie**

#### **description :**

Le module smp4 est un lecteur de samples mono directement associé à un spatialiseur 4 canaux + 1 canal de réverbération

#### **lire la documentation concernant la fenêtre sample**

## **fonctions :**

**/vol :** volume de sortie du module /vol = 1 niveau nominal *nb\_décimal\_ paramètre dynamique min=0, max=2 init=1.*

**/note pitch vélocité numéro\_du\_sample azimut distance présence:** permet de lire un sample en le spatialisant le pitch est en valeur midi 60 = pitch nominal vitesse de lecture à 1 vélocité est en valeur midi 127 valeur nominale numéro du sample dépend de la samplist azimut valeur en degré (0° à 360°) distance (0 à 1) présence (1 à 0)

#### **voir documentation liée au spat4**

#### **astuces et conseils :**

Ce module prend toute sont ampleur lorsqu'on réalise une petite algorythmie pour le contrôler

## **synthétiseur de click**

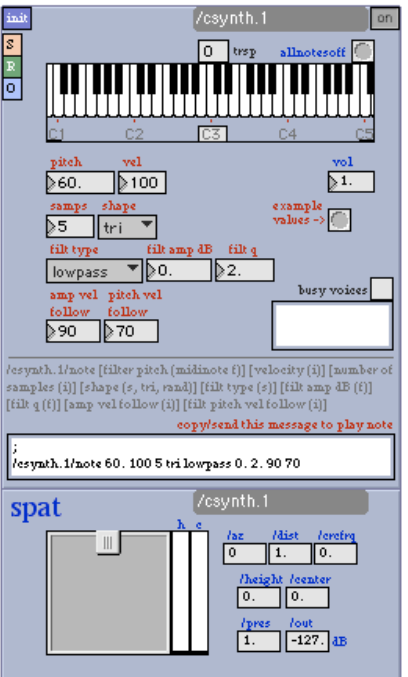

# **description :**

synthétiseur de click

## **fonctions :**

## **astuces et conseils :**

# **synth : un synthétiseur**

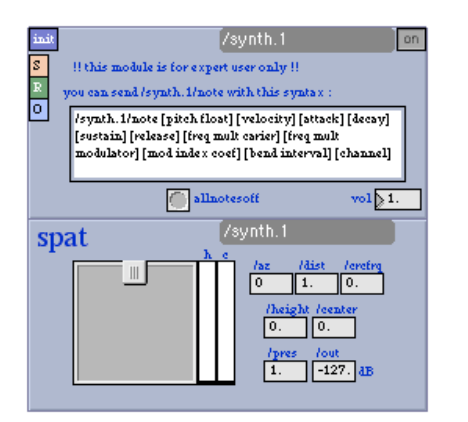

**lire au préalable la page concernant le fonctionnement des modules de tapemovie**

## **description :**

synthétiseur fm

## **fonctions :**

#### **astuces et conseils :**

# **reson : un module audio de filtres-résonnants**

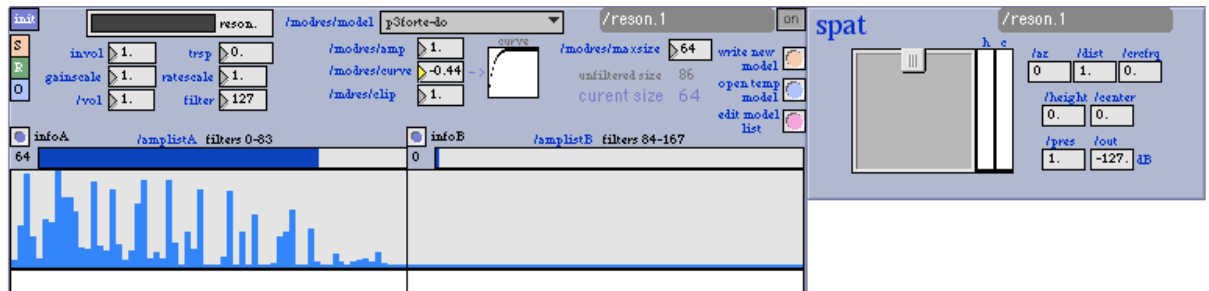

**lire au préalable la page concernant le fonctionnement des modules de tapemovie**

#### **description :**

filtre resonnant

## **fonctions :**

#### **astuces et conseils :**

# **sndmass : un module de synthèse FM**

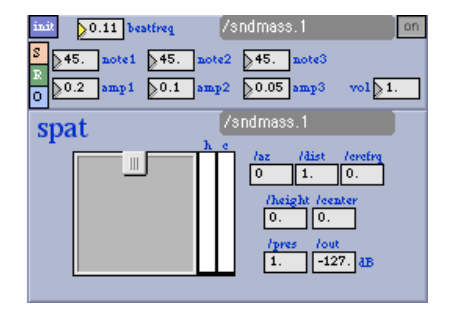

**lire au préalable la page concernant le fonctionnement des modules de tapemovie**

## **description :**

synthèse fm à 3 oscillateurs branchés en série

# **fonctions :**

**/vol :** volume de sortie du module /vol = 1 niveau nominal *nb\_décimal\_ paramètre dynamique min=0, max=2 init=1.*

**/beatfreq :** fréquence de battement en Hz reliée à un niveau pré-volume /beatfreq = 0 pas de battement *nb\_décimal\_ paramètre dynamique min=0, max=100 init=0.*

**/note1 :** note midi du premier oscillateur *nb\_décimal\_ paramètre dynamique min=0, max=200 init=45.*

**/amp1 :** niveau du premier oscillateur *nb\_décimal\_ paramètre dynamique min=0, max=2 init=0.2*

**/note2 :** note midi du deuxième oscillateur *nb\_décimal\_ paramètre dynamique min=0, max=200 init=45.*

**/amp2 :** niveau du deuxième oscillateur *nb\_décimal\_ paramètre dynamique min=0, max=2 init=0.1*

**/note3 :** note midi du troisième oscillateur *nb\_décimal\_ paramètre dynamique min=0, max=200 init=45.*

**/amp3 :** niveau du troisième oscillateur *nb\_décimal\_ paramètre dynamique min=0, max=2 init=0.05*

## **astuces et conseils :**

attention au niveau des amp1 2 et 3!!!

# **afol : un module de suivi d'amplitude audio**

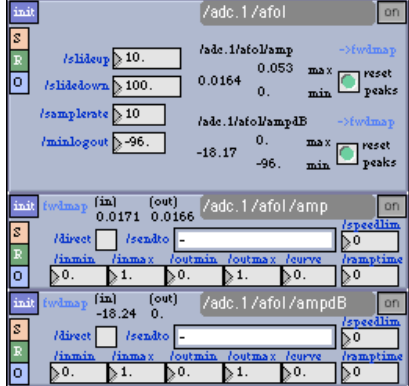

#### **lire au préalable la page concernant le fonctionnement des modules de tapemovie**

## **description :**

Le module adc/afol est un suiveur d'enveloppe du signal entrant. C'est un suiveur de niveau.

# **fonctions :**

**/afol/slidedown :** temps de descente du suiveur d'enveloppe en ms. En combien de temps le suiveur arrive à la valeur du signal entrant décroissant. *nb\_décimal paramètre non dynamique min=0, max=99999 init=100.*

**/afol/samplerate :** période d'analyse en ms. *nb\_entier paramètre non dynamique min=0, max=999 init=10*

```
/afol/minlogout : valeur minimal de sortie en dB
nb_décimal paramètre non dynamique min=-96, max=0 init=-96
```
**r /afol/amp :** réception des données d'amplitude du suiveur de 0. à 1.

**r /afol/ampdB :** réception des données d'amplitude du suiveur en dB

Les données de sorties sont directement reliés à des mappeurs

### **astuces et conseils :**

On peut par exemple contrôler le son d'un fichier audio avec le volume d'une voix.

# **t-map : les mappeurs des analyses audio**

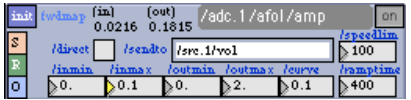

## **description :**

Le module mapper de tape est un mapper simple. il permet de relier une donnée issue de module auquel le mapper est lié à un paramètre d'un autre module.

## **fonctions :**

**/sendto :** destination du paramètre en entrée *nom sans espaces, init = - (rien)*

**/direct:** envoie direct des données entrante vers le paramètre lié *0 ou 1 init = 0*

**/inmin :** valeur minimale en entrée  $l$ inmin = 0 valeur nominale *nb\_décimal, paramètre dynamique init = 0*

**/inmax :** valeur maximale en entrée /inmin = 1 valeur nominale *nb\_décimal, paramètre dynamique init = 1*

**/outmin :** valeur minimale en sortie /inmin = 0 valeur nominale *nb\_décimal, paramètre dynamique init = 0*

**/outmax :** valeur maximale en sortie /inmin = 1 valeur nominale *nb\_décimal, paramètre dynamique init = 1*

**/curve :** courbe logarthmique, exponentielle ou linéaire appliquée à la valeur de sortie /curve = 0 valeur nominale *nb\_décimal, paramètre non dynamique min=-1 (logarythmique) max=1 (exponentielle) init=0 (linéaire)*

**/speedlim :** valeur de temps en milisecondes qui permet de déterminer la période de réception des valeurs, en effet une réception trp rapide de valeur peut ralentir le système, certaines valeurs n'ont pas besoins d'être réceptionnées trop rapidement il est 'écessaire alors d'augmenter cette valeur. *nb\_entier, paramètre non dynamique min=0 max=10000 init=0*

**/ramptime :** valeur de temps en milisecondes qui permet de lisser les valeurs en sorties. La valeur en sortie mettra le temps du ramptime à atteindre sa valeur. Le ramptim ne peut être utilisé qu'avec des paramètres liés dynamiques *nb\_entier, paramètre non dynamique min=0 max=10000 init=0*

#### **astuces et conseils :**

Il est indispensable de régler correctement la plage de valeur en entrée. Si le signal entrant va de 0.1 à 0.4, il sera nécessaire de régler le inmax et outmax à 0.1 et 0.4.

Pour avoir un bon lissage le temps du rampline doit être 4 fois supérieur à celui du speedlim.

# **smp : un module audio polyphonique de samples**

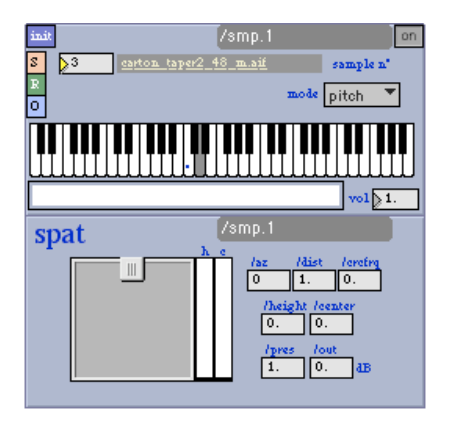

#### **lire au préalable la page concernant le fonctionnement des modules de tapemovie**

## **description :**

sampm est un sampler (lecteur de sample) polyphonique avec choix de pitch, vélocité, n° de sample (lié à tape\_samplist) Le sampler sampm est monophonique tous les sons joués passent par la même spatialisateur

#### **lire la documentation concernant la fenêtre sample**

## **raccourcis clavier : r**

## **fonctions :**

**/vol :** volume de sortie du module /vol = 1 niveau nominal *nb\_décimal\_ paramètre dynamique min=0, max=2 init=1.*

**/note pitch vélocité numéro\_du\_sample :** permet de lire un sample le pitch est en valeur midi 60 = pitch nominal vitesse de lecture à 1 vélocité est en valeur midi 127 valeur nominale numéro du sample dépend de la samplist

**mode :** le mode permet de choisir le mode de lecture de sample avec le clavier. en mode **pitch**, les notes du clavier sont reliées au pitch du sample en mode **samples**, les notes du claviers sont reliés au numéro du sample

## **astuces et conseils :**

- choisir le sample via son numéro
- définir la vélocité
- jouer le son avec le clavier (60 = note nominale o du milieu repéré par un •)
- copier le message affiché dans la zone de texte
- coller ce message dans une qlist ou un message max précédé de ";"

#### **rajouter un sample**

- modifier la ((T/M\_tape\_modules\_samplist)tape\_samplist))
- recréer les samples via le patch (tape\_SAMPS?

#### **utilisation de l'éditeur pour déterminer le message**

- choisir le sample via son numéro
- définir la vélocité
- l'azimuth
- la distance
- la présence
- jouer le son avec le clavier (60 = note nominale o du milieu repéré par un •)
- copier le message affiché dans la zone de texte
- coller ce message dans une qlist ou un message max précédé de ";"

#### **rajouter un sample**

mettre en place la connexion à la matrix avant de jouer le son avec les enceintes concernées

; /mtrx connect samp4c/1 FL 0; /mtrx connect samp4c/2 FR 0; /mtrx connect samp4c/3 BL 0; /mtrx connect samp4c/4 BR 0; /mtrx connect samp4c/r rev1 0;

#### **rajouter un sample**

- modifier la tape samplist
- recréer les samples via le patch tape\_SAMPS?

Ce module prend toute sont ampleur lorsqu'on réalise une petite algorythmie pour le contrôler

## **src : un module de source audio**

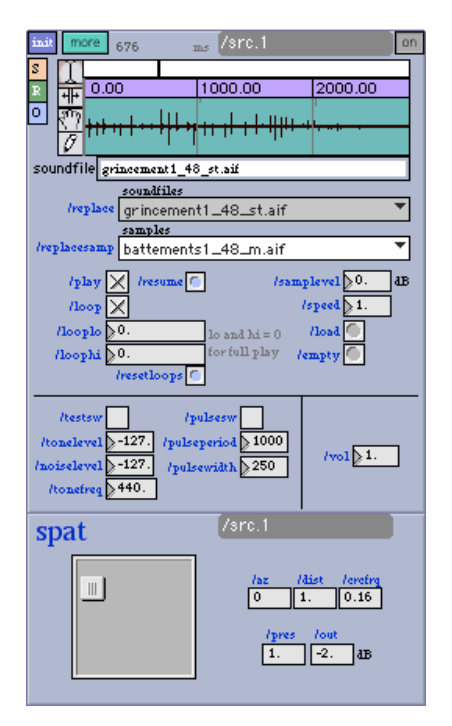

**lire au préalable la page concernant le fonctionnement des modules de tapemovie**

## **description :**

Le module src est un lecteur / enregistreur de son en RAM, complété d'un générateur de sinus et de bruit rose. Ces générateurs sont contrôlés par une pulsation réglable

## **fonctions :**

**/replace :** chargement d'un son par le menu des "soundfiles" (fichiers sons qui se trouvent dans le dossier "/project/media/soundfiles" Il est possible d'avoir des sous dossiers dans le dossier "soundfiles". Dans ce cas, le chemin relatif à "soundfiles" est indiqué dans le nom. Quand on sélectionne un "soundfile" par ce menu, le menu devient gris et non pas blanc. Si on sélectionne un son par le menu "samples" avec le message "/replacesamp" le menu "soundfiles" devient blanc. *message\_ paramètre non dynamique, init=0*

**/replacesamp :** chargement d'un son par le menu des "samples" (fichiers sons qui se trouvent dans le dossier "/project/media/samples" Il est possible d'avoir des sous dossiers dans le dossier "samples". Dans ce cas, le chemin relatif à "samples" est indiqué dans le nom. Quand on sélectionne un "sample" par ce menu, le menu devient gris et non pas blanc. Si on sélectionne un son par le menu "soundfiles" avec le message "/replace" le menu "samples" devient blanc. *message\_ paramètre non dynamique, init=0*

-> N.B. Si l'on choisi un son avec le menu "soundfiles" (**/replace**), il remplace le choix fait par "samples" (**/replacesamp**) et vice versa.

**/play :** lancer/arrêter la lecture du son (play/stop) - toujours depuis le début de la boucle. /play = 1 play  $/$ play = 0 stop *toggle\_ paramètre non dynamique min=0, max=1 init=0*

**/resume :** (bouton) recommencer la lecture au point de l'arrêt. "message : bang"

**/loop :** mise en boucle du son /loop = 1 boucle active /loop = 0 boucle inactive *toggle\_ paramètre non dynamique min=0, max=1 init=0*

**/looplo :** point de début de la boucle en millisecondes *nb\_décimal\_ paramètre non-dynamique min=0., max=<none> init=0*

**/loophi :** point de fin de la boucle en millisecondes *nb\_décimal\_ paramètre non-dynamique min=0., max=<none> init=0*

-> N.B. Si on veux que la boucle soit sur le son en entier, il suffit de mettre looplo et loophi sur "0." (ou cliquer sur "/resetloops"

**/resetloops :** (bouton) remettre looplo et loophi sur "0." pour faire une boucle du son en entier. "message : bang"

**/samplelevel :** niveau du sample en dB /samplelevel = -127 son coupé /samplelevel = 0 niveau nominal *nb\_décimal\_ paramètre dynamique min=-127, max=18 init=0*

**/speed :** vitesse de lecture du sample /speed = 1 vitesse nominale /speed = 0 vitesse à 0 donc son coupé /speed = 0.5 vitesse 2x plus lente /speed = 2 vitesse 2x plus rapide *nb\_décimal\_ paramètre dynamique min=-20, max=20 init=1*

**/load :** (bouton) charger un son en ouvrant une fenêtre de dialogue. "message : bang"

**/empty :** (bouton) vider le son de la RAM "message : bang"

**/load nom\_du\_fichier :** message pour ouvrir un son depuis une qlist. Ce son doit se trouver dans le dossier projet->media->soundfiles

**/testsw :** interrupteur des générateurs /testsw = 1 générateurs actifs /testsw = 0 générateurs inactifs *toggle\_ paramètre non dynamique min=0, max=1 init=0* **/tonelevel :** niveau du générateur de sinus en dB /tonelevel = -127 son coupé /tonelevel = 0 niveau nominal *nb\_décimal\_ paramètre dynamique min=-127, max=18 init=-127*

**/noiselevel :** niveau du générateur de bruit en dB /noiselevel = -127 son coupé /noiselevel = 0 niveau nominal *nb\_décimal\_ paramètre dynamique min=-127, max=18 init=-127*

**/tonefreq :** fréquence en Hz du sinus généré /tonefreq = 440 LA0 *nb\_décimal\_ paramètre dynamique min=20, max=9999 init=440*

**/pulsesw :** interrupteur de la pulsation. Cette pulsation permet d'allumer et d'éteindre les générateurs /pulsesw = 1 pulsation active /pulsesw = 0 pulsation inactive *toggle\_ paramètre non dynamique min=0, max=1 init=0*

**/pulseperiod :** temps en ms entre chaque 1 du testsw *nb\_entier\_ paramètre dynamique min=10, max=9999 init=1000*

**/pulsewidth :** durée en ms de chaque 1 du testsw *nb\_entier\_ paramètre dynamique min=10, max=9999 init=1000*

**/vol :** volume de sortie du module /vol = 1 niveau nominal *nb\_décimal\_ paramètre dynamique min=0, max=2 init=1.*

## **more**

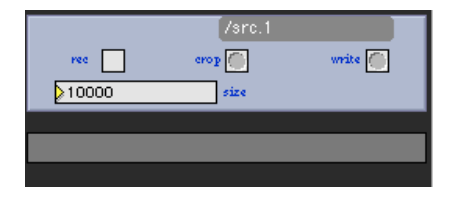

**/size :** définie la taille du buffer pour l'enregistement, lorsqu'on règle la size, le buffer est automatiquement vidé

**/rec :** démarre ou arrête l'enregistrement /rec = 1 enregistrement actif /rec = 0 enregistrement inactif *toggle\_ paramètre non dynamique min=0, max=1 init=0*

**bouton crop /crop bang:** redéfini la taille du buffer en fonction de la sélection de la waveform

**bouton write /write:** enregistre le sample de la RAM en un fichier .aiff sur le disque dur

#### **astuces et conseils :**

• Avant d'enregistrer un son, il faut avoir régler la taille (/size) au préalable)

# **sfm : un module audio de lecture de fichier mono (aiff ou wav)**

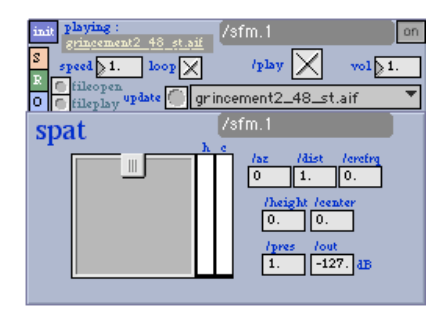

## **description :**

Le module sfm est un lecteur de fichiers son mono qui sont stockés sur le disque dur (dans le dossier projet->media->soundfiles). Les sons lus doivent être au format .aiff .wave ou .sd2. **Les fichiers mp3 ne sont pas acceptés.**

## **fonctions :**

**/vol :** volume de sortie du module /vol = 1 niveau nominal *nb\_décimal\_ paramètre dynamique min=0, max=2 init=1.*

**/loop :** mise en boucle du son /loop = 1 boucle active /loop = 0 boucle inactive *toggle\_ paramètre non dynamique min=0, max=1 init=0*

**/speed :** vitesse de lecture du fichier /speed = 1 vitesse nominale /speed = 0 vitesse à 0 donc son coupé /speed = 0.5 vitesse 2x plus lente /speed = 2 vitesse 2x plus rapide *nb\_décimal\_ paramètre dynamique min=-20, max=20 init=1*

**bouton fileopen :** ouvre un fichier son avec une fenêtre de dialogue

**bouton fileplay :** lit un fichier sélectionné à l'aide du bouton fileopen

**bouton update :** met à jour le menu

**/read nom\_du\_fichier\_son :** lit le fichier son sans le jouer

**/play 1 :** met en lecture le fichier son chargé

**/play 0 ou /stop bang :** arrête le fichier son lu

## **astuces et conseils :**

Lorsqu'on veut lire un son qui ne se trouve pas dans le dossier soundfiles, il est nécessaire de le copier au préalable dans le dossier, puis de cliquer sur le bouton update.

Ainsi il se retrouve dans le menu des sons

# **fshift : un module audio**

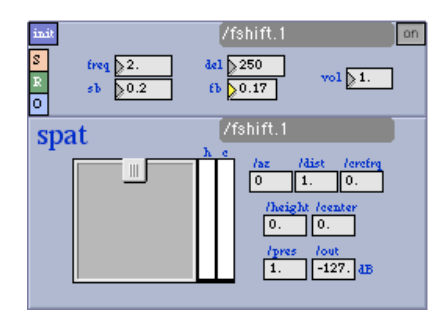

## **description :**

déplaceur de fréquence ????

## **fonctions :**

## **astuces et conseils :**

# **freeze**

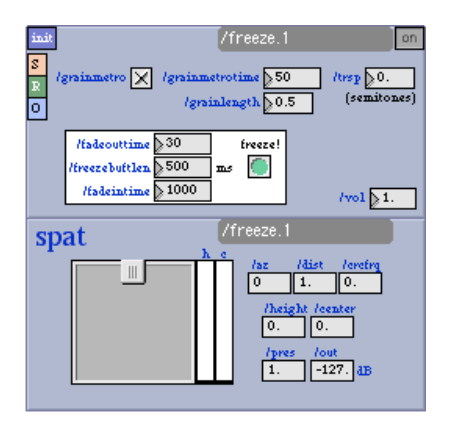

**lire au préalable la page concernant le fonctionnement des modules de tapemovie**

## **description :**

gel de son

## **fonctions :**

## **astuces et conseils :**

# **munger**

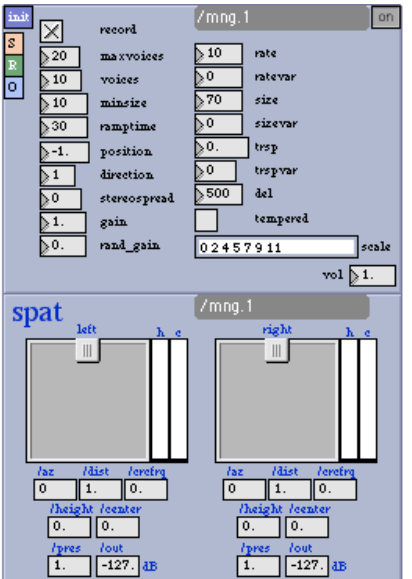

**lire au préalable la page concernant le fonctionnement des modules de tapemovie**

## **description :**

munger

## **fonctions :**

## **astuces et conseils :**

# **adc : Un module d'entrée audio doté de sous-modules d'analyse (noise-gate, suiveur amplitude, etc…)**

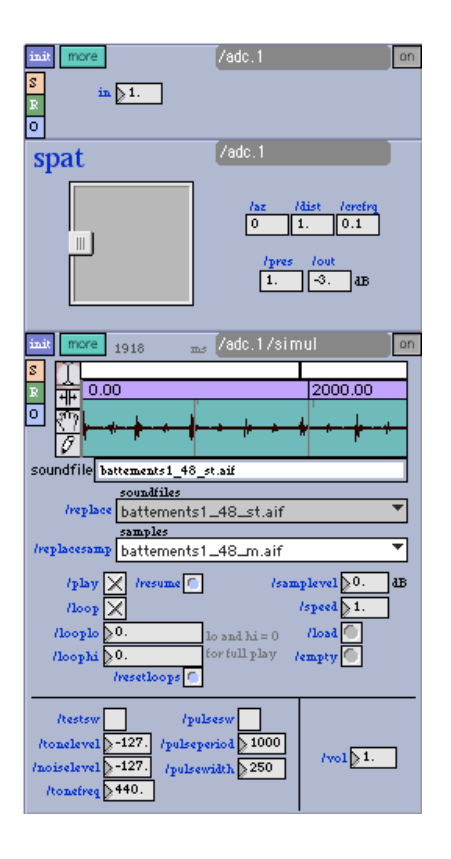

## **description :**

Le module adc (analogique digital converter) permet de rentrer un signal issu des entrées d'une carte son dans Tape.

On peut ainsi sonoriser un instrument, alimenter un enregistreur, traiter le son entrant etc...

La page more de l'adc offre toute une série de détection et d'interprétation du signal sonore entrant.

Ainsi le micro prend alors le rôle d'un capteur, on extrait différentes données (suivi d'enveloppe, déclenchement lié à une attaque, suivi de hauteur, analyseur de bruit, barycentre fréquentiel.

## **fonctions :**

**/in :** niveau d'entrée de l'adc /in = 1 niveau nominal *nb\_décimal\_ paramètre dynamique min=0, max=2 init=1.*

## **astuces et conseils :**

Un module src est présent dans l'adc (sous le nom de simul). Il permet de simuler l'entrée. Il suffit alors de charger un fichier son, d'activer un test tone ou un bruit, ou d'enregistrer le signal entrant pour le rejouer autant de fois qu'on veut sans déranger le musicien ou l'acteur. Cela permet de réaliser des réglages fins sans pression. Voir le module "src".

#### **more**

# **adc/ngate**

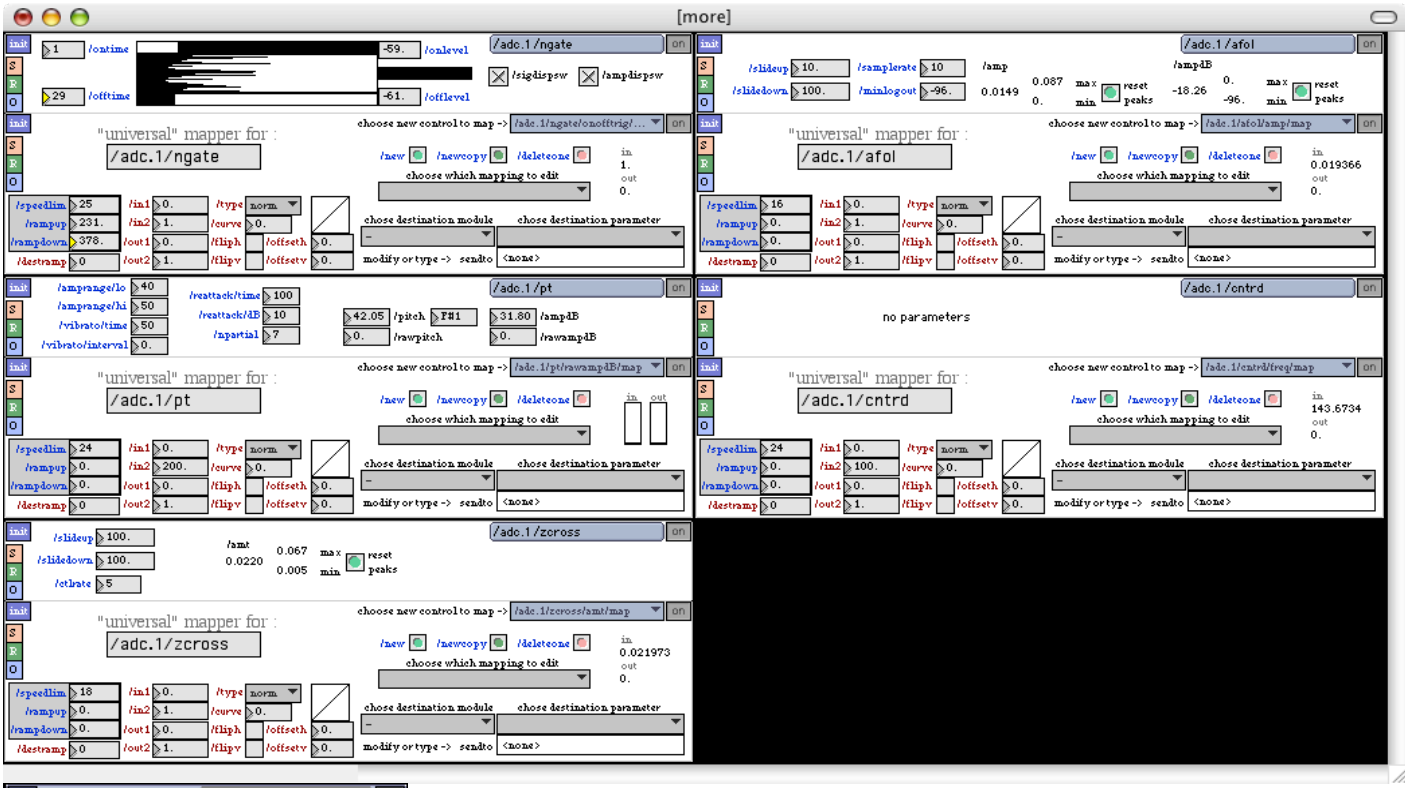

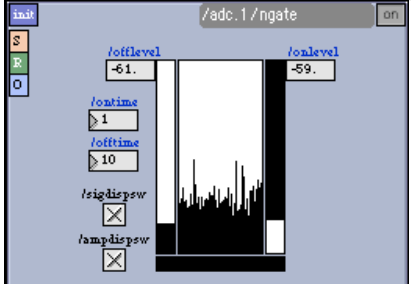

## **description :**

Le module adc/ngate est un noise gate avec visualisation temporelle du signal entrant. définition wikipedia

## **fonctions :**

**/ngate/onlevel :** niveau en dB à partir duquel on laisse passer le son (ouverture du gate) *nb\_entier\_ paramètre non dynamique min=-127, max=0 init=-59*

**/ngate/offlevel :** niveau en dB à partir duquel on bloque le son le son (fermeture du gate) *nb\_entier\_ paramètre non dynamique min=-127, max=0 init=-61*

**/ngate/ontime :** temps d'ouverture du gate en ms *nb\_entier\_ paramètre non dynamique min=1, max=9999 init=10*

**/ngate/offtime :** temps de fermeture du gate en ms *nb\_entier\_ paramètre non dynamique min=1, max=9999 init=10*

**/ngate/sigdispsw :** visualisation du signal 0 ou 1

**/ngate/ampdispsw :** visualisation de l'amplitude 0 ou 1

## **astuces et conseils :**

Il est possible de récupérer les tops d'ouverture ou de fermeture de gate en patchant un objet max receive /adc/ngate/onofftrig. Ansi on peut utiliser le gate comme déclanchement de son

# **/afol**

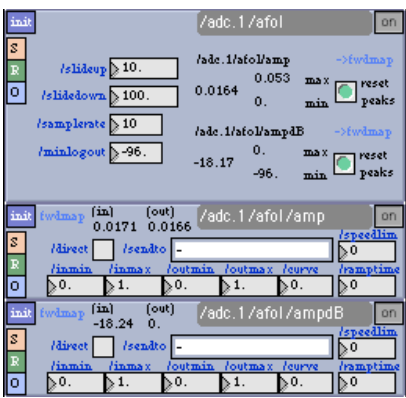

## **description :**

Le module adc/afol est un suiveur d'enveloppe du signal entrant. C'est un suiveur de niveau.

## **fonctions :**

**/afol/slideup :** temps de monté du suiveur d'enveloppe en ms. En combien de temps le suiveur arrive à la valeur du signal entrant croissant. *nb\_décimal paramètre non dynamique min=0, max=99999 init=10.*

**/afol/slidedown :** temps de descente du suiveur d'enveloppe en ms. En combien de temps le suiveur arrive à la valeur du signal entrant décroissant. *nb\_décimal paramètre non dynamique min=0, max=99999 init=100.*

**/afol/samplerate :** période d'analyse en ms. *nb\_entier paramètre non dynamique min=0, max=999 init=10*

**/afol/minlogout :** valeur minimal de sortie en dB *nb\_décimal paramètre non dynamique min=-96, max=0 init=-96*

**r /afol/amp :** réception des données d'amplitude du suiveur de 0. à 1.

**r /afol/ampdB :** réception des données d'amplitude du suiveur en dB

Les données de sorties sont directement reliés à des mappeurs

## **astuces et conseils :**

On peut par exemple contrôler le son d'un fichier audio avec le volume d'une voix.

# **/pt**

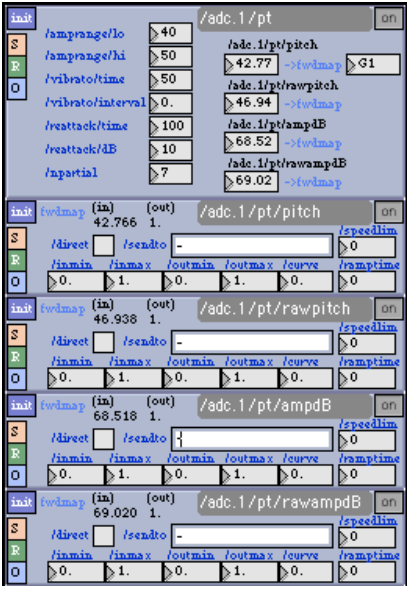

## **description :**

Le module /pt est un suiveur de hauteur du signal entrant. C'est un suiveur de notes.

## **fonctions :**

#### **/pt/amprange/lo :** *nb\_entier paramètre non dynamique min=0, max=96 init=40*

#### **/pt/amprange/hi :** *nb\_entier paramètre non dynamique min=0, max=96 init=50*

**/pt/vibrato/time :** *nb\_décimal paramètre non dynamique min=0, max=1 init 0.5*

#### **/pt/reattack/time :**

*nb\_entier paramètre non dynamique min=0, max=999 init 100*

#### **/pt/reattack/dB :**

*nb\_entier paramètre non dynamique min=0, max=96 init 10*

#### **/pt/npartial :**

*nb\_entier paramètre non dynamique min=0, max=32 init 7*

**r /pt/pitch:** envoie de la valeur note midi dès qu'une nouvelle note est detectée

**r /pt/rawpitch:** envoie de la valeur note midi en continu

**r /pt/ampdB:** envoie de l'amplitude de la note détecté (lié à /pt/pitch)

**r /pt/rawampdB:** envoie de l'amplitude de la note détecté (lié à /pt/rawpitch)

Les données de sorties sont directement reliés à des mappeurs

## **astuces et conseils :**

Il est plus facile d'utiliser le suiveur de hauteur sur des instrument mélodiques...

# **/cntrd**

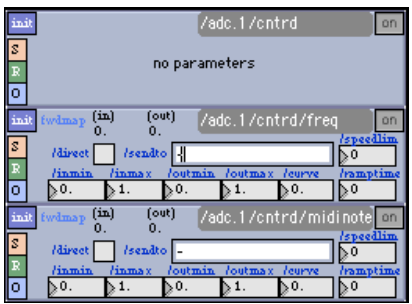

## **description :**

Le module /cntrd fait une moyenne des fréquences composant le son.

## **fonctions :**

**r /cntrd/freq:** centroid en Hz

**r /cntrd/midinote:** centroid en note midi

Les données de sorties sont directement reliés à des mappeurs

## **astuces et conseils :**

# **/zcross**

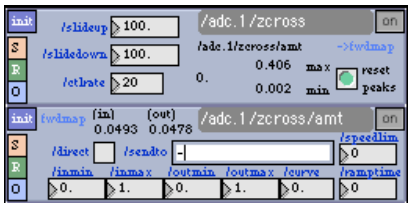

## **description :**

Le module /zcross extrait une valeur proportionnel au passage à l'amplitude zéro du signal entrant. Il permet en quelque de déterminer la richesse fréquentiel d'un signal

## **fonctions :**

**/zcross/slideup :** temps de monté en ms *nb\_décimal paramètre non dynamique min=0, max=9999 init=100.*

**/zcross/slidedown :** temps de descente en ms *nb\_décimal paramètre non dynamique min=0, max=9999 init=100.*

**/zcross/ctlrate :** période d'analyse en ms *nb\_entier paramètre non dynamique min=1, max=999 init=20.*

**r /zcross/amt:** valeur entre 0. et 1.

Les données de sorties sont directement reliés à des mappeurs

#### **astuces et conseils :**

Ce paramètre permet de faire la différence entre une voyelle et une consonne.

# **filt : un module de filtre audio**

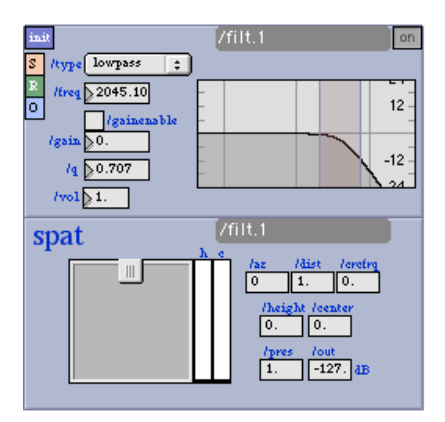

#### **lire au préalable la page concernant le fonctionnement des modules de tapemovie**

## **description :**

le module filt est un filtre une bande entièrement paramétrique

## **fonctions :**

**/vol :** volume de sortie du module /vol = 1 niveau nominal *nb\_décimal\_ paramètre dynamique min=0, max=2 init=1.*

**/type :** type de filtre /type = lowpass filtre passe-bas ou coupe haut /type = highpass filtre passe-haut ou coupe bas /type = bandpass filtre passe-band /type = bandstop filtre coupe bande notch /type = peaknotch filtre paramétrique /type = lowshelf filtre baxandall bas /type = highshelf filtre baxandall bas *message\_ paramètre non dynamique init=lowpass*

**/gainenable :** activation du contrôle du gain /gainenable = 0 gain inactif /gainenable = 1 gain actif toggle\_ paramètre non dynamique min=0, max=1 init=0.''

**/freq :** fréquence du filtre en Hz *nb\_décimal\_ paramètre dynamique min=20, max=22050 init=22050*

**/gain :** gain du filtre en dB /gain = 0 gain à 0 *nb\_décimal\_ paramètre dynamique min=-24, max=24 init=0.*

**/q :** pente du filtre *nb\_décimal\_ paramètre dynamique min=0.5, max=25 init=0.707*

#### **astuces et conseils :**

• Attention au niveau de sortie lors des augmentation de gain

## **rev : un module de reverb**

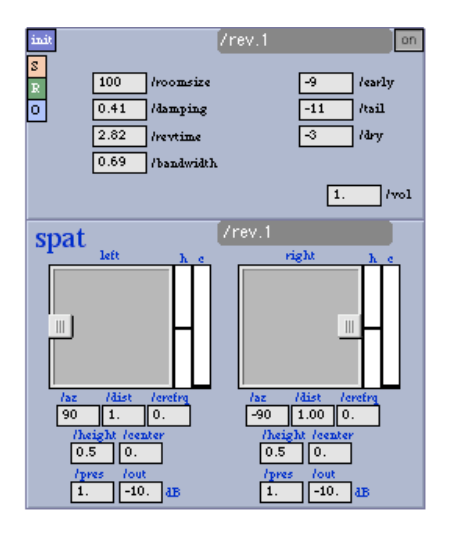

#### **lire au préalable la page concernant le fonctionnement des modules de tapemovie**

#### **description :**

processeur de réverbération issue de l'objet gigaverb réalisée par akustische-kunst

## **fonctions :**

**/vol :** volume de sortie du module /vol = 1 niveau nominal *nb\_décimal\_ paramètre dynamique min=0, max=2 init=1.*

**/roomsize :** taille de la pièce en mètres /roomsize = 100 preset de base *nb\_entier\_ paramètre dynamique min=1, max=300 init=50.*

**/damping :** facteur d'amortissement des hautes fréquences /damping = 0.41 preset de base *nb\_décimal paramètre dynamique min=0, max=1. init=0.41.*

**/revtime :** temps de réverbération en secondes /revtime = 2.82 preset de base *nb\_décimal paramètre dynamique min=0.1, max=120 init=2.3.*

**/early :** niveau des premières réflexions /early = -9 preset de base *nb\_entier\_ paramètre dynamique min=-90, max=0 init=-9.*

**/tail :** niveau de l'extinction /early = -11 preset de base *nb\_entier\_ paramètre dynamique min=-90, max=0 init=-11.*

**/dry :** niveau du son direct /early = -3 preset de base *nb\_entier\_ paramètre dynamique min=-90, max=0 init=-3.*

#### **astuces et conseils :**

# **nsynth**

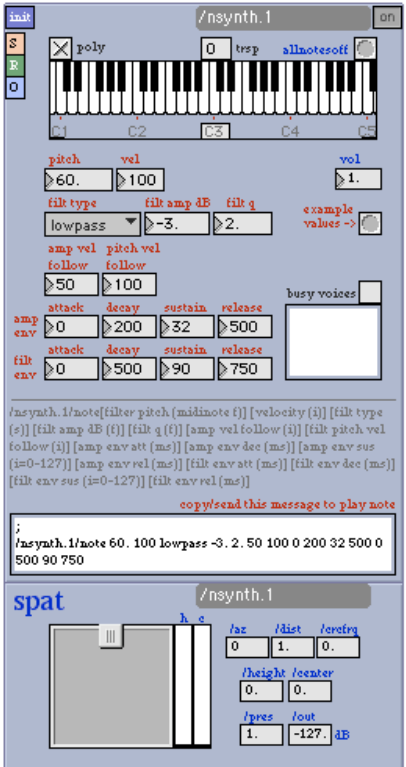

## **lire au préalable la page concernant le fonctionnement des modules de tapemovie**

## **description :**

synthétiseur de bruit

## **fonctions :**

## **astuces et conseils :**

# **sfst : Module de lecture de fichiers sons (direct to disk)**

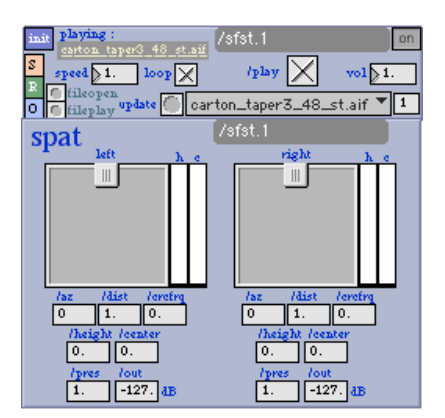

## **description :**

Le module sfst est un lecteur de fichiers son stéréo qui sont stockés sur le disque dur (dans le dossier projet->media->soundfiles). Les sons lus doivent être au format .aiff .wave ou .sd2. **Les fichiers mp3 ne sont pas acceptés.**

## **fonctions :**

**/vol :** volume de sortie du module /vol = 1 niveau nominal *nb\_décimal\_ paramètre dynamique min=0, max=2 init=1.*

**/loop :** mise en boucle du son /loop = 1 boucle active /loop = 0 boucle inactive *toggle\_ paramètre non dynamique min=0, max=1 init=0*

**/speed :** vitesse de lecture du fichier /speed = 1 vitesse nominale /speed = 0 vitesse à 0 donc son coupé /speed = 0.5 vitesse 2x plus lente /speed = 2 vitesse 2x plus rapide *nb\_décimal\_ paramètre dynamique min=-20, max=20 init=1*

**bouton fileopen :** ouvre un fichier son avec une fenêtre de dialogue

**bouton fileplay :** lit un fichier sélectionné à l'aide du bouton fileopen

**bouton update :** met à jour le menu

**/read nom\_du\_fichier\_son :** lit le fichier son sans le jouer

**/play 1 :** met en lecture le fichier son chargé

**/play 0 ou /stop bang :** arrête le fichier son lu

#### **astuces et conseils :**

Lorsqu'on veut lire un son qui ne se trouve pas dans le dossier soundfiles, il est nécessaire de le copier au préalable dans le dossier, puis de cliquer sur le bouton update.

Ainsi il se retrouve dans le menu des sons

# **sub : Module de sortie audio submaster**

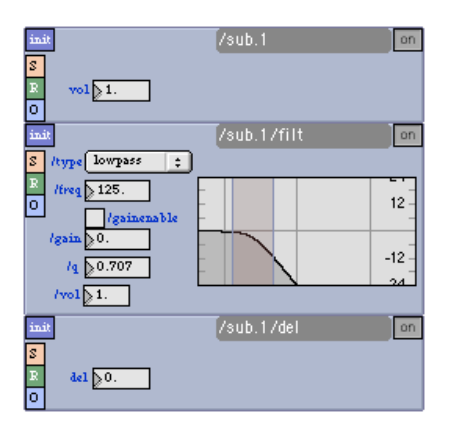

### **description :**

Le module sub, permet de réaliser un sous-groupe. Il sert par exemple à envoyer les signaux des vers un canal de sub-bass ou vers un retour sur le plateau il regroupe un volume, un filtre et un delay

## **fonctions :**

**/vol :** volume de sortie du module /dacvol = 1 niveau nominal *nb\_décimal\_ paramètre dynamique min=0, max=2 init=1.*

**/vol :** volume de sortie du module /vol = 1 niveau nominal *nb\_décimal\_ paramètre dynamique min=0, max=2 init=1.*

**/type :** type de filtre /type = lowpass filtre passe-bas ou coupe haut /type = highpass filtre passe-haut ou coupe bas /type = bandpass filtre passe-band /type = bandstop filtre coupe bande notch /type = peaknotch filtre paramétrique /type = lowshelf filtre baxandall bas /type = highshelf filtre baxandall bas *message\_ paramètre non dynamique init=lowpass*

**/gainenable :** activation du contrôle du gain /gainenable = 0 gain inactif /gainenable = 1 gain actif toggle\_ paramètre non dynamique min=0, max=1 init=0.''

**/freq :** fréquence du filtre en Hz *nb\_décimal\_ paramètre dynamique min=20, max=22050 init=22050*

**/gain :** gain du filtre en dB  $/gain = 0$  gain à 0 *nb\_décimal\_ paramètre dynamique min=-24, max=24 init=0.*

**/q :** pente du filtre *nb\_décimal\_ paramètre dynamique min=0.5, max=25 init=0.707*

**/del :** delay en ms /del 100 = delay de 100ms *nb\_décimal\_ paramètre dynamique min=0, max=30000 init=0*

#### **astuces et conseils :**

# **aux : un module d'envoi MSP pour traitement en patch optionnel**

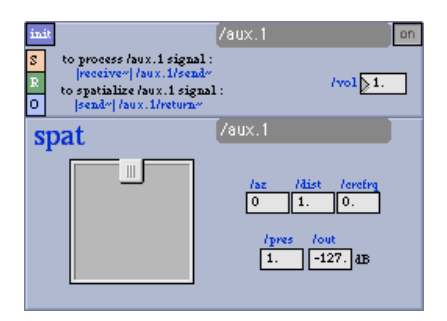

## **description :**

Le module **aux** permet de connecter dans l'environnment tape des traitments audio qui sont faits en dehors de tape - et de le faire "simplement". Ça ne sert que quand on utilise tapemovie par Max et non pas quand on travaille avec la version autonome car on ne pourra pas créer un patch de traitement autrement! (sauf si on fait un sous patch dans "instruments" avec max puis le mettre dans un project qu'on utilise avec la version standalone...).

Les patchers de traitement extérieurs devrait probablement aller dans le patch "instruments.mxt"

**/sw**, **/vol** et les spatialisations sont oncorporés dans "aux" pour qu'un patch de traiement n'a qu'à s'occupper du traitement.

Si "aux" fait partie de la configuration, on peux recevoir et envoyer au spat un signal "send~" et "return~" dans la manière suivante:

pour traiter un signal aux.1 : |receive~| aux.1/send~

pour spatialiser un signal aux.1 : |send~| aux.1/return~

## **exemple d'un patch de traitement d'un aux :**

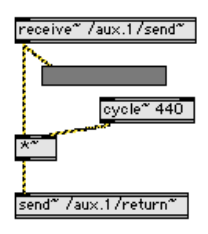

## **fonctions :**

**/vol :** volume de sortie du module /vol = 1 niveau nominal *nb\_décimal\_ paramètre dynamique min=0, max=2 init=1.*

# **movie : un plugin video et sa librairie de modules**

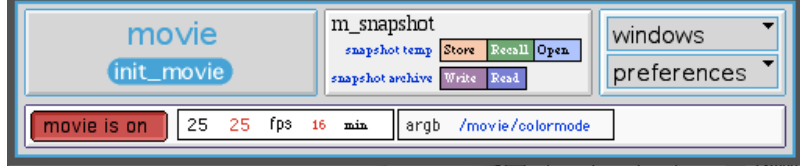

*movie* est un plugin vidéo de tapemovie. Une fois activé dans la configuration de tapemovie, on peux lui-même le configurer comme tapemovie, ajoutant ainsi une bibliotèque de modules vidéo et 3D. Il permet de lire, enregistrer, acquérir, diffuser, traiter et interpréter des images live ou pré-enregistrées.

- une pluralité de modules de sources et de traitements inter-connectés.
- le traitement par gl.slab pour profiter de la puissance du processeur graphique en libérant le processeur interne.

#### **Principe modulaire de movie**

Le flux vidéo à l'intérieur de tapemovie circule des sources jusqu'aux outputs (sorties) en passant par des effets.

Chaque module **source** (cam, mov, noiz) ainsi que chaque effet va créer une texture.

Chacun des module **outputs** (plan, grid, nurbs) permet ensuite d'afficher ces textures. Il suffit pour cela de sélectionner la texture dans le menu situé à côté du nom du module.

- **Sources** : Les modules sources, tels que les caméras, lecteur de films ou d'image. On choisira alors d'appeler le module sur un plan ou dans un module de traitement
- **Effects** : Ceux-ci peuvent être chainés de manière libre. Ils peuvent être de deux types :
	- *jmatrix* : pour les modules en matrice Jitter.
	- *gl* : pour les modules OpenGL.
- **Outputs** : Les modules de sortie possèdent un (ou plusieurs) menu *texture* qui permet de choisir quelle est la source que l'on souhaite utliser (*source* ou *effects*).

On reconnait un *effect* de type *jmatrix* car son nom commence par j. Ex : jslide ou jbrcosa. Un *effect* de type *jmatrix* ne peux avoir comme source qu'un module de type *source*. Il ne peut pas utiliser les modules de type *gl*. Les type *gl* et *outputs* peuvent avoir comme source n'importe quel module présent dans movie.

## **Liste des modules video**

#### Catégories: sources

- mov : Module de lecture de fichier vidéo
- noiz : Module de génération de bruit vidéo
- pict : module de lecture d'images fixes
- cam : L'acquisition de caméras live

#### Catégories: effects

- jwake : Module d'effet vidéo wake
- jslide : un module vidéo d'écho (jit.matrix)
- brcosa : Module video de correction de luminosité, contraste et saturation.
- 
- un module de buffer vidéo circulaire
- brcosa : un module vidéo de contrôle d'image (luminosité, contraste et saturation)

#### Catégories: outputs

- plane : Plan de projection vidéo 2 dimensions
- grid : un module 3D pour projeter de la vidéo
- nurbs : un module pour projeter une image sur une surface 3D NURBS entièrement paramétrable

# **mov : Module de lecture de fichier vidéo**

#### lit des films quicktime

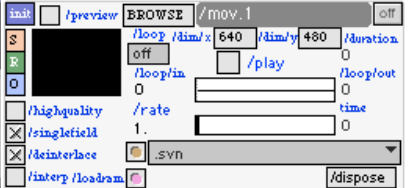

#### **description :**

Le module *mov* permet de lire un fichier vidéo par le biais de quicktime

## **fonctions :**

**/dim/x** : Largeur du movie en pixel *prefix\_name/dim/x* - int - 0/5000 - 640 paramètre dynamique

**/dim/y** : Hauteur du movie en pixel *prefix\_name/dim/y* - int - 0/5000 - 480 paramètre dynamique

**/loop** : Régle la lecture en boucle : 0 = oneshot - 1 = loop - 2 = palindrome *prefix\_name/loop* - int - 0/2 - 0 paramètre non-dynamique

**/play** : Lecture du fichier (1) ou pause (0) *prefix\_name/play* - toggle - 0/1 - 0 paramètre non-dynamique

**/loop/in** : début de la boucle *prefix\_name/loop/in* - int - 0/? - 0 paramètre dynamique

**/loop/out** : fin de la boucle *prefix\_name/loop/out* - int - 0/? - 0 paramètre dynamique

**/rate** : vitesse de lecture *prefix\_name/rate* - float - ?/? - 1 paramètre dynamique

**/preview** : Active la prévisualisation dans un moniteur sur le module *prefix\_name/preview* - toggle - 0/1 - 0 paramètre non-dynamique

**/highquality** : Lecture Haute qualité Consommateur de frame rate et de mémoire *prefix\_name/highquality* - toggle - 0/1 - 0 paramètre non-dynamique

**/singlefield** : When enabled, decompresses one field of an interlaced movie at high quality, and then scales the image to the frame size. Notes: Requires the highquality attribute to be enabled *prefix\_name/param* - toggle - 0/1 - 0 paramètre non-dynamique

**/deinterlace** : active le désentrelacement de la video *prefix\_name/deinterlace* - toggle - 0/1 - 0 paramètre non-dynamique

**/interp** : active l'interpolation des pixels de sortie *prefix\_name/interp* - toggle - 0/1 - 0 paramètre non-dynamique

**/loadram** : charge le film en RAM *prefix\_name/loadram* - bang - 0 paramètre non-dynamique

**/dispose** : décharge le film du lecteur et de la ram *prefix\_name/dispose* - bang - 0 paramètre non-dynamique

#### **envois :**

*prefix\_name/duration* le nombre d'image du film

#### **astuces et conseils**

# **cam : L'acquisition de caméras live**

L'acquisition de flux vidéos provenant de caméras live se fait dans ce module. Il pêrmet de choisir quelle est la caméra utilisée sur chaque module cam qui permet donc d'utiliser plusieurs caméras à l'intérieur d'une même scène vidéo.

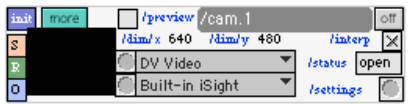

# **fonctions :**

**/preview** : Affichage de la prévisualisation *prefix\_name/preview* - toggle - 0/1 - 0 paramètre non-dynamique

**/dim/x** : Largeur du movie en pixel *prefix\_name/dim/x* - int - 0/5000 - 640 paramètre dynamique

**/dim/y** : Hauteur du movie en pixel *prefix\_name/dim/y* - int - 0/5000 - 480 paramètre dynamique

**/zoom/offset/x** : Offset horizontal *prefix\_name/zoom/offset/x* - f - 0/1 - 0.5 paramètre dynamique

**/zoom/offset/y** : Offset vertical *prefix\_name/zoom/offset/y* - f - 0/1 - 0.5 paramètre dynamique

**/zoom/sw** : Switch du zoom *prefix\_name/zoom/sw* - toggle - 0/1 - 0 paramètre non-dynamique

**/zoom/level** : Niveau de zoom *prefix\_name/zoom/level* - f - 0.1/5 - 1 paramètre dynamique

**/interp** : active l'interpolation des pixels de sortie *prefix\_name/interp* - toggle - 0/1 - 0 paramètre non-dynamique

**/status** : active ou non l'acquisition de nouvelles images venant du flux live. *prefix\_name/status* - sumbol - open/close - close paramètre non-dynamique

## **astuces et conseils**

Pour selectionner une caméra, cliquer sur le bouton à gauche du premier menu, afin de remplir celui-ci, choisir la caméra désirée et ensuite cliquer sur le boutton à gauche du deuxième menu pour choisir l'entrée de la caméra si plusiieurs sont disponibles.

# **noiz : Module de génération de bruit vidéo**

Générateur de bruit vidéo

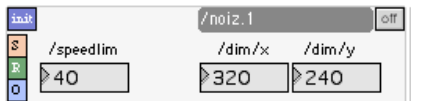

## **description :**

Le module noiz permet de générer du bruit vidéo avec des dimensions et un rythme choisi

# **fonctions :**

**/dim/x** : Largeur de la matrice en pixel *prefix\_name/dim/x* - int - 0/5000 - 640 paramètre dynamique

**/dim/y** : Hauteur de la matrice en pixel *prefix\_name/dim/y* - int - 0/5000 - 480 paramètre dynamique

**/speedlim** : Temps entre deux générations *prefix\_name/speedlim* - int - 0/10000 - 40 paramètre dynamique

#### **envois :**

pas d'envois de module

## **astuces et conseils**

# **pict : module de lecture d'images fixes**

lit des fichiers images

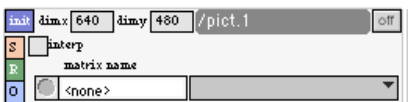

## **description :**

Le module pict permet de lire un fichier image

## **fonctions :**

**/dim/x** : Largeur de la matrice en pixel *prefix\_name/dim/x* - int - 0/5000 - 640 paramètre dynamique

**/dim/y** : Hauteur de la matrice en pixel *prefix\_name/dim/y* - int - 0/5000 - 480 paramètre dynamique

**/interp** : active l'interpolation des pixels de sortie *prefix\_name/interp* - toggle - 0/1 - 0 paramètre non-dynamique

#### **envois :**

pas d'envois pour ce module

#### **astuces et conseils**

# **jwake : Module d'effet vidéo wake**

un effet de wake en matrice jitter

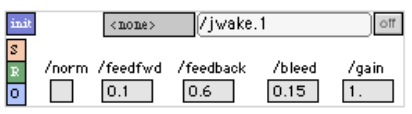

## **description :**

Le module jwake permet un effet de wake qui est traité par des matrices jitter. Etant donné la nature de l'effet (matriciel), on ne peux rentrer que des sources à l'intérieur.

## **fonctions :**

**/norm** : ... toggle - 0/1 - 1 paramètre non dynamique

#### **envois :**

#### **astuces et conseils**

# **jslide : un module vidéo d'écho (jit.matrix)**

un effet de slide en matrice jitter

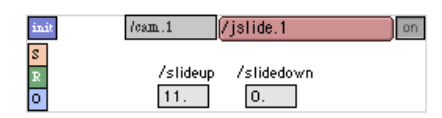

# **description**

Le module jslide permet un effet de rémanence. On peut ainsi régler le temps d'appartion d'un pixel et son temps de disparition. C'est du coup très utile pour créer des flous de mouvement par exemple.

*Etant donné la nature de l'effet (matriciel), on ne peux rentrer que des sources à l'intérieur.*

# **fonctions :**

**/slideup** : Slide sur l'arrivée des pixels float - 0/200 paramètre dynamique

**/slidedown** : Slide sur le départ des pixels float - 0/200 paramètre dynamique

**/source** : Choix de la texture d'entrée symbol - none paramètre non-dynamique

#### **envois :**

## **astuces et conseils**

Pour un flou de mouvement, donner une valeur supérieure au slidedown qu'au slideup.

# **brcosa : un module vidéo de contrôle d'image (luminosité, contraste et saturation)**

Correction de luminosité, contraste et saturation en matrice jitter

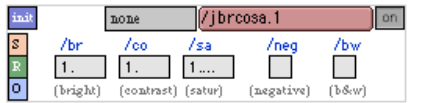

## **description**

Le module jbrcosa permet de passer une image en noir et blanc, contraster ou dé-saturer une image.

*Etant donné la nature de l'effet (matriciel), on ne peux rentrer que des sources à l'intérieur.*

## **fonctions :**

**/br** : Correction de luminosité (brightness) float - -20/20 - 1 paramètre dynamique

**/co** : Correction de contraste float - -20/20 - 1 paramètre dynamique

**/sa** : Correction de saturation float - -20/20 - 1 paramètre dynamique

**/source** : Choix de la texture d'entrée symbol - none paramètre non-dynamique

#### **envois :**

## **astuces et conseils**

Pour passer une image de couleur à niveaux de gris, mettre la saturation à 0.

## **saturation.**

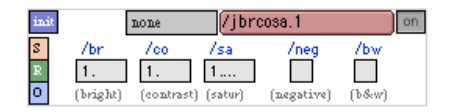

## **description**

Le module brcosa permet de passer une image en noir et blanc, contraster ou dé-saturer une image.

## **fonctions :**

**/br** : Correction de luminosité (brightness) float - -20/20 - 1 paramètre dynamique

**/co** : Correction de contraste float - -20/20 - 1 paramètre dynamique

**/sa** : Correction de saturation float - -20/20 - 1 paramètre dynamique

**/source** : Choix de la texture d'entrée symbol - none paramètre non-dynamique

#### **envois :**

#### **astuces et conseils**

Pour passer une image de couleur à niveaux de gris, mettre la saturation à 0.

## **nurbs : un module pour projeter une image sur une surface 3D NURBS entièrement paramétrable**

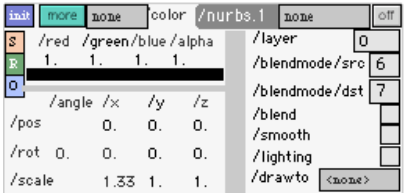

## **description :**

Le module **nurbs** permet de manipuler les points d'une image. On peut ainsi déformer en 3D le plan de projection

## **fonctions :**

**/color/red** : Couleur du plan (rouge). *prefix\_name/color/red* - f - 0/1 - 1

**/color/green** : Couleur du plan (vert). *prefix\_name/color/green* - f - 0/1 - 1 paramètre dynamique

**/color/blue** : Couleur du plan (bleu). *prefix\_name/color/red* - f - 0/1 - 1 paramètre dynamique

**/color/alpha** : Opacité du plan. *prefix\_name/color/alpha* - f - 0/1 - 1 paramètre dynamique

**/pos/x** : Position x du plan dans l'espace 3D *prefix\_name/pos/x* - f - -100/100 - 0 paramètre dynamique

**/pos/y** : Position y du plan dans l'espace 3D *prefix\_name/pos/y* - f - -100/100 - 0 paramètre dynamique

**/pos/z** : Position z du plan dans l'espace 3D *prefix\_name/pos/z* - f - -100/100 - 0 paramètre dynamique

**/rot/x** : Coefficient de rotation en x en rapport avec l'angle de rotation (**/rot/angle**) *prefix\_name/rot/x* - f - -100/100 - 0 paramètre dynamique

**/rot/y** : Coefficient de rotation en y en rapport avec l'angle de rotation (**/rot/angle**) *prefix\_name/rot/y* - f - -100/100 - 0 paramètre dynamique

**/rot/z** : Coefficient de rotation en z en rapport avec l'angle de rotation (**/rot/angle**) *prefix\_name/rot/z* - f - -100/100 - 0 paramètre dynamique

**/rot/angle** : Angle de rotation dans l'espace 3D *prefix\_name/rot/angle* - f - -360/360 - 0 paramètre dynamique

**/scale/x** : Echelle x du plan dans l'espace 3D *prefix\_name/scale/x* - f - -100/100 - 0 paramètre dynamique

**/scale/y** : Echelle y du plan dans l'espace 3D *prefix\_name/scale/y* - f - -100/100 - 0 paramètre dynamique

**/scale/z** : Echelle z du plan dans l'espace 3D *prefix\_name/scale/z* - f - -100/100 - 0 paramètre dynamique

**/layer** : Numero de calque du plan. Le numéro le plus grand est celui visible *prefix\_name/layer* - i - 0/100 - 0 paramètre dynamique

**/blendmode/src** : Le blend mode source *prefix\_name/blendmode/src* - i - 0/10 - 6 paramètre dynamique

**/blendmode/dst** : Le blend mode destination *prefix\_name/blendmode/dst* - i - 0/10 - 7 paramètre dynamique

**/blend** : Active le calcul de transparence. *prefix\_name/blend* - toggle - 0/1 - 1 paramètre non-dynamique

**/lighting** : Active le calcul de la lumière.. *prefix\_name/lighting* - toggle - 0/1 - 0 paramètre non-dynamique

**/interp** : Active l'interpolation des pixels en sortie. *prefix\_name/interp* - toggle - 0/1 - 0 paramètre non-dynamique

**/matrixoutput** : Active geometry matrix on output. *prefix\_name/matrixoutput* - toggle - 0/1 - 0 paramètre non-dynamique

# **grid : un module 3D pour projeter de la vidéo**

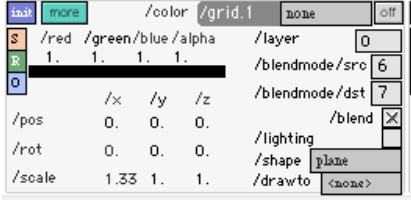

## **description :**

Le module **grid** permet de dessiner des formes basiques en 3D. Il s'agit d'un plan, d'un cube, d'un cylindre, d'un disque, d'une sphère et d'un torus (donuts) On peut texturer une source ou s'en servir pour de la synthèse 3D.

## **fonctions :**

**/color/red** : Couleur du plan (rouge). *prefix\_name/color/red* - f - 0/1 - 1 paramètre dynamique

**/color/green** : Couleur du plan (vert). *prefix\_name/color/green* - f - 0/1 - 1 paramètre dynamique

**/color/blue** : Couleur du plan (bleu). *prefix\_name/color/red* - f - 0/1 - 1 paramètre dynamique

**/color/alpha** : Opacité du plan. *prefix\_name/color/alpha* - f - 0/1 - 1 paramètre dynamique

**/pos/x** : Position x du plan dans l'espace 3D *prefix\_name/pos/x* - f - -100/100 - 0 paramètre dynamique

**/pos/y** : Position y du plan dans l'espace 3D *prefix\_name/pos/y* - f - -100/100 - 0 paramètre dynamique

**/pos/z** : Position z du plan dans l'espace 3D *prefix\_name/pos/z* - f - -100/100 - 0 paramètre dynamique

**/rot/x** : Coefficient de rotation en x en rapport avec l'angle de rotation (**/rot/angle**) *prefix\_name/rot/x* - f - -100/100 - 0 paramètre dynamique

**/rot/y** : Coefficient de rotation en y en rapport avec l'angle de rotation (**/rot/angle**) *prefix\_name/rot/y* - f - -100/100 - 0 paramètre dynamique

**/rot/z** : Coefficient de rotation en z en rapport avec l'angle de rotation (**/rot/angle**) *prefix\_name/rot/z* - f - -100/100 - 0 paramètre dynamique

**/rot/angle** : Angle de rotation dans l'espace 3D *prefix\_name/rot/angle* - f - -360/360 - 0 paramètre dynamique

**/scale/x** : Echelle x du plan dans l'espace 3D *prefix\_name/scale/x* - f - -100/100 - 0 paramètre dynamique

**/scale/y** : Echelle y du plan dans l'espace 3D *prefix\_name/scale/y* - f - -100/100 - 0 paramètre dynamique

**/scale/z** : Echelle z du plan dans l'espace 3D *prefix\_name/scale/z* - f - -100/100 - 0 paramètre dynamique

**/layer** : Numero de calque du plan. Le numéro le plus grand est celui visible *prefix\_name/layer* - i - 0/100 - 0 paramètre dynamique

**/blendmode/src** : Le blend mode source *prefix\_name/blendmode/src* - i - 0/10 - 6 paramètre dynamique

**/blendmode/dst** : Le blend mode destination *prefix\_name/blendmode/dst* - i - 0/10 - 7 paramètre dynamique

**/blend** : Active le calcul de transparence. *prefix\_name/blend* - toggle - 0/1 - 1 paramètre non-dynamique

**/lighting** : Active le calcul de la lumière.. *prefix\_name/lighting* - toggle - 0/1 - 0 paramètre non-dynamique

**/interp** : Active l'interpolation des pixels en sortie. *prefix\_name/interp* - toggle - 0/1 - 0 paramètre non-dynamique

**/matrixoutput** : Active geometry matrix on output. *prefix\_name/matrixoutput* - toggle - 0/1 - 0 paramètre non-dynamique

# **plane : Plan de projection vidéo 2 dimensions**

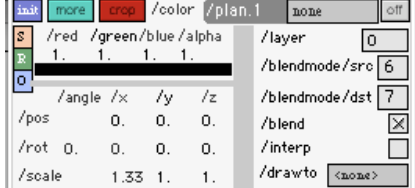

## **description :**

Le module **plane** est un écran de projection que l'on peut positionner et orienter en 3D. On peut lui choisir n'importe lequel des modules sources ou traitements comme source.

C'est le module de base pour afficher une video. (associé à un module **mov**)

# **fonctions :**

**/color/red** : Couleur du plan (rouge). *prefix\_name/color/red* - f - 0/1 - 1 paramètre dynamique

**/color/green** : Couleur du plan (vert). *prefix\_name/color/green* - f - 0/1 - 1 paramètre dynamique

**/color/blue** : Couleur du plan (bleu). *prefix\_name/color/red* - f - 0/1 - 1 paramètre dynamique

**/color/alpha** : Opacité du plan. *prefix\_name/color/alpha* - f - 0/1 - 1 paramètre dynamique

**/pos/x** : Position x du plan dans l'espace 3D *prefix\_name/pos/x* - f - -100/100 - 0 paramètre dynamique

**/pos/y** : Position y du plan dans l'espace 3D *prefix\_name/pos/y* - f - -100/100 - 0 paramètre dynamique

**/pos/z** : Position z du plan dans l'espace 3D *prefix\_name/pos/z* - f - -100/100 - 0 paramètre dynamique

**/rot/x** : Coefficient de rotation en x en rapport avec l'angle de rotation (**/rot/angle**) *prefix\_name/rot/x* - f - -100/100 - 0 paramètre dynamique

**/rot/y** : Coefficient de rotation en y en rapport avec l'angle de rotation (**/rot/angle**) *prefix\_name/rot/y* - f - -100/100 - 0 paramètre dynamique

**/rot/z** : Coefficient de rotation en z en rapport avec l'angle de rotation (**/rot/angle**) *prefix\_name/rot/z* - f - -100/100 - 0 paramètre dynamique

**/rot/angle** : Angle de rotation dans l'espace 3D *prefix\_name/rot/angle* - f - -360/360 - 0 paramètre dynamique

**/scale/x** : Echelle x du plan dans l'espace 3D *prefix\_name/scale/x* - f - -100/100 - 0 paramètre dynamique

**/scale/y** : Echelle y du plan dans l'espace 3D *prefix\_name/scale/y* - f - -100/100 - 0 paramètre dynamique

**/scale/z** : Echelle z du plan dans l'espace 3D

*prefix\_name/scale/z* - f - -100/100 - 0 paramètre dynamique

**/layer** : Numero de calque du plan. Le numéro le plus grand est celui visible *prefix\_name/layer* - i - 0/100 - 0 paramètre dynamique

**/blendmode/src** : Le blend mode source *prefix\_name/blendmode/src* - i - 0/10 - 6 paramètre dynamique

**/blendmode/dst** : Le blend mode destination *prefix\_name/blendmode/dst* - i - 0/10 - 7 paramètre dynamique

**/blend** : Active le calcul de transparence. *prefix\_name/blend* - toggle - 0/1 - 1 paramètre non-dynamique

**/lighting** : Active le calcul de la lumière.. *prefix\_name/lighting* - toggle - 0/1 - 0 paramètre non-dynamique

**/interp** : Active l'interpolation des pixels en sortie. *prefix\_name/interp* - toggle - 0/1 - 0 paramètre non-dynamique

**/matrixoutput** : Active geometry matrix on output. *prefix\_name/matrixoutput* - toggle - 0/1 - 0 paramètre non-dynamique

# **un module de buffer vidéo circulaire**

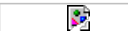

## **description :**

le module m bufcrc 2 permet de manipuler un buffer vidéo. On peut distinguer 4 parties principales dans ce module. En haut les parametre principaux du module (longueur et dimension du buffer, vitesse de lecture du buffer, delai, enregistrement et lecture du buffer). On trouve en dessous 3 partie permettant de naviguer dans le buffer. /go/speed permet d'attendre une vitesse donnée en un temps donnée suivant une certaine courbe. /go/frame permet de rejoindre un certain délai en un temps donnée et suivant une certaine courbe, et enfin /loop permet de naviguer à l'interieur d'un buffer, hors enregistrement.

## **fonctions :**

**/play** : autorise la lecture du buffer *prefix\_name/play* - toggle - 0/1 - 1 paramètre non dynamique

**/rec** : autorise l'enregistrement sur le buffer *prefix\_name/rec* - toggle - 0/1 - 1 paramètre non dynamique

**/dim** : permet de parametrer la dimension du buffer *prefix\_name/dim/x* - i - ?/? - 640 paramètre non-dynamique *prefix\_name/dim/y* - i - ?/? - 480 paramètre non-dynamique

**/speed** : la vitesse de lecture du buffer *prefix\_name/speed* - f - -2/2 - 1 paramètre dynamique

**/delay** : le delai de lecture courant *prefix\_name/delay* - i - 0/16 - 0 paramètre dynamique

**/buf/max** : la taille du buffer (en secondes) *prefix\_name/buf/max* - float - 0/16 - 8 paramètre non-dynamique

- **/go/speed** : tout les parametre permettant de manipuler dynamiquement la vitesse de lecture du buffer *prefix\_name/go/speed/bang* - toggle - 0/1 - 0 paramètre non-dynamique *prefix\_name/go/speed/endSpeed* - f - ?/? - 0 paramètre non-dynamique *prefix\_name/go/speed/time* - f - 0/? - 0 paramètre non-dynamique *prefix\_name/go/speed/curve* - f - ?/? - 1 paramètre non-dynamique *prefix\_name/go/speed/curve/mode* - s - lin/exp/pow - exp paramètre non-dynamique *prefix\_name/go/speed/curve/sym* - i - 0/2 - 1 paramètre non-dynamique
- **/go/frame** : tout les parametre permettant de manipuler dynamiquement le delai de lecture du buffer *prefix\_name/go/frame/bang* - toggle - 0/1 - 0 paramètre non-dynamique *prefix\_name/go/frame/endDelay* - f - ?/? - 0 paramètre non-dynamique *prefix\_name/go/frame/time* - f - 0/? - 0 paramètre non-dynamique *prefix\_name/go/frame/curve* - f - ?/? - 1 paramètre non-dynamique *prefix\_name/go/frame/curve/mode* - s - lin/exp/pow - exp paramètre non-dynamique *prefix\_name/go/frame/curve/sym* - i - 0/2 - 1 paramètre non-dynamique
- **/loop** : permet de gérer la lecture sur le buffer hors enregistrement *prefix\_name/loop/sw* - toggle - 0/1 - 0 paramètre non-dynamique *prefix\_name/loop/mode* - i - 1/2 - 2 - *mode 1 = boucle, mode 2 = palindrome* paramètre non-dynamique *prefix\_name/loop/begin/bang* - bang paramètre non-dynamique *prefix\_name/loop/end/bang* - bang paramètre non-dynamique *prefix\_name/loop/begin/delay* - f - 0/? - 0 paramètre non-dynamique *prefix\_name/loop/end/delay* - f - 0/? - 0 paramètre non-dynamique

#### **envois :**

*prefix\_name/out* jit.matrix : la matrice de l'image apres passage dans le buffer

#### **astuces et conseils**

# **cue-list = gestion d'envoi des mémoires (cues)**

Ce module permet de gérer l'envoi des cues et de les organiser via le cue-manager. Ce module permet de créer des mémoires, les éditer et les organiser dans un séquentiel.
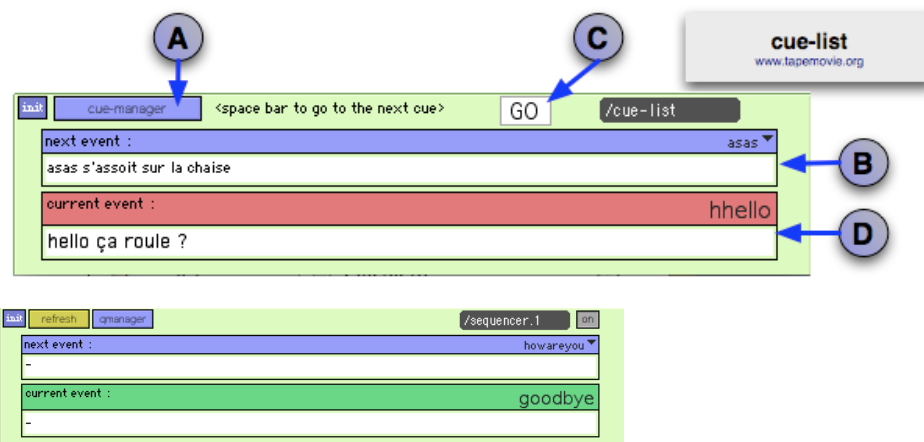

La fenêtre principale affiche le nom et le commentaire associé de la dernière mémoire envoyée ainsi que de la prochaine mémoire. Il permet ainsi de connaitre à tout moment la mémoire active et la prochaine à venir.

# **fonctions :**

## **A = bouton pour ouvrir le cue-manager**

### **B = nom et commentaire de la prochaine cue.**

En cliquant sur le menu bleu, on peut choisir la cue suivante

## **C = bouton GO ou barre d'espace**

Permet de lancer la prochaine cue. Cette cue et son commentaire s'affiche dans la partie D. La cue suivante s'affiche dans la partie B. la position des cues est gérée dans le cue-manager

## **D = nom et commentaire de la cue qui est entrain de jouer.**

vert prêt pour la prochaine cue, rouge entrain de jouer la cue

Module permettant de sauvegarder des états et mettre en place une conduite de type théâtral avec enchaînement de mémoires (mémoires de préparation et de dynamisation)

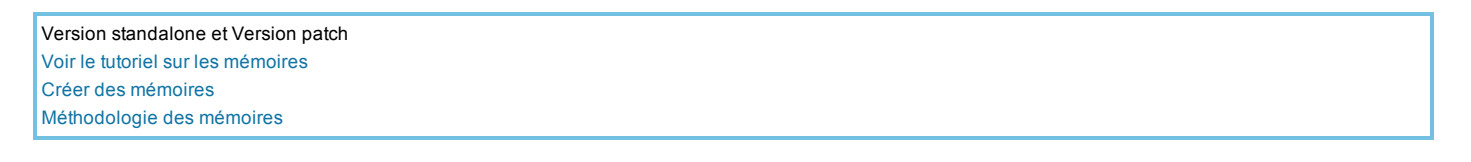

La fenêtre secondaire, ouverte par le bouton **permet de créer des mémoires**, leur éditer, les placer dans le séquentiel, et si oui leur ordre.

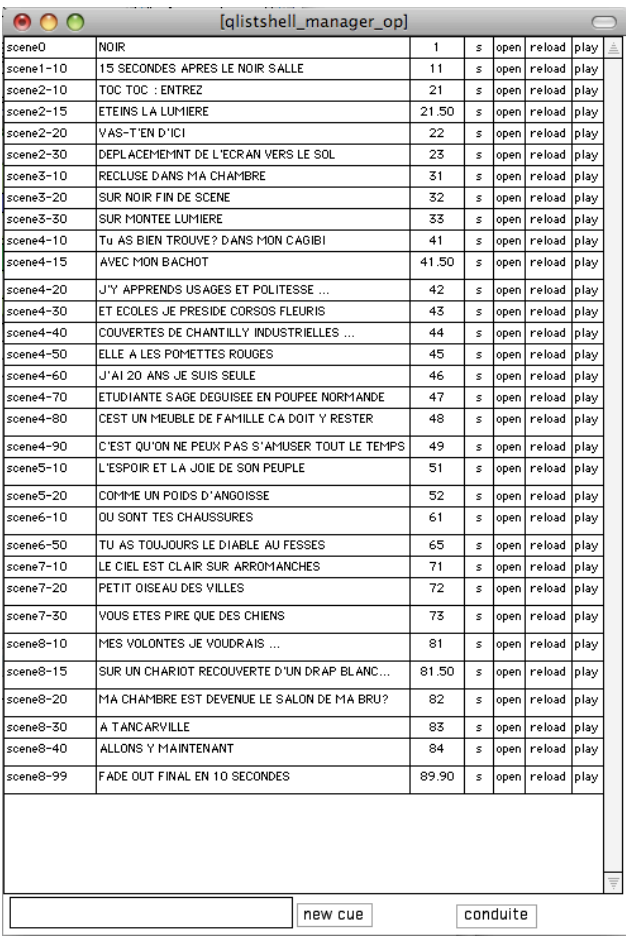

# **cue-manager : Création édition et gestion des mémoires.**

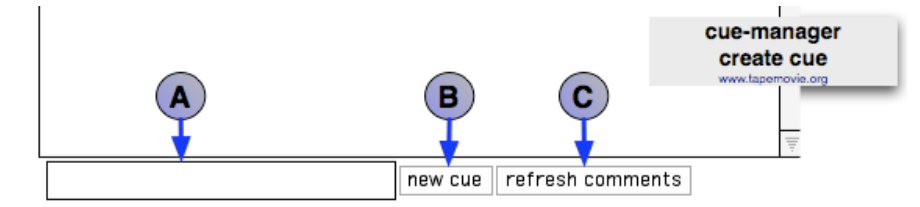

# **description :**

Cette partie permet de créer une nouvelle mémoire

## **A = écrire le nom de la nouvelle mémoire**

**le nom ne doit comporter NI D'ESPACES, NI D'ACCENTS; NI DE CARACTERES BIZARRES**

## **B = new cue cliquer pour créer la nouvelle mémoire**

La création de la mémoire peut se faire en cliquant sur entrée ou tab après avoir écrit le nom de la mémoire

# **C = refresh comments cliquer pour actualiser les commentaires des cues**

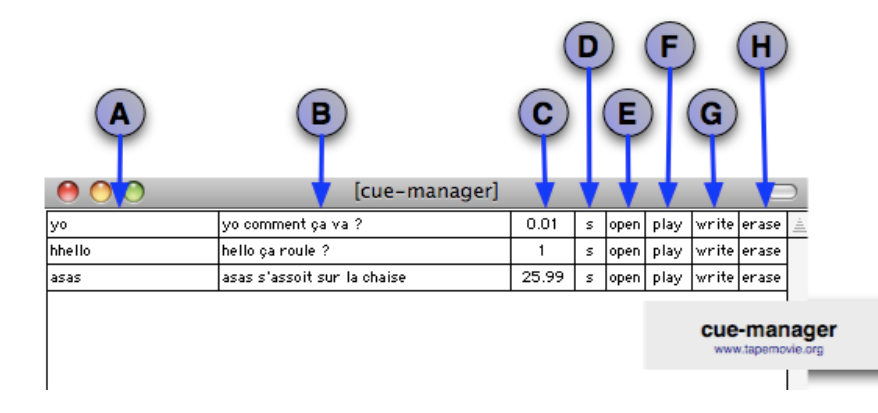

Cette partie permet d'éditer la mémoire **Toutes les actions de clic dans cette partie doivent être réalisées EN MAINTENANT LA TOUCHE ALT DU CLAVIER**

## **A = nom de la cue**

## **B = commentaire de la cue**

ce commentaire peut être éditer en ouvrant la cue et en remplacçant la première lisgne par une syntaxe de ce type : **\*\* ecrire son commentaire ;**

## **C = position de la cue dans le cue-manager et dans la cue-list**

permet de gérer si une cue est avant ou après une autre cue ALT + CLIC sur la case concernée, écrire la position, cliquer sur ok

## **D = cue liée ou non à la cue-list**

Permet d'intégrer ou non une cue dans le menu des cues de la cue-list. Certaines cues peuvent être déclenchées par des capteurs ou d'autres environnements, il n'est pas nécessaire d'intégrer ces cues dans la cue-list vert prêt pour la prochaine cue, rouge entrain de jouer la cue ALT + CLIC sur la case concernée, choisir si oui ou non cette cue est intégrée dans la cue-list

## **E = ouverture de la cue**

ALT + CLIC sur la case concernée, permet d'ouvrir la cue

## **F = envoi de la cue**

ALT + CLIC sur la case concernée, permet d'envoyer la cue

## **G = écriture de la cue sur le disque dur**

ALT + CLIC sur la case concernée, permet décrire la cue sur le disque dur dans le dossier event

## **H = suppression de la cue sur le disque dur**

ALT + CLIC sur la case concernée, permet de supprimer la cue sur le disque dur dans le dossier event **ATTENTION A SUPPRIMER LA BONNE CUE !!!**

*voir cue-list*

# **Méthodologie des mémoires**

Pour chaque scène, il faut faire une initialisation juste avant celle-ci, et une ré-initialisation à la fin de la scène.

# **L'init (00) et la ré-init (99) :**

Dans l'initialisation, il faut effectuer le matriçage, charger les fichiers si nécessaire, allumer les modules et les mettre en état d'attente du premier effet.

Dans la ré-initialisation, il faut réinitialiser tous les différents modules à l'aide des messages : [nom\_du\_module/init bang;]. Ceci permet de repartir pour la prochaine scène avec un moteur vierge, tous ses paramètres étant initialisés.

**Si l'on souhaite naviguer de mémoire en mémoire à l'intérieur d'une scène, alors il faut que figure dans chaque mémoire l'ensemble des paramètres modifiés dans la scène.**

Le système utilisé pour la gestion d'événements est basé sur l'objet max [qlist]. Les mémoires sont des fichiers texte écris sur le disque dur (.txt) dans le diossier events du projet utilisé. Les mémoires sont éditables par n'importe quel éditeur de text . (ex : text edit)

# **light : un plugin lumière et ses modules**

# **Vue d'ensemble**

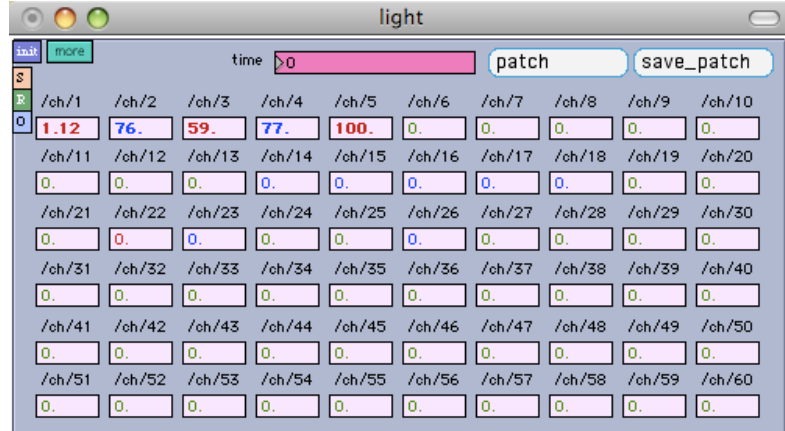

light est un contrôleur destiné à la lumière. Il ne cherche pas à émuler un jeu d'orgues classique.

Il été pensé pour s'intégrer dans l'environnement tapemovie en répondant aux mêmes modes de fonctionnement que tous les autres modules, permettant ainsi l'intégration de la lumière dans l'écriture intermedia.

Cela permet ainsi de pouvoir contrôler et synchroniser des effets lumineux à l'aide des autres modules de tapemovie comme des périphériques (midi, lemur, wii, micro etc...)

 $\frac{1}{4}$   $\frac{0.1}{\sqrt{6}h/35}$ 

 $\frac{0.}{\sqrt{oh/55}}$ 

 $\begin{array}{|c|c|}\hline 0. & \\ \hline / \mathrm{ch} / 34 \\ \hline 0. & \\\hline \end{array}$ 

 $rac{0}{\sqrt{\frac{1}{10}}}$ 

 $/ch/74$  $\frac{\frac{\sqrt{6h/75}}{0.}}{1}$  $/$ ch/76

 $7ch/94$  $/ch/95$  $/$ ch/96

 $rac{0}{\sqrt{eh/33}}$ 

 $\frac{0.100}{\sqrt{6h/37}}$ 

 $\frac{1}{\frac{6}{2}}$ 

 $\frac{7 \text{ch}/77}{0}$  $/ch/78$ 

 $/ch/97$ 

 $/$ ch $/11$ 

 $rac{1}{\sqrt{\frac{1}{10}}}$ 

 $rac{0}{\sqrt{6h/58}}$ 

 $/ch/98$  $/ch/99$ 

 $\frac{1}{\sqrt{6h/11}}$ 

 $/ch/79$ 

 $\frac{0}{\sqrt{6h/36}}$ 

 $rac{0}{\sqrt{6h/56}}$ 

 $\sqrt{ch/11}$ 

il permet de contrôler 60 circuite en DMX avec une interface usb/DMX ENTTEC ou lanbox. light permet de d'insérer des courbes ainsi que des limites hautes et basses sur chaque circuits. Catégories: light

> $ch/10$  $/ch/11$  $/ch/12$  $/ch/13$  $/ch/14$  $/ch/15$  $/ch/16$ /ch/17

 $rac{0}{\sqrt{\frac{1}{10}}}$  $rac{0}{\sqrt{6h/51}}$ 

 $/ch/70$ 

 $/ch/90$ 

 $\begin{array}{|c|c|c|c|}\hline 0. & 0. & \hline \hline \hline \hline \hline \hline 0. & 0. & \hline \end{array}$ 

 $\frac{0.}{\sqrt{ch/32}}$ 

0. 0.<br>  $/ch/52$   $/ch/53$ <br>
69. 10.

 $\frac{6}{\sqrt{6h/3}}$ 

 $\frac{0.128}{0.128}$ 

 $\begin{array}{|c|c|c|}\n\hline\n\text{7} & \text{7} \text{ch}/\text{68} & \text{7} \text{ch}/\text{69} \\
\hline\n\hline\n0. & 0. & \\\hline\n\end{array}$ 

 $\frac{7}{10}$  /ch/88 /ch/89 /

- light : un plugin lumière et ses modules
- fenêtre channel de light
- 
- lsub : Les submasters de light
- fenêtre dimmer de light
- fenêtre de patch de light

 $\frac{7 \text{ch}/2}{90.}$   $\frac{7 \text{ch}}{90}$ <br> $\frac{7 \text{ch}/22}{10.}$   $\frac{7 \text{ch}}{10.}$ 

 $/ch/3$ 

 $\frac{90}{2}$ <br> $\frac{7 \text{ch}/23}{0}$ 

 $\frac{0.}{\sqrt{6h/43}}$ 

 $\begin{tabular}{|c|c|c|c|c|c|c|c|} \hline $G/M44$ & $f\otimes H44$ & $f\otimes H44$ & $f\otimes H44$ & $f\otimes H44$ \\ \hline $G$ & $f\otimes f$ & $f\otimes f$ & $f\otimes f$ & $f\otimes f$ & $f\otimes f$ \\ \hline $G$ & $f\otimes f$ & $f\otimes f$ & $f\otimes f$ & $f\otimes f$ & $f\otimes f$ \\ \hline $G$ & $f\otimes f$ & $f\otimes f$ & $f\otimes f$ & $f\otimes f$ & $f\otimes f$ & $f\otimes$ 

10

 $/ch/1$ 

 $\frac{36}{\sqrt{6h}/21}$ 

 $ch/61$ 

 $/$ ch $/81$ 

# **fenêtre channel de light**

 $\begin{tabular}{|c|c|c|c|c|} \hline & $/\hbar h/4$ & $/\hbar h/5$ & $/\hbar h/6$ & $/\hbar h/7$ \\ \hline \hline \hline 0. & 100. & 100. & 50. \\ \hline $5$ & $/\hbar h/2$ & $/\hbar h/2$ & $/\hbar h/2$ & $/\hbar h/2$ \\ \hline 0. & 100. & 0. \\ \hline $5$ & $/\hbar h/44$ & $/\hbar h/45$ & $/\hbar h/45$ & $/\hbar h/47$ \\ \hline 1. & 0. \\ \hline 0. & 100. &$ 

 $/ch/66$  $/$ ch/67

 $/ch/86$  $/$ ch/87

 $/ch/10$ 

 $/$ oh $/10$  $/ch/108$  $/$ ch $/10$  $\sqrt{ch/11}$  $\sqrt{6h/111}$  $/ch/112$  $/$ ch $/11$  $/$ ch $/11$  $\sqrt{ch/115}$ 

Cette fenêtre permet de changer l'intensité de chaque circuit de light (channel). l'intensité varie de 0 à 100% avec définition en décimale.

Lorsque la valeur du channel associé est rouge cela veut dire que l'intensité augmente, lorsqu'elle est bleu l'intensité baisse.

# **fonctions :**

**/ch/x :** intensité du channel x *nb\_décimal\_ paramètre dynamique min=0, max=1 init=0.*

## **astuce :**

la touche **more** permet d'accéder à la fenêtre dimmer qui permet le réglage des min max courbes et coefficients de chaque circuit

# **fenêtre dimmer de light**

Cette fenêtre s'ouvre avec la touche **more** de la fenêtre channel

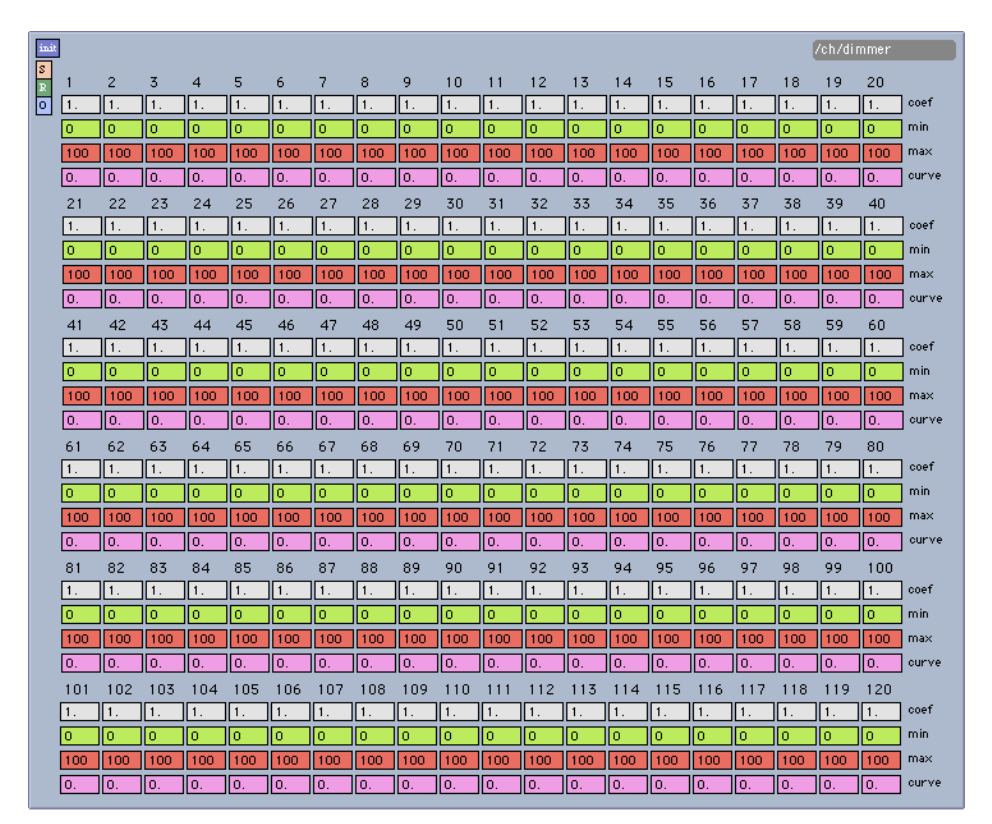

# **description :**

La fenêtre dimmer permet de mettre en forme les valeurs avant d'êtres envoyés au gradateurs (dimmer). Elle permet de borner les valeurs de sorties (min max) de rajouter une courbe sur chaque circuit (courbe logarythmique ou exponentielle) et multiplier la valeur de chaque circuit par des coefficients.

# **fonctions :**

*nb\_décimal\_ paramètre non dynamique min=0, max=100 init=1.*

**/ch/x/dimmer/min :** valeur de sortie minimale que peut avoir le circuit *nb\_décimal\_ paramètre non dynamique min=0, max=100 init=0.* lorsque la valeur /ch/x/dimmer/min = 10, et que la valeur /ch/x = 0, la valeur de sortie du circuit x sera de 10

**/ch/x/dimmer/max :** valeur de sortie maximale que peut avoir le circuit *nb\_décimal\_ paramètre non dynamique min=0, max=100 init=100.* lorsque la valeur /ch/x/dimmer/max = 80, et que la valeur /ch/x = 100, la valeur de sortie du circuit x sera de 80

**ch/x/dimmer/curve :**coefficient de courbe pour chaque circuit

/ch/x/dimmer/coef = 0 valeur nominale

*nb\_décimal\_ paramètre non dynamique min=-1, max=1 init=0.*

0 = courbe linéaire 0->1 courbe exponentielle 0-> -1 courbe logarythmique

### **astuces :**

Lorsque l'on doit réaliser des interrupteurs on peut mettre une curve à 1 ou -1.

# **fenêtre de patch de light**

Pour accéder à cette fenêtre cliquer sur le bouton patch

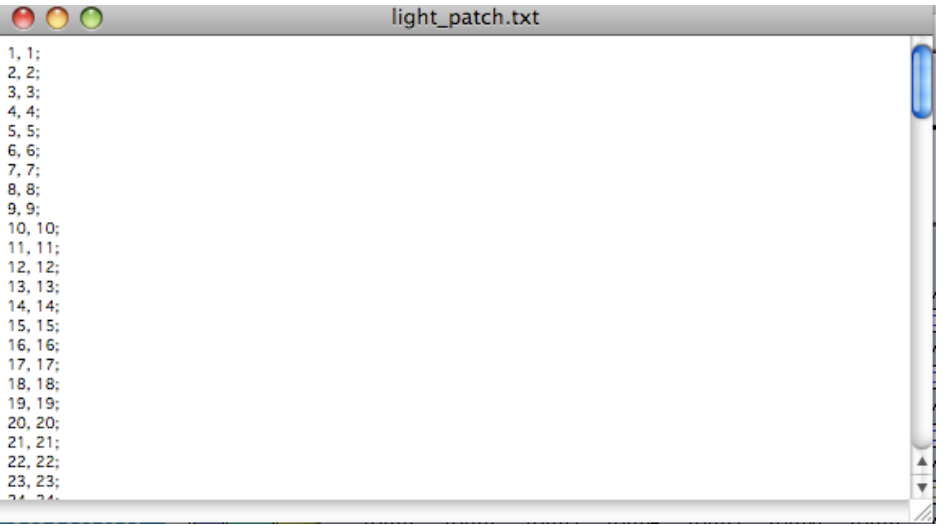

# **description :**

Cette fenêtre permet de mettre en relation le circuit de light avec le circuit dmx réel.

le premier chiffre est le circuit de light, le deuxième chiffre est celui du circuit dmx.

Une fois le patch réaliser, clique sur le bouton *Save\_patch* 

# **lsub : Les submasters de light**

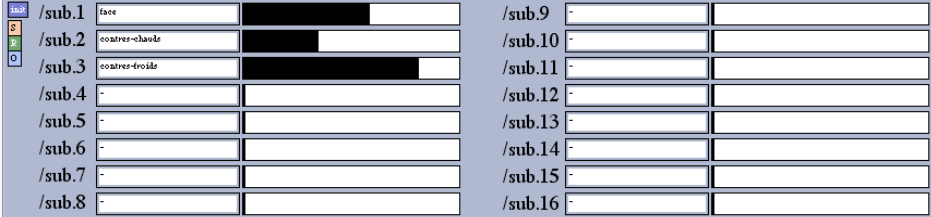

# **description :**

les subs de light permettent de réaliser un contrôle de groupe de projecteur, ce sont les équivalent des sub-master des jeux d'orgues.

# **fonctions :**

**/sub.x/cue :** permet de relier un sub à une cue tapemovie *paramètre non dynamique, init = -*

**/sub.1 :** adresse permettant de relier un contrôleur à un sub *paramètre dynamique, min = 0 max = 100 init = -*

## **astuces :**

Lorsque plusieurs sub contrôles les mêmes circuits, c'est la valeur la plus grande du circuit qui prend le dessus.

**Pour réaliser un sub :**

mettre en place un état lumineux store open sur la fenêtre channel créer une cue dans tapemovie copier coller l'état des channels dans la cue créée écrire le nom de la cue dans l'esapce de texte du sub concerné

# **Camtrk : Logiciel de camera-tracking OSC**

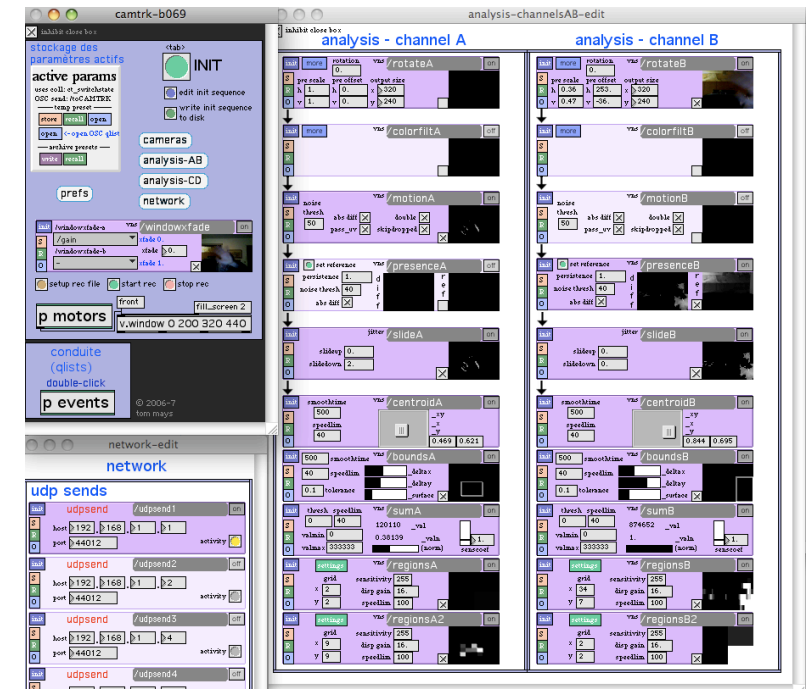

Camtrk est un logiciel standalone de camera-tracking basé sur la librairie graphique Soft-VNS. Il permet d'analyser une image provenant d'une (ou deux) caméra afin d'en extraire des données de position, de mouvement et de couleur.

tapemovie fonctionne sur Apple G4 ou G5. Il peut fonctionner sur un ordinateur apple intel (macbook macbookpro macpro) en installant MaxMspJitter version Runtime 4.5.7, mais des problèmes d'affichage existent (on ne visualise pas la fenêtre pricipale - uniquement les previeuw individuelles des modules).

Camtrk a été crée par Tom Mays

#### introduction

Le dossier de projet en détails Le fichier de configuration des instances des modules de tapemovie Le fichier de configuration des instances des modules audio Le fichier de configuration des instances des modules vidéo Le fichier d'initialisation des modules tapemovie (hors-plugin) Le fichier d'initialisation des modules audio Le fichier d'initialisation des modules vidéo Le fichier de conduite d'un projet tapemovie Le fichier d'initialisation des modules vidéo La configuration des raccourcis claviers de movie initialisation de tapemovie liste des raccourcis clavier Le fichier d'initialisation des modules audio Le fichier de configuration des instances des modules audio Téléchargement via subversion Probleme à l'installation de Subversion Les sous-patchers Les sous-patchers de tapemovie Les sous-patchers de tape Les sous-patchers de movie Faire un standalone à partir d'un projet tapemovie Le namespace de tapemovie

# **introduction**

# **Présentation**

tapemovie est un système modulaire. Il dispose d'une structure interne permettant l'aggrégation de modules.

Pour utiliser un patch (algorithme ou effet) personnel dans tapemovie, il faut en faire un module afin que ces différents paramètres soient connus du système central de tapemovie. Cela permettra ensuite de pouvoir connaître à tout moment l'état des différents paramètres, leurs types etc...

Pour faire cela, il faut plusieurs étapes :

- 1. Créer le module
- 2. Créer l'interface du module
- 3. Déclarer le nouveau module dans la liste des modules

Différents types de modules Il existe plusieurs types de modules : module tapemovie module tape (audio) module movie (vidéo) module jmatrix (CPU) module openGL (GPU)

Les modules doivent comporter dans leur nom leur appartenance au groupe tapemovie, tape ou movie de la manière suivante : tm\_ModuleName pour les modules tapemovie

t\_ModuleName pour les modules tape

m\_ModuleName pour les modules movie

Les modules tapemovie sont des modules qui ne traitent ni du signal vidéo ni du signal audio.

# **Le dossier de projet en détails**

Le dossier de projet contient de nombreux fichiers textes nécessaires au fonctionnement de tapemovie. En voici les détails. Catégories: config & common & text-file

- 
- Le fichier de configuration des instances des modules de tapemovie
- liste des raccourcis clavier
- Le fichier d'initialisation des modules tapemovie (hors-plugin)
- **•** initialisation de tapemovie

#### Catégories: config & audio & text-file

- 
- Le fichier de configuration des instances des modules audio
- Le fichier d'initialisation des modules audio
- Le fichier d'initialisation des modules audio
- Le fichier de configuration des instances des modules audio

#### Catégories: config & video & text-file

- Le fichier d'initialisation des modules vidéo
- 
- Le fichier de configuration des instances des modules vidéo
- La configuration des raccourcis claviers de movie
- Le fichier d'initialisation des modules vidéo

Catégories: config & évènements & text-file

# **Le fichier de configuration des instances des modules de tapemovie**

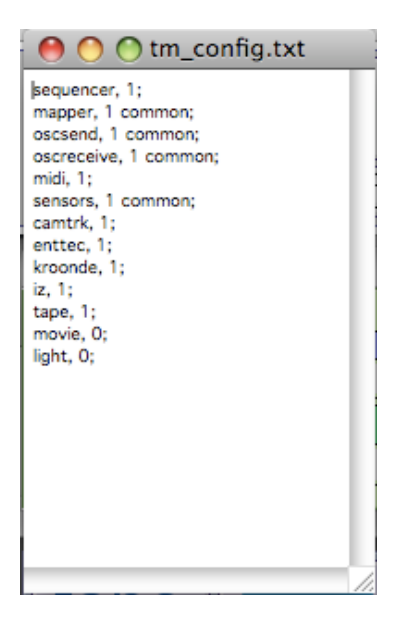

### **description :**

Ce fichier texte permet de configurer l'environnement tapemovie

**fonction :**

On peut déterminer grâce à ce fichier texte le nombre de modules que l'on souhaite pour chaque type de modules.

#### **trucs et astuces :**

Certains modules modules nécessitent plusieurs arguments. Pour plus de simplicité, ne changer que le nombre de modules que l'on souhaite.

# **Le fichier de configuration des instances des modules audio**

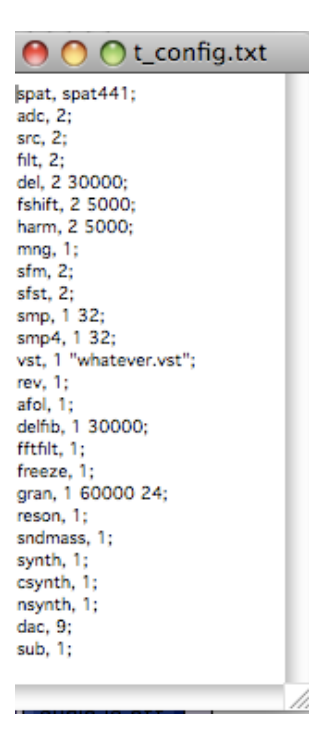

### **description :**

Ce fichier texte permet de configurer l'environnement tape

### **fonction :**

**la première ligne détermine le type de spatialiseurs utilisés**

**voir la documentation liée aux spatialiseurs**

**nom\_du\_module, nombre\_de\_module arguments\_supplémentaires ;**

### **trucs et astuces :**

Certains modules modules nécessitent plusieurs arguments. Pour plus de simplicité, ré-utilisez le contenu de t\_config se trouvant dans le default-project et changez juste le nombre de module

# **Le fichier de configuration des instances des modules vidéo**

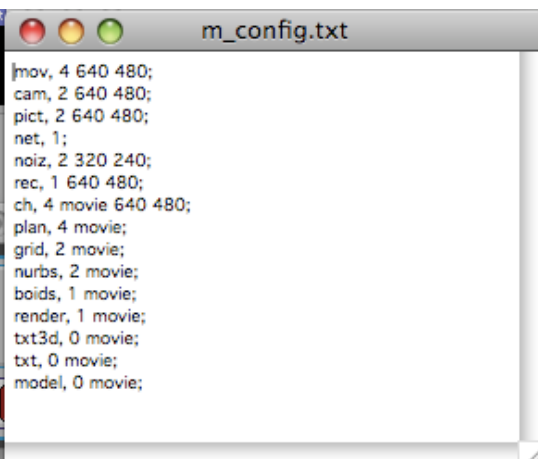

## **description :**

Ce fichier texte permet de configurer l'environnement movie

## **fonction :**

**nom\_du\_module, nombre\_de\_module arguments\_supplémentaires ;**

### **trucs et astuces :**

Certains modules modules nécessitent plusieurs arguments. Pour plus de simplicité, ré-utilisez le contenu de m\_config se trouvant dans le default-project et changez juste le nombre de module

# **Le fichier d'initialisation des modules tapemovie (hors-plugin)**

#### $\bigcirc$   $\bigcirc$   $\bigcirc$  tm\_init.txt

\*\* DO NOT MODIFY! SUPER USER ONLY!;  $10:$ /tapemovie/initall/allow 0; /tapemovie/windows/store band:  $10<sub>i</sub>$ /tapemovie/initmodules bang; 1000; /tapemovie/windows/write bang; /tapemovie/shortcuts/reset bang; /tapemovie/archmenu/fill bang; /tapemovie/windowsmenu/fill bang;  $10<sub>2</sub>$ /tapemovie/initall/allow 1;

## **description :**

#### **trucs et astuces :**

**UN CHANGEMENT DANS LE FICHIER INIT PEUT PROVOQUER UN DIS-FONCTIONNEMENT DE TOUT L'ENVIRONNEMENT ! NE RIEN CHANGER DANS CE FICHIER !!!**

# **Le fichier d'initialisation des modules audio**

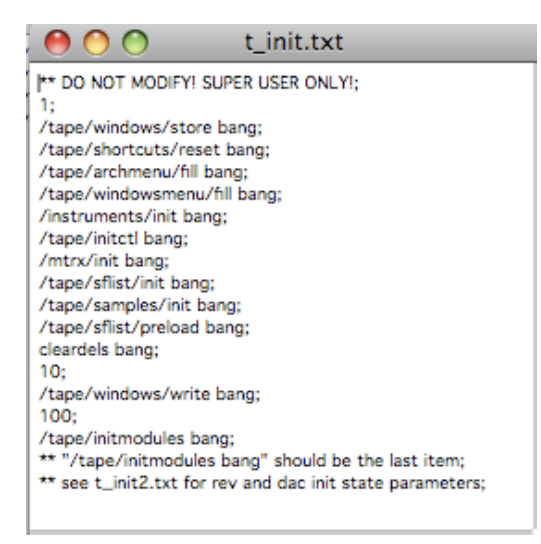

### **description :**

Ce fichier texte permet d'initialiser tape, et de fabriquer l'environnement

### **trucs et astuces :**

**UN CHANGEMENT DANS LE FICHIER INIT PEUT PROVOQUER UN DIS-FONCTIONNEMENT DE TOUT L'ENVIRONNEMENT ! NE RIEN CHANGER DANS CE FICHIER !!!**

# **Le fichier d'initialisation des modules vidéo**

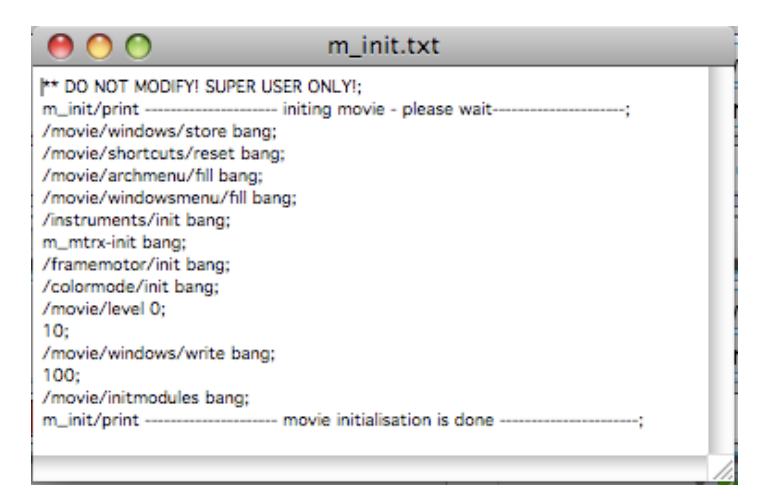

### **description :**

Ce fichier texte permet d'initialiser movie, et de fabriquer l'environnement désiré.

**UN CHANGEMENT DANS LE FICHIER INIT PEUT PROVOQUER UN DIS-FONCTIONNEMENT DE TOUT L'ENVIRONNEMENT ! NE RIEN CHANGER DANS CE FICHIER !!!**

# **Le fichier de conduite d'un projet tapemovie**

Le fichier conduite.txt est un fichier texte qui recense les mémoires du projets, leur position dans le séquentiel ainsi que le commentaire associé.

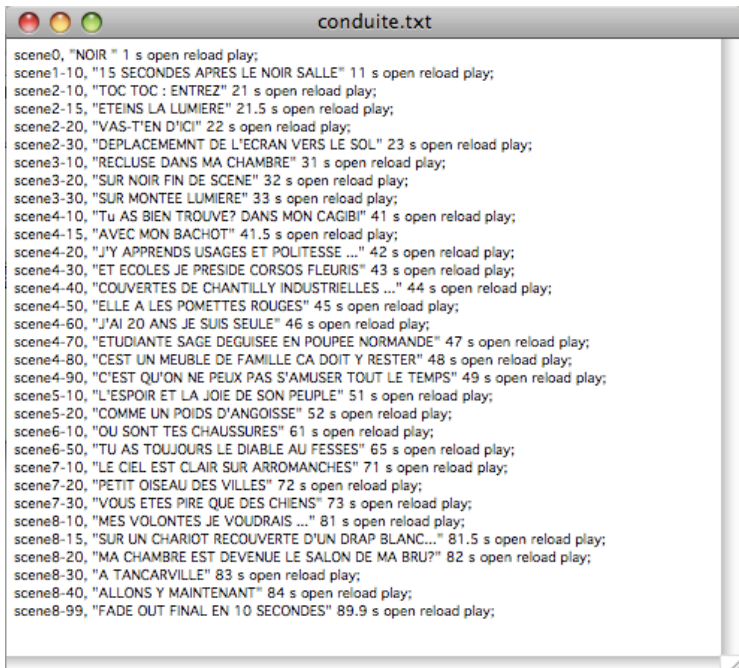

## **description :**

Ce fichier n'est pas à éditer, c'est un fichier qui recense les actions faites dans le cue-manager.

La fonction d'effacement d'une mémoire n'ayant pas été encore implémentée dans la gestion des mémoires, il est possible de supprimer la liste correspondante.

# **Le fichier d'initialisation des modules vidéo**

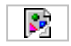

## **description :**

C'est une initialisation qui est lancée à la fin du processus d'initialisation de movie.

### **fonctions :**

Il vous permet de pouvoir ajouter des envois de paramètres, des changements d'interface utilisateur au tout autre qlist.

### **astuces et conseils :**

Vous pouvez par exemple allumer une camera automatiquement, ou charger en RAM des fichiers vodeo à cette étape. Ainsi, à chaque fois que vous movie sera lançé ou initialisé, les chargements seront déjà effectués.

# **La configuration des raccourcis claviers de movie**

# **m\_shortcuts**

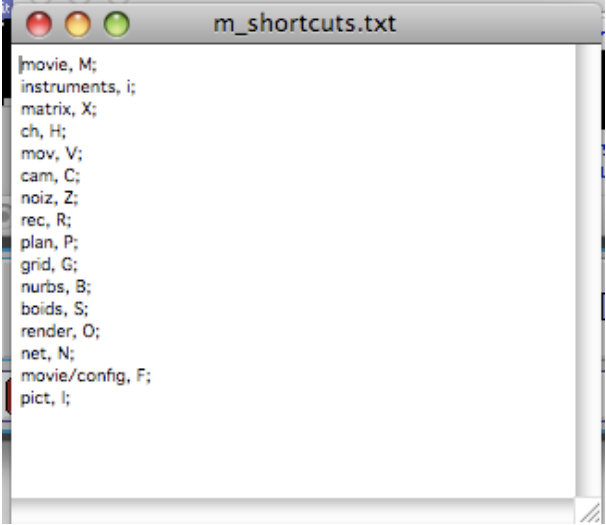

## **description :**

Ce fichier texte permet de configurer les raccourcis clavier de l'environnement movie

## **fonction :**

**nom\_du\_module, raccourci clavier désiré ;**

### **trucs et astuces :**

Attention aux redites de raccourcis entre tape, tapemovie et movie !!!

# **initialisation de tapemovie**

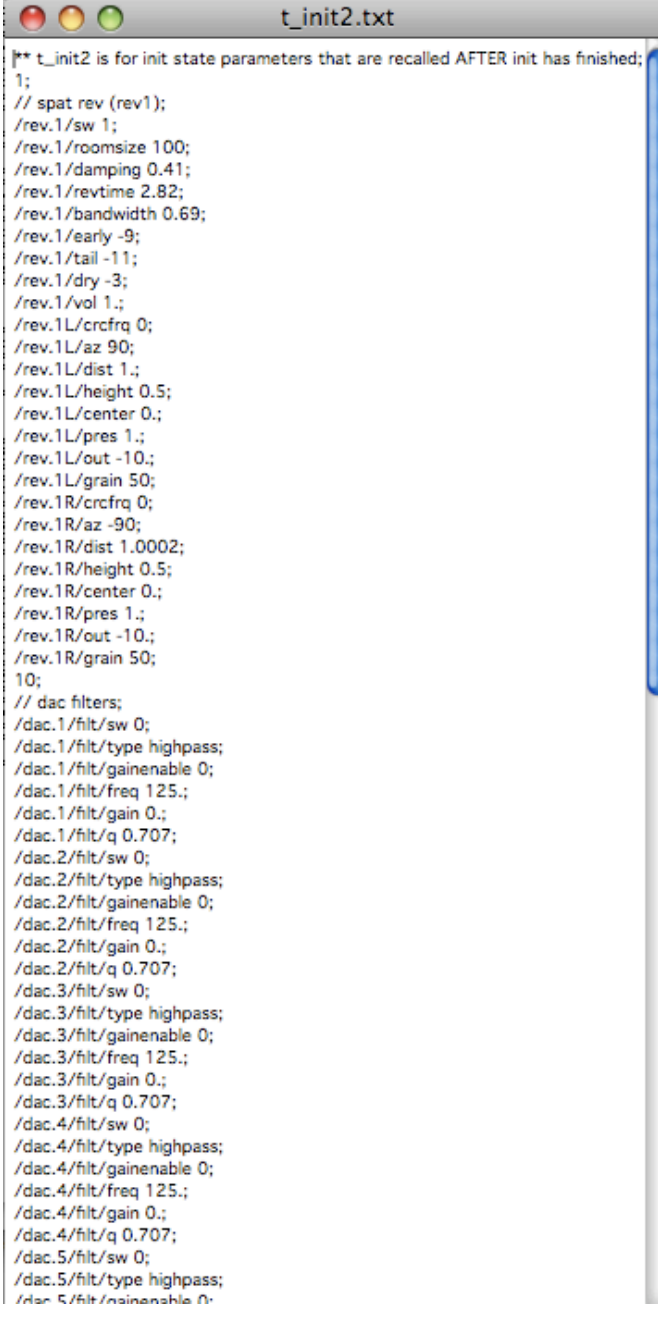

Ce fichier texte permet d'initialiser tapemovie, remise à zéro de l'environnement après la fabrication.

### **trucs et astuces :**

Ce fichier texte permet d'allumer les modules toujours présents dans le projet les dac, la reverbe etc...

# **liste des raccourcis clavier**

tm\_shortcuts.txt osc, œ; camtrk, O;  $maper,  $\pi$ :$ midi, î; sensors, Ò; kroonde, È; iz, æ; tapemovie,  $\mu$ ; extras, ê; modul8, D; cue-list, -; tllslo.1/plane/color/alpha, w t 0. 1. 2222 0.1; tllslo.2/plane/color/alpha, x t 0 1 2000 0.1; tllslo.3/plane/color/alpha, c t 0 1 2000 0.1; tlisio.4/plane/color/alpha, v t 0 1 2000 0.1; tllslo.5/plane/color/alpha, b t 0 1 2000 0.1; salomon/wacom/mode, a t warp animation; salomon/wacom/target, q t tllslo.1 tllslo.2 tllslo.3 tllslo.4 tllslo.5;

### **description :**

Ce fichier texte permet de configurer les raccourcis clavier de tapemovie

## **fonction**

#### **Ouverture des fenêtres des éditeurs**

La ligne suivante ouvrira la feneêtre des éditeurs des oscreceive avec la lettre O majuscule.

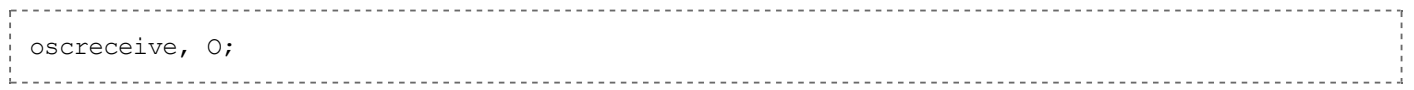

Dans l'image si dessus, c'est la combinaison de touche [alt] + [o] qui permet d'ouvrir la fenêtre osc.

#### **Mode toggle**

On peux spécifier un paramètre d'un module de tapemovie et souhaiter le contrôler par une touche et alterner entre deux (ou plusieurs) valeurs.

#### **Integer et float**

La ligne suivante alternera entre 0 et 1 à chaque frappe sur la touche w avec une rampe de 2 secondes et une courbe de 0.1 /plane.1/color/alpha, w t 0 1 2000 0.1;

--------------------

#### **Symbol et menu**

La ligne suivante permettra d'alterner entre les différents mode de capture events (il faut que les sous-dossiers et les fichiers nodelist soient préallablement crées)

events.1/type, p t cal fx maps osc; events.1/subfolder, p t cal fx maps osc; 

#### **Mode bang**

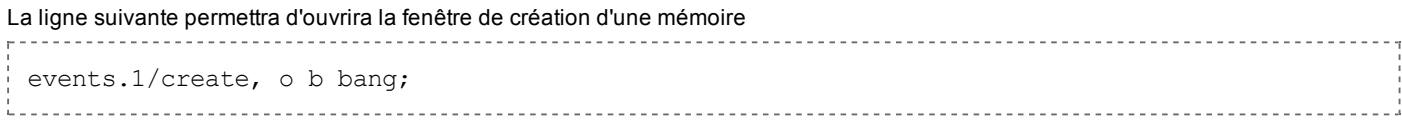

#### **trucs et astuces :**

Attention aux redites de raccourcis entre tape, tapemovie et movie

# **Le fichier d'initialisation des modules audio**

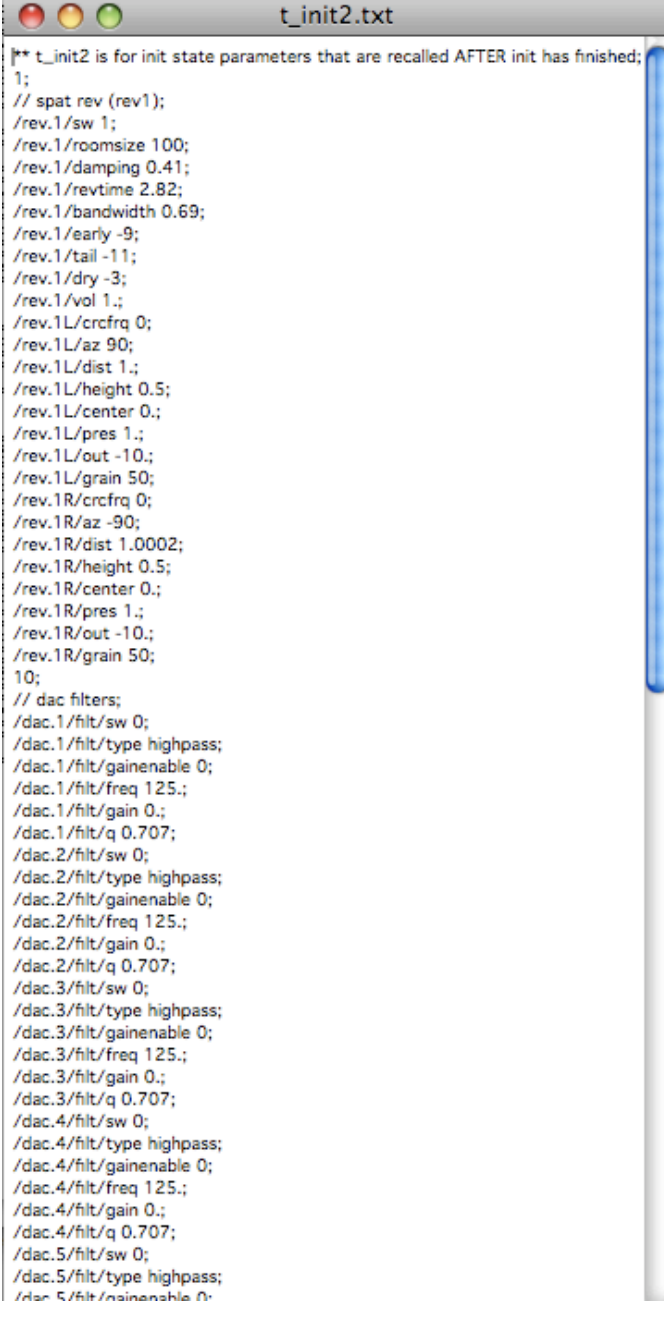

Ce fichier texte permet d'initialiser tape, remise à zéro de l'environnement après la fabrication.

#### **trucs et astuces :**

Ce fichier texte permet d'allumer les modules toujours présents dans le projet les dac, la reverbe etc...

# **Le fichier de configuration des instances des modules audio**

A O C t shortcuts.txt tape, p; instruments, it iometers, b: fxmeters, n: t\_patchers, <; dsp. o: mtrx, x; adc, a; afol, @; src, &; sfm, é; sfst. §: smp, s; smp4, z; gran, g; sndmass, =; synth, j; csynth, k; nsynth, I; freeze, t; delfib, y; del, d; filt. f: fftfilt, e; reson, r; harm, h; fshift, c: vst. u: mng, m; rev, v; dac, q; subb, w;

### **description :**

Ce fichier texte permet de configurer les raccourcis clavier de l'environnement tape

### **fonction :**

**nom\_du\_module, raccourci clavier désiré ;**

#### **trucs et astuces :**

Attention aux redites de raccourcis entre tape, tapemovie et movie !!!

# **Téléchargement via subversion**

# **1/Inscription sur le site de developpement**

- Vous devez être enregistré sur le serveur dev.didascalie.net pour pouvoir télécharger tapemovie. s'inscrire
- Une fois loggué sur le site http://dev.didascalie.net, vous devez demander à rejoindre le projet tapemovie. Cliquer ici
- Vous devez maintenant attendre d'être accepté comme collaborateurs dans le projet.

# **2/Installation de subversion**

- Télécharger le packet svn version **1.44** sur la page de martin Ott.
- Installer le package téléchargé.
- Lancer le terminal (/Applications/Utilitaires/Terminal) et taper

svn help

Si Subversion a correctement été installé, l'aide de subversion s'affiche dans la fenêtre du terminal. Sinon, consultez cette page d'aide

# **3/Téléchargement d'une copie de travail**

- Placez vous où vous voulez copier tapemovie : l'important est qu'il n'y ait pas d'espace dans le path
- Copiez la version stable de tapemovie avec la ligne suivante:

svn co --username MON LOG GFORGE https://scm.didascalie.net/svnroot/tapemovie/branches/active tapemovie

Attendre le message

Checked out revision xx.

**Il faut accepter le certificat la première fois que l'on effectue une commande en https sur le site de developpement de tapemovie.**

# **4/Mettre à jour sa copie de tapemovie**

### **Avec le terminal**

- Placer vous dans le dossier tapemovie à l'aide de la commande cd (change directory)
- Taper svn update
- Attendre le message

Updated to revision xx.

# **Avec SvnX**

Pour ceux (sur Mac) qui ne se sentent pas l'âme d'un linuxien, et aimeraient éviter les commandes Terminal, un client svn existe :

- Télécharger svnX
- Installer SvnX dans /Applications
- Lancer SvnX
- Aller dans le menu Window et choisir Repositories
- Cliquez sur le + pour ajouter un URL de Repositories
- Rentrez le Path: https://scm.didascalie.net/svnroot/tapemovie/branches/active
- Double-cliquez sur votre raccourcis de Repositories crée précédement (vous devez être connecté à Internet!!)
- Choisissez 'SVN checkout', allez jusqu'à votre dossier tapemovie (Créez en un au passage ou vous voulez sur votre disque dur!)

#### **Il ne doit pas y avoir d'espace dans le chemin, di votre disuqe dur s'apelle Macintosh HD, le renomer en Macintosh\_HD par exemple**

- Voilà, l'installation commence! (un chemin a été ajouté à la fenêtre Working Copies)
- À chaque fois que vous voulez faire un mise à jour, allez dans votre Working Copies, ouvrez en double-cliquant sur le chemin et cliquez sur 'svn update'

Les mises à jour sont faites par les utilisateurs, si vous voulez contribuer, demandez à rejoindre l'équipe de developement de tapemovie. dev@tapemovie.org

#### **Utilisation de SvnX: Mise à jour de sa version de travail modifiée (Working Copies) sur le Repositiories**

- Dans SvnX, ouvrez votre fenêtre de Working Copies de tapemovie
- Une liste s'affiche si certains de vos fichiers ont été modifiés (lettre M) ou si des dossiers ont été effacés, créés depuis la dernière mise à jour que vous avez effectué.
- Sélectionnez vos fichiers à updater et cliquez sur le bouton 'update' pour le fichiers marqué d'un M, pour les dossiers nouveaux, cliquez sur 'add', ceux effacé cliquez sur 'remove' (la création ou la suppression de dossier ne peuvent se faire en même temps que la mise à jour de patches)
- Attention, la modification ne sera effective que SI vous cliquez sur 'COMMIT'
- une fenêtre s'ouvre, entrez votre message d'infos de la mise à jour

# **Probleme à l'installation de Subversion**

pour ceux qui ont X11 d'installé sur leur machine, attention il y a un bug.Lorsque vous tapez svn help à la fin de l'installation, c'est comme ci le package svn n'étais pas installé, en fait il l'est!

pour résoudre ce probleme (Merci à Trond lossius):

to open Terminal, open preferences, and select the "Execute this command" and write /bin/bash into the text field, close, quit Terminal, start Terminal again and now type "svn help" Merci Guy pour cette note...

ou:

- 1. Open up terminal .app (this likely will bring you to your home directory)
- 2. Type 'nano .bash\_profile' (this will open up a text file for you to edit, which might be blank)
- 3. Add the following line to the .bash\_profile, followed by a blank line

alias svn='/usr/local/bin/svn'

- 4. Save the changes by hitting ctrl-o, then return
- 5. Exit nano by hitting ctrl-x
- 6. Quit the terminal, and then restart it
- 7. Type 'svn help' on the command line. If everything worked you will get some info

# **Les sous-patchers**

Les sous-patchers de tapemovie Les sous-patchers de tape Les sous-patchers de movie

# **Les sous-patchers de tapemovie**

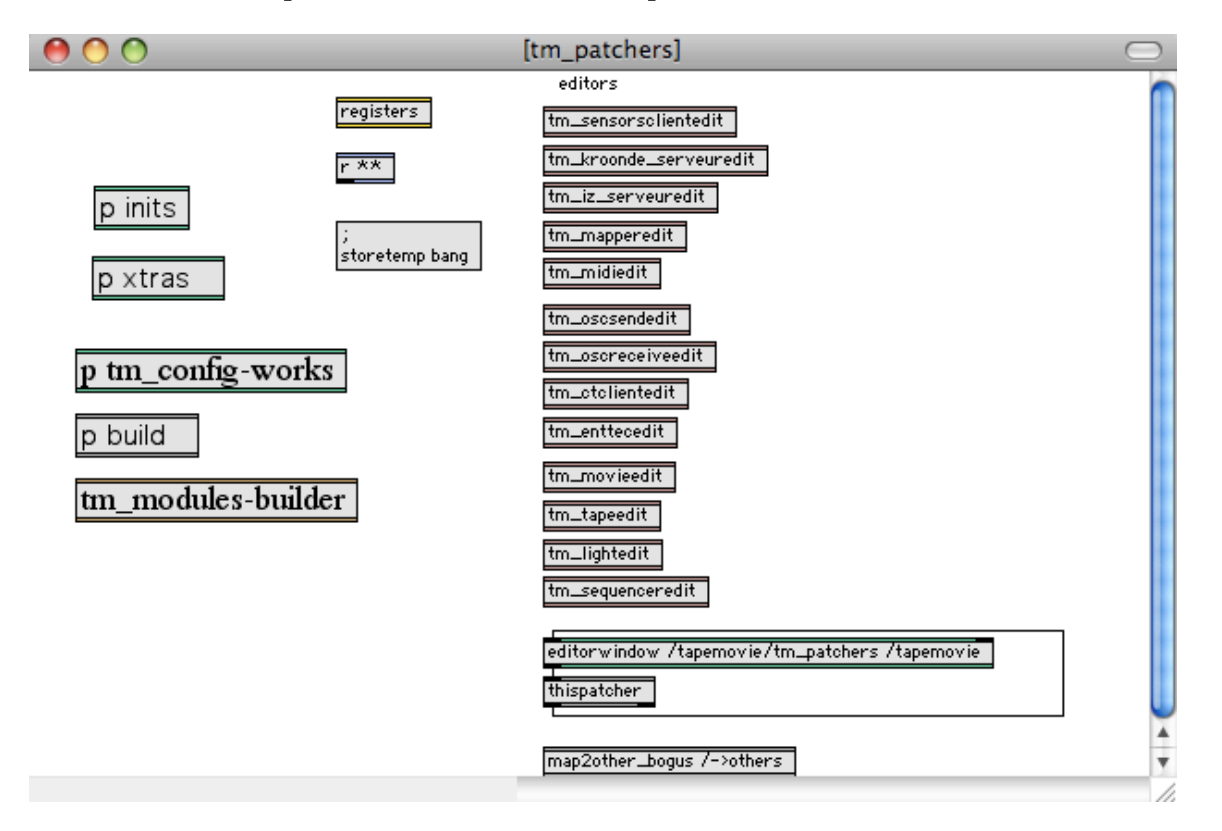

## **description :**

Cette fenêtre est le coeur max de tapemovie. On peut y acceder en cliquant durant 3 secondes sur le nom tapemovie, juste au-dessus du bouton *init*

### **trucs et astuces :**

**UN CHANGEMENT DANS CETTE FENÊTRE PEUT PROVOQUER UN DIS-FONCTIONNEMENT DE TOUT L'ENVIRONNEMENT ! NE RIEN CHANGER DANS CETTE FENÊTRE !!!**

# **Les sous-patchers de tape**

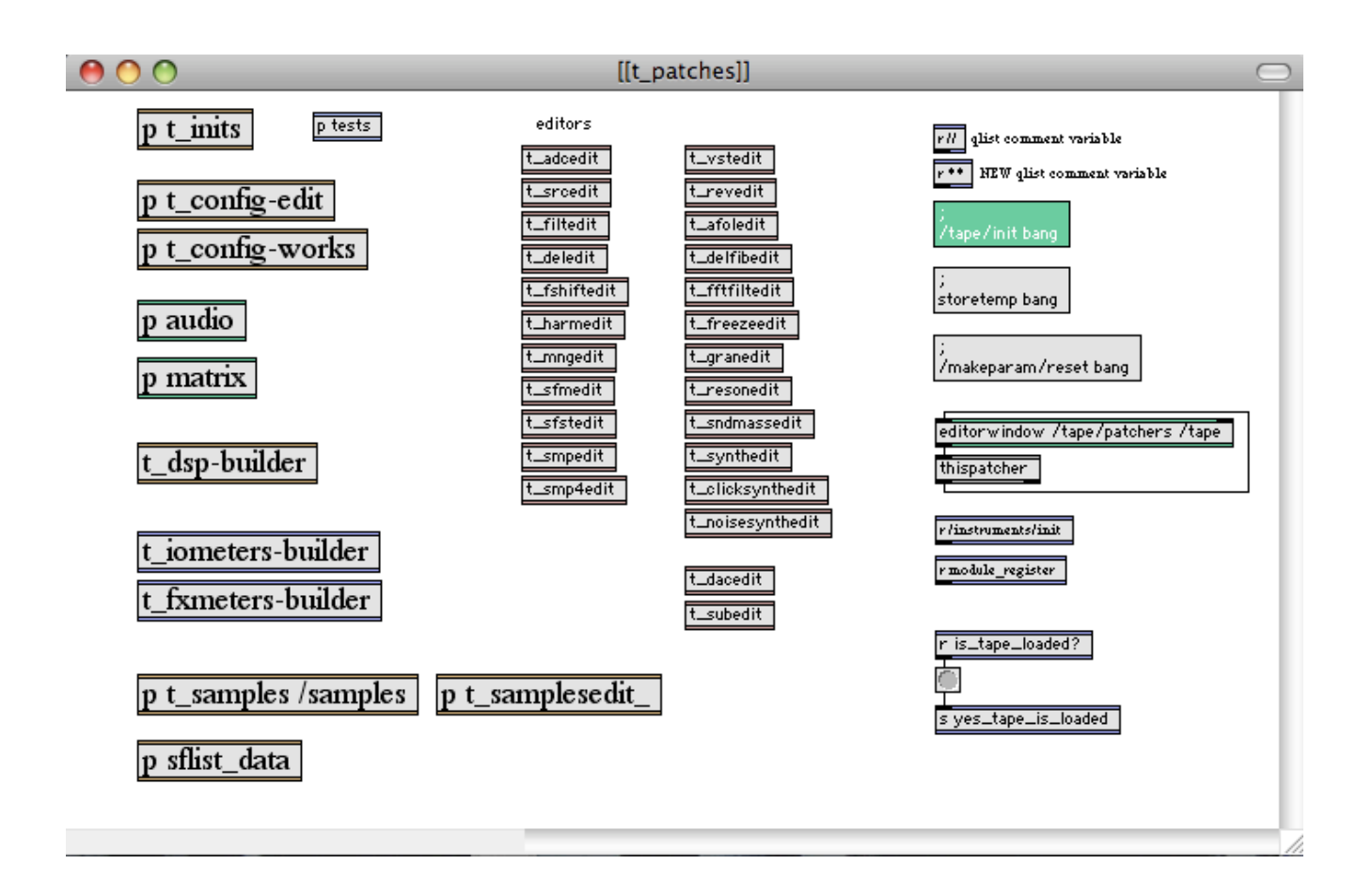

Cette fenêtre est le coeur max de tape

### **trucs et astuces :**

**UN CHANGEMENT DANS CETTE FENÊTRE PEUT PROVOQUER UN DIS-FONCTIONNEMENT DE TOUT L'ENVIRONNEMENT ! NE RIEN CHANGER DANS CETTE FENÊTRE !!!**

# **Les sous-patchers de movie**

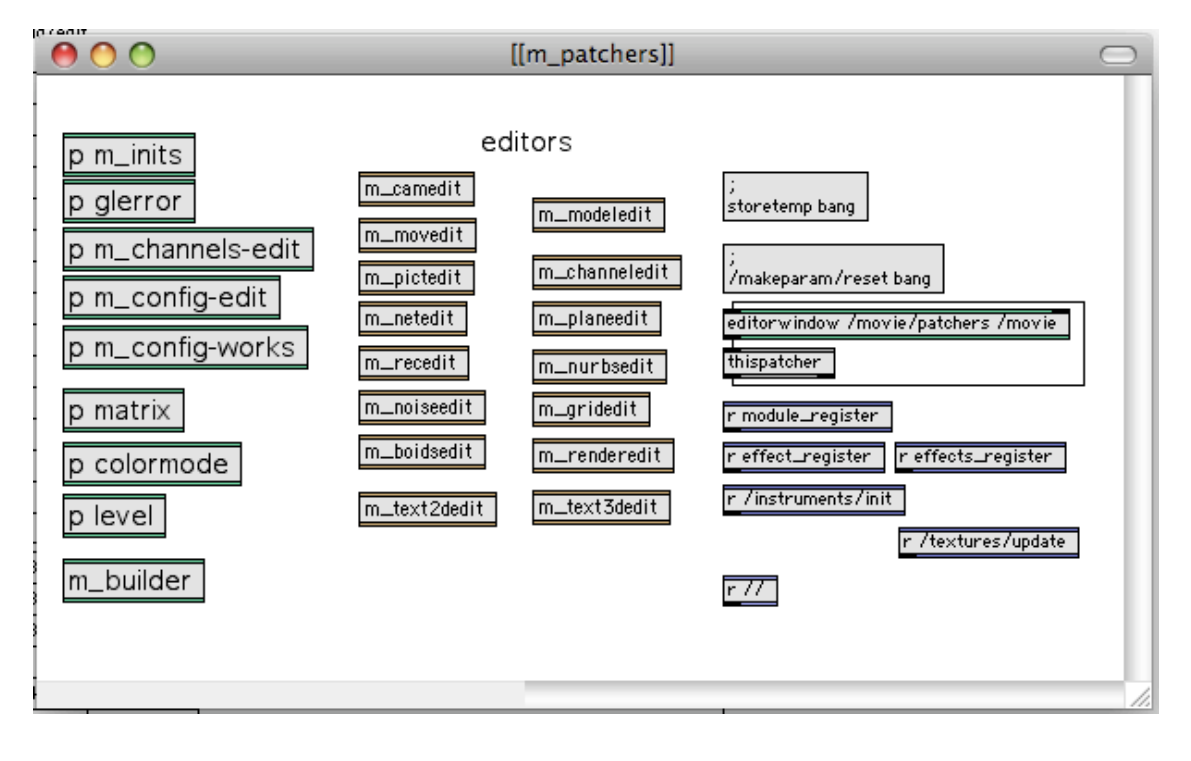

Cette fenêtre est le coeur max de movie

### **trucs et astuces :**

**UN CHANGEMENT DANS CETTE FENÊTRE PEUT PROVOQUER UN DIS-FONCTIONNEMENT DE TOUT L'ENVIRONNEMENT ! NE RIEN CHANGER DANS CETTE FENÊTRE !!!**

# **Faire un standalone à partir d'un projet tapemovie**

# **OSX**

## **Fichiers à modifier**

- 1. Modifier le psd en lui donnant le bon numéro de version et exporter l'image en pict dans le dossier /branches/app
- 2. Modifier l'abstraction tagversion.mxt en lui donnant le bon numéro de version et le nom voulu pour l'application.

## **Script à executer**

- 1. Charger une config complète de tapemovie
- 2. Lancer le build de tapemovie (init)
- 3. Cliquer sur la fenêtre principale de tapemovie pour l'activer.
- 4. Aller à "Build collective / application / plugin" dans le menu "file" puis charger le script qui est dans /branches/app/script\_1.xx.txt
- 5. Changer les chemins de fichier pour correspondre à votre hierarchy de disque dur !
- 6. Cliquer sur "build" puis choisir "application" et écrire appname [-] version number (ceux écrits dans l'abstraction tagversion.mxt.mxt) puis "save".

### **Fichiers à rajouter ensuite dans le paquet**

- 1. Ajouter un fichier filepaths.txt vierge
- 2. Créer un dossier **tapemovie-lib** et le mettre à l'intérieur du dossier support de l'application
- 3. Faire un export du dossier **default-project** (dans tapemovie-lib) et le mettre à l'intérieur du nouveaux dossier *tapemovie lib* dans le dossier *support* de l'application
- 4. Faire un export du dossier **config** (dans tapemovie-lib) et le mettre à l'intérieur du nouveaux dossier *tapemovie-lib* dans le dossier *support* de l'application
- 5. Placer le fichier **tm\_performance** (/tapemovie-lib/common/common-lib/autoconfig) dans le nouveau dossier *tapemovie-lib* dans le dossier *support* de l'application
- 6. Placer le fichier **tm\_MIDI-test** (/tapemovie-lib/common/common-lib/autoconfig) dans le nouveau dossier *tapemovie-lib* dans le dossier *support* de l'application
- 7. Placer les **3 configeditor** dans le nouveaux dossier *tapemovie-lib* dans le dossier *support* de l'application
- 8. Placer le fichier **t\_audio** (/tapemovie-lib/tape/tape-lib/autoconfig) dans le nouveau dossier *tapemovie-lib* dans le dossier *support* de l'application
- 9. Placer le fichier **t\_audiotest** (/tapemovie-lib/tape/tape-lib/autoconfig) dans le nouveau dossier *tapemovie-lib* dans le dossier *support* de l'application
- 10. Faire un export du dossier **spat** (/tapemovie-lib/tape/tape-lib/spat) et le mettre à l'intérieur du nouveaux dossier *tapemovie-lib* dans le dossier *support* de l'application
- 11. Faire un export du dossier **shader** (/tapemovie-lib/movie/movie-lib/effects/shaders) et le mettre à l'intérieur du nouveaux dossier *tapemovie-lib* dans le dossier *support* de l'application.
- 12. Faire un export du dossier **textures** (/tapemovie-lib/movie/movie-lib/effects/textures) et le mettre à l'intérieur du nouveaux dossier *tapemovie-lib* dans le dossier *support* de l'application
- 13. Placer le dossier **jitter-shaders** dans le dossier *support* de l'application
- 14. Placer le dossier cg.framework dans le dossier *support* de l'application (pas necessaire en Max 5, c'est fait automatiquement)

Pour modifier un projet afin qu'il ne se build plus, il convient d respecter les étapes suivantes.

- 1. Copier les abstractions dans le patch instruments. Il s'agit du contenu des patchs tm\_builder t\_builder m\_builder
- 2. modifier le fichier tm\_loadinit comme ceci :

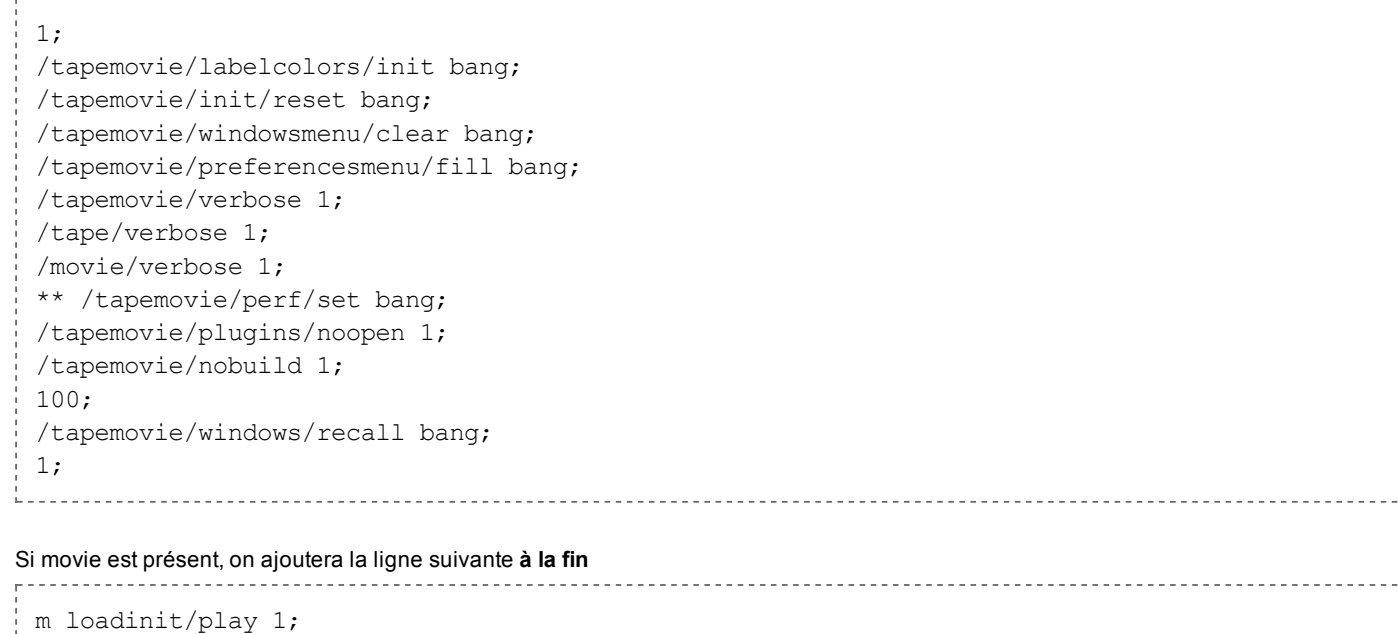

Et si tape est présent, on ajoute la ligne suivante **à la fin**

t loadinit/play 1; 

*on peut également intégrer tapemovie dans le patch instruments en tant que bpatcher. Dans ce cas, on ouvrira le patch instruments.*

#### Table des matières:

Utiliser un projet unique dans une application permet de ne plus avoir à spécifier le projet sur lequel on travail, car le projet est encapsulé dans l'application elle-même.

=> specifier le default-project situé dans l'application dans le fichier filepaths de tapemovie

#### **Clic-droit : Afficher le contenu du paquet**

#### Editer le fichier **/AppName/Contents/filepaths.txt**

project, ./usher-1.00.app/Contents/support/tapemovie-lib/default-project/; 

# **Un fichier : tm\_loadinit**

Le fichier tm\_loadinit est le fichier lancé au démarrage de tapemovie.

Afin de créer un projet personnalisé au niveau de son comportement, il faut copier le fichier tm\_loadinit situé dans ~/tapemovie-lib/config dans le dossier mon-projet/config.

D'une manière générale, tapemovie va chercher en premier dans le dossier config de projet les fichiers necessaires, et s'ils n'existe pas de version spécifique au projet, alors les fichiers par défaut seront chargés.

**Ces manipulations sont réservées à un usage expert et peuvent causer des problèmes dans l'utlisation de tapemovie.**

### **Contenu du fichier tm\_loadinit**

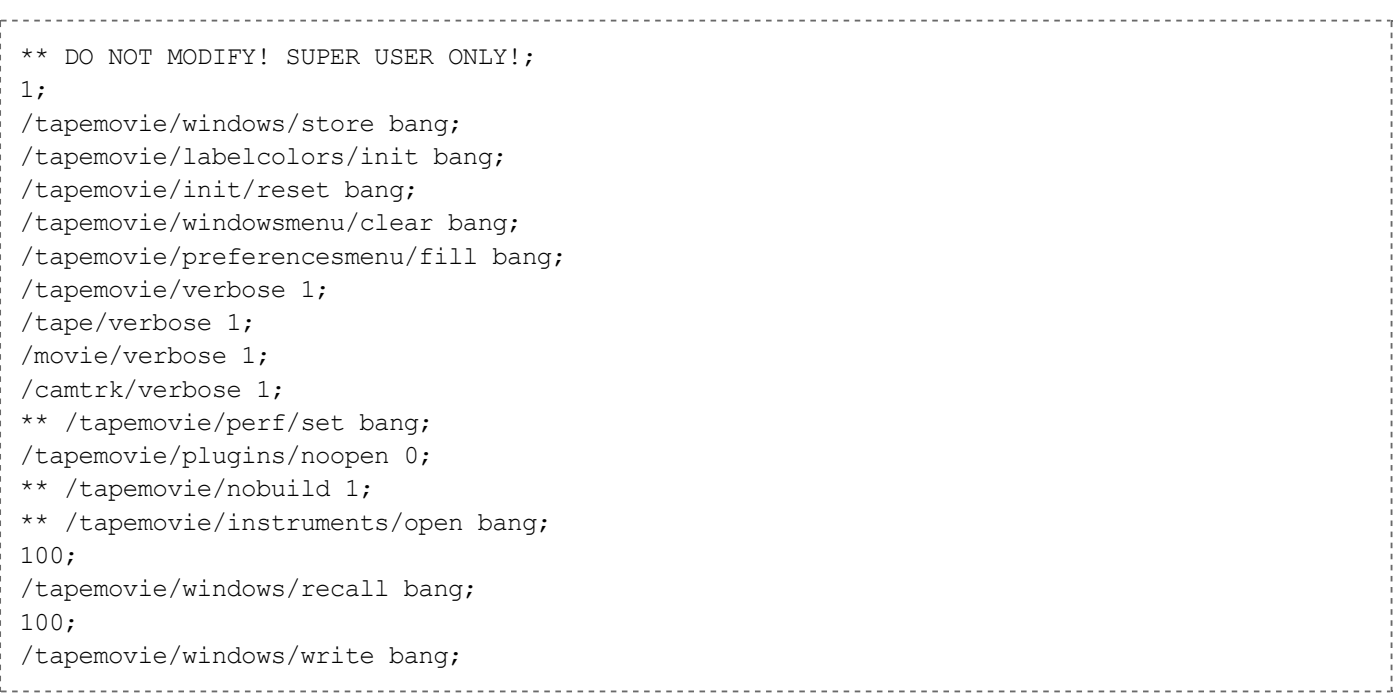

# **Les commandes personnalisables en détail**

### **system**

. . . . . . . . . . . . . . . . . /tapemovie/windows/store bang; /tapemovie/labelcolors/init bang; /tapemovie/init/reset bang; /tapemovie/windowsmenu/clear bang; /tapemovie/preferencesmenu/fill bang; -------------------------

--------------------------

Ces premières lignes ne doivent pas être modifiées, en aucun cas.

### **verbose**

```
/tapemovie/verbose 1;
/tape/verbose 1;
/movie/verbose 1;
/camtrk/verbose 1;
```
Avec un verbose à 0, tapemovie et les plugins n'écriront pas les différentes étapes de build et d'init dans la fenêtre Max (status)

### **performances**

\*\* /tapemovie/perf/set bang;

Une fois décommentée, cette ligne appliquera au démarrage les options de performances situées dans le fichier tm\_performances.txt et stockera les performances existantes de l'utilisateur dans le fichier user-performances.txt Ces fichiers sont dans le dossier ~/tapemovie-lib/config

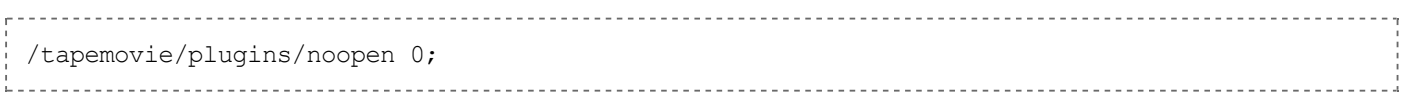

Avec un 1, les plugins ne s'afficheront pas lors du build.

### **nobuild**

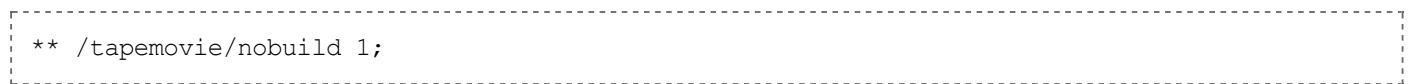

Avec un 1, les modules ne seront pas buildés. Il est OBLIGATOIRE d'avoir l'option instruments open décommentée pour que cela fonctionne. /tapemovie/instruments/open bang;

### **windows position**

/tapemovie/windows/recall bang; 100; /tapemovie/windows/write bang;

Ces deux lignes rapellent la position des fenêtres de tapemovie comme elles l'étaient lors de la dernière ouverture et écrit la position si elles n'étaient pas présente lors de la dernière ouverture de ce projet.

# **Le namespace de tapemovie**

Le "namespace" est l'espace de noms. C'est une structure basé pour tapemovie sur une arborescence OSC.

Description du namespace de tapemovie :

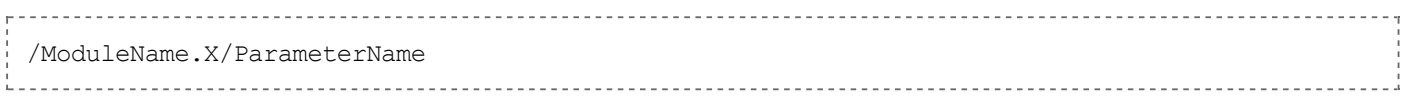

X est le numéro d'instance du module. En effet, si je configure tapemovie avec 3 modules mapper, ils vont s'apeller /mapper.1, /mapper.2, /mapper.3.

Le ParameterName est un noeud. Un noeud peut également être une feuille. Un noeud est une feuille qui n'a pas d'attribut. Vous êtes perdu?

- Exemple pour un module de lecture de film video, module **mov**
	- Le paramètre de loop de la première instance du module mov (mon premier lecteur) est :

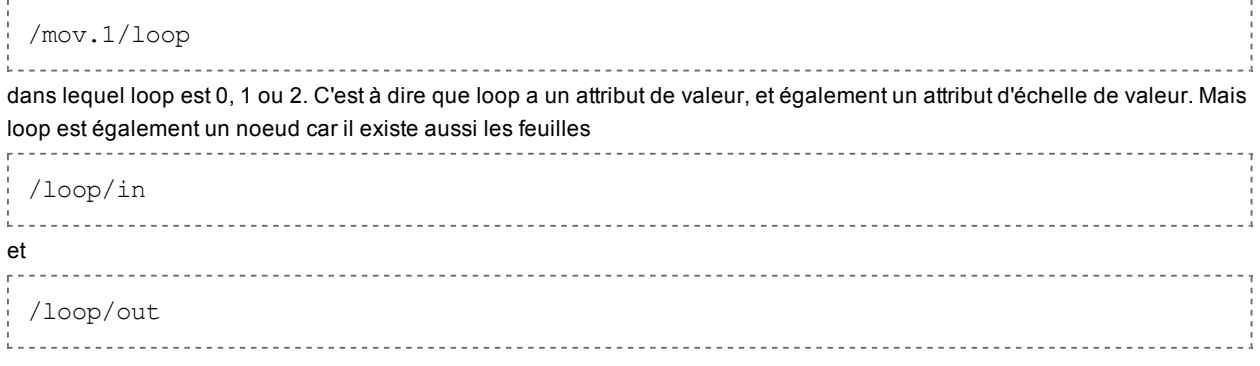

qui sont les points d'entrée et les points de sortie lorsque loop est différent de 0.